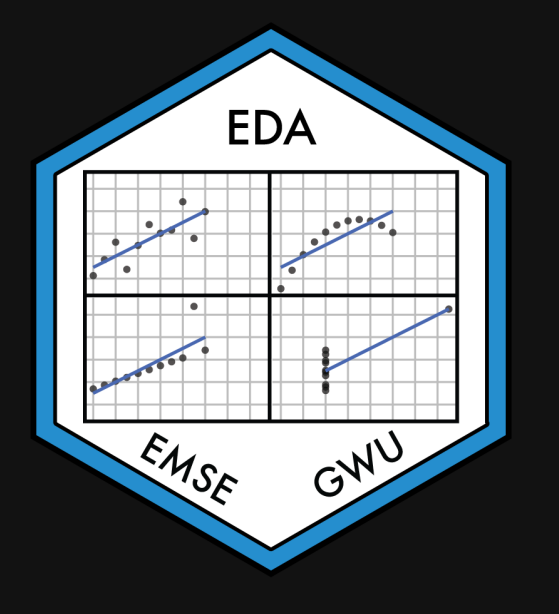

# **Week 11: Polishing Charts**

EMSE 4575: Exploratory Data Analysis

**2** John Paul Helveston

**曲 March 24, 2021** 

# Mini Project 2

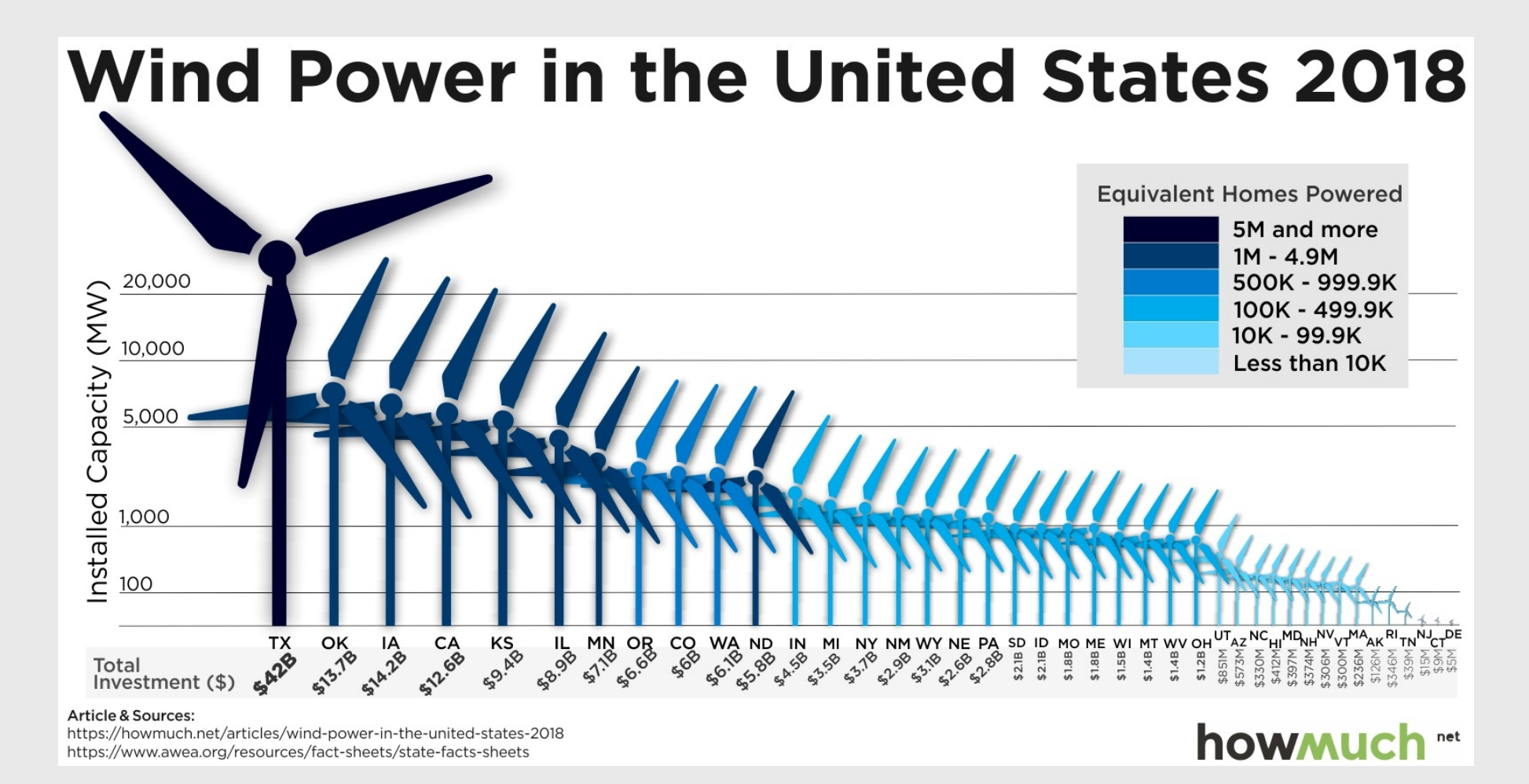

### Highlighting Texas leadership in installed capacity

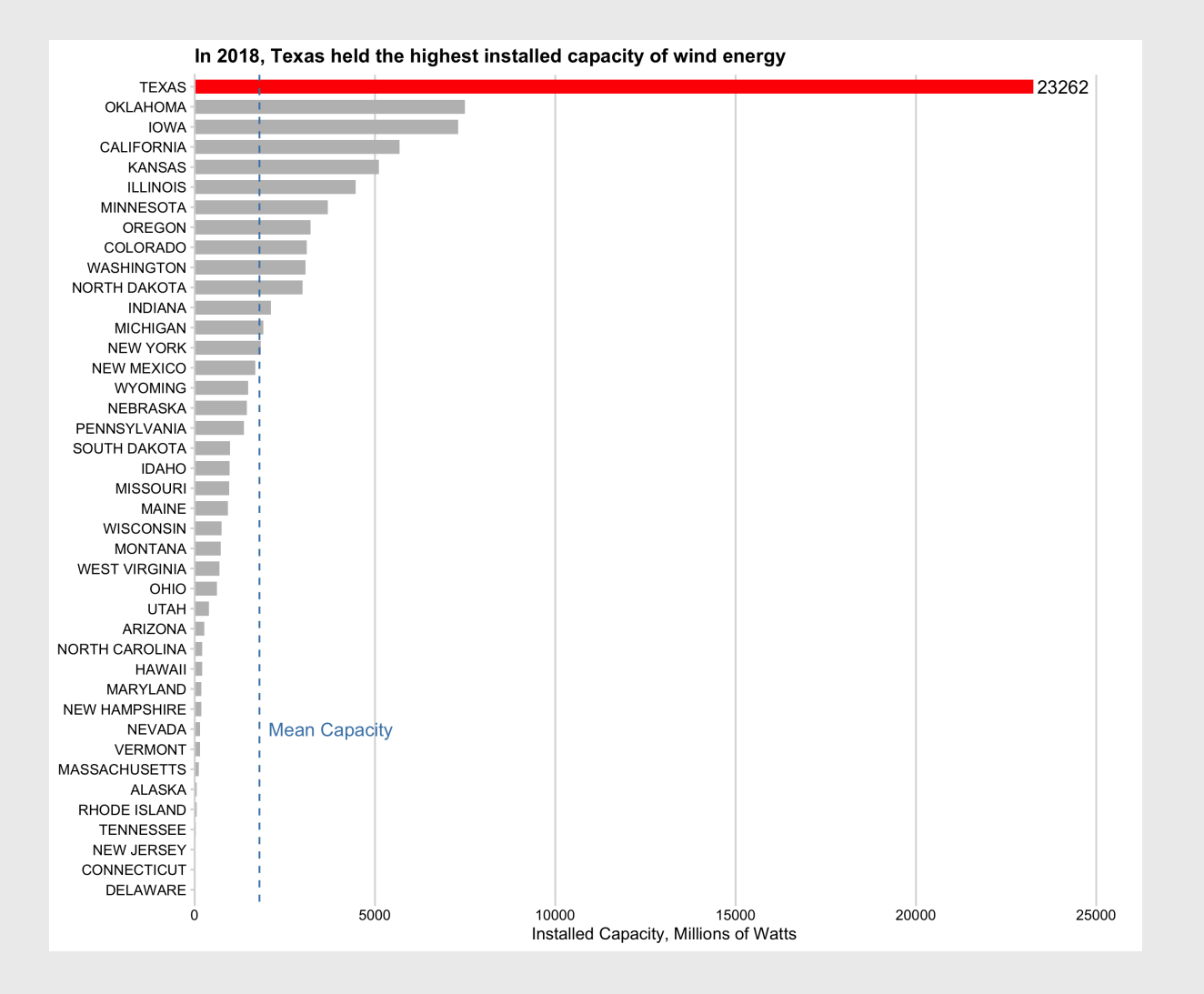

3 / 109

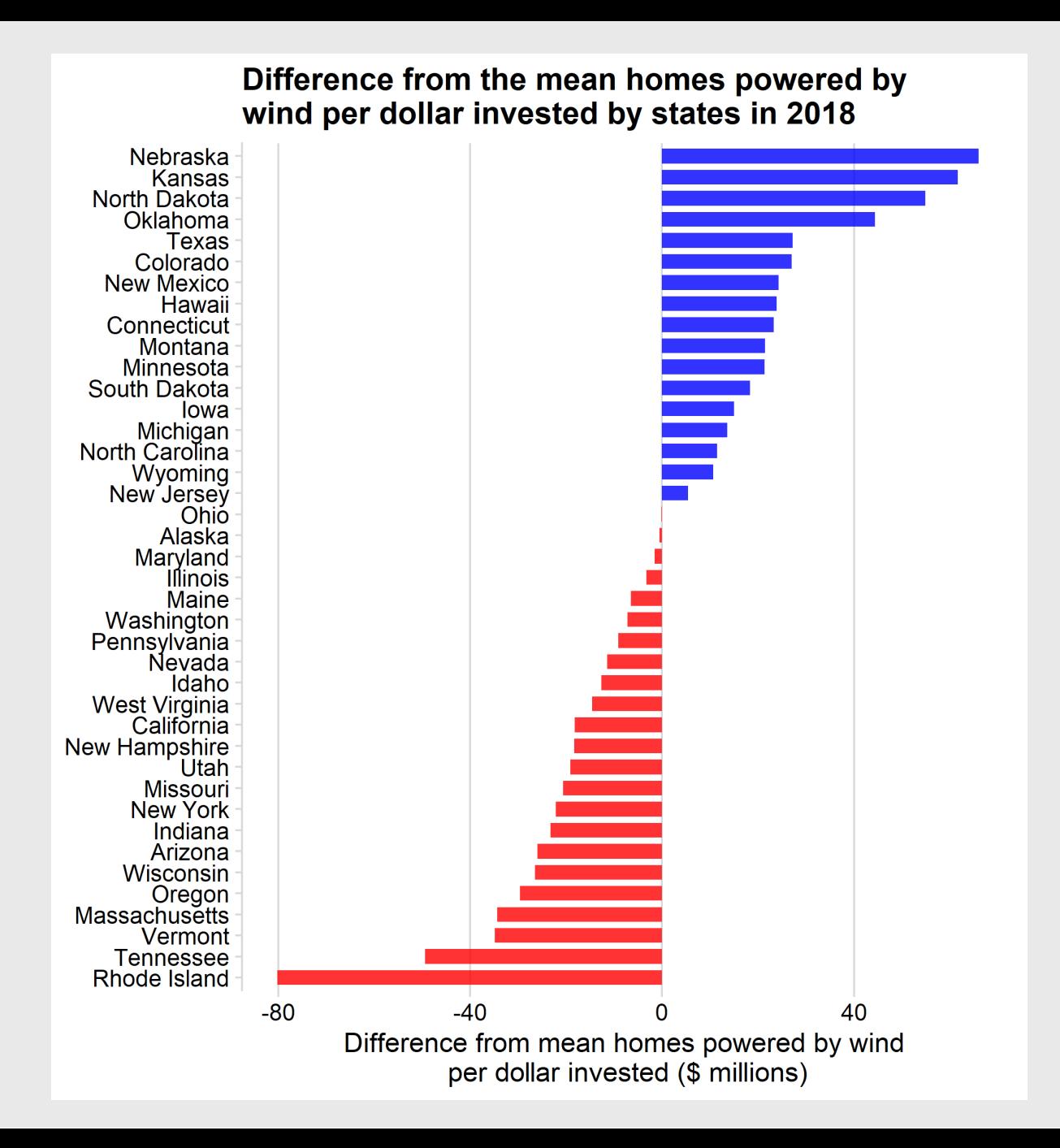

/ 109

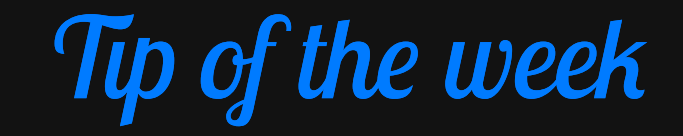

#### Ever wondered what colors look like *before* you plot them?

Use scales:: show\_col() to preview them

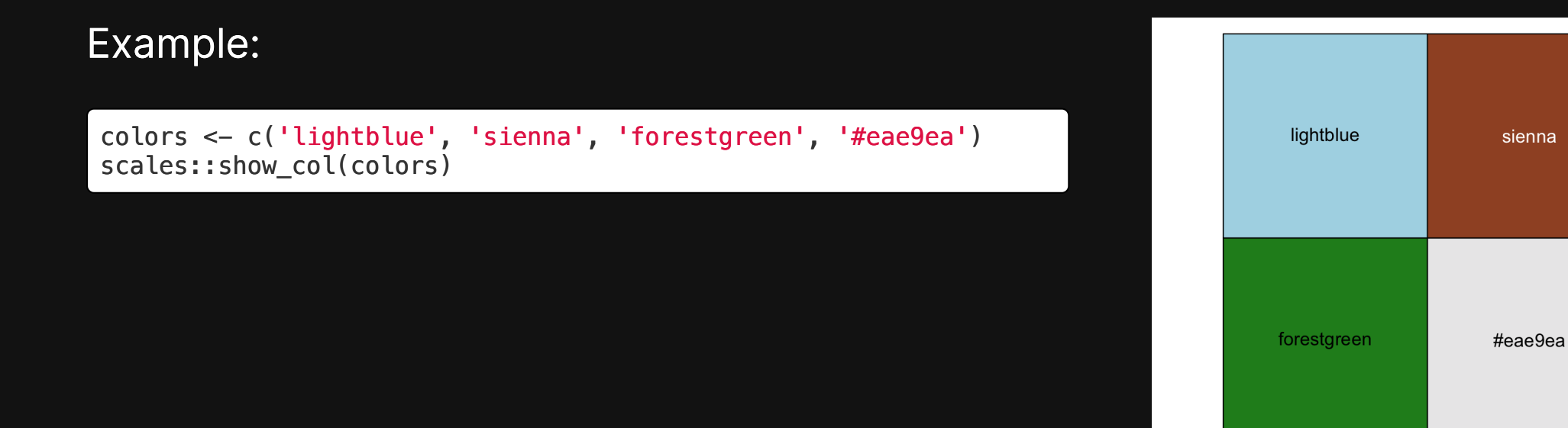

#### Today's data

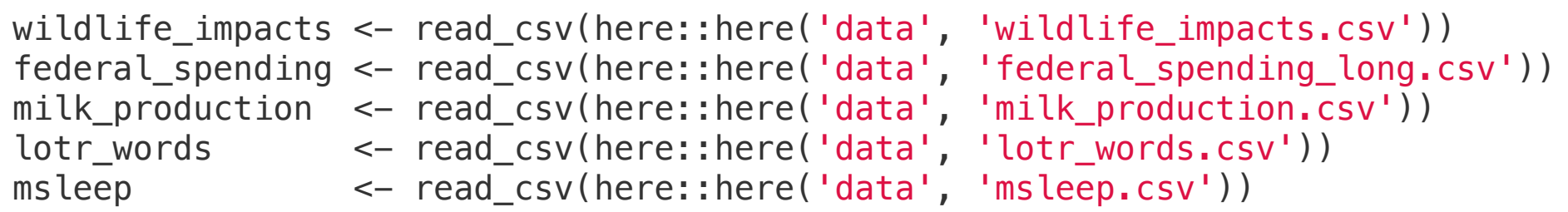

## New (?) package:

install.packages('hrbrthemes')

# **Week 11: Polishing Charts**

1. Scales

2. Annotations

BREAK

3. Colors

4. Fonts

5. Rmd tricks

# **Week 11: Polishing Charts**

1. Scales

2. Annotations

BREAK

3. Colors

4. Fonts

5. Rmd tricks

When small movements matter

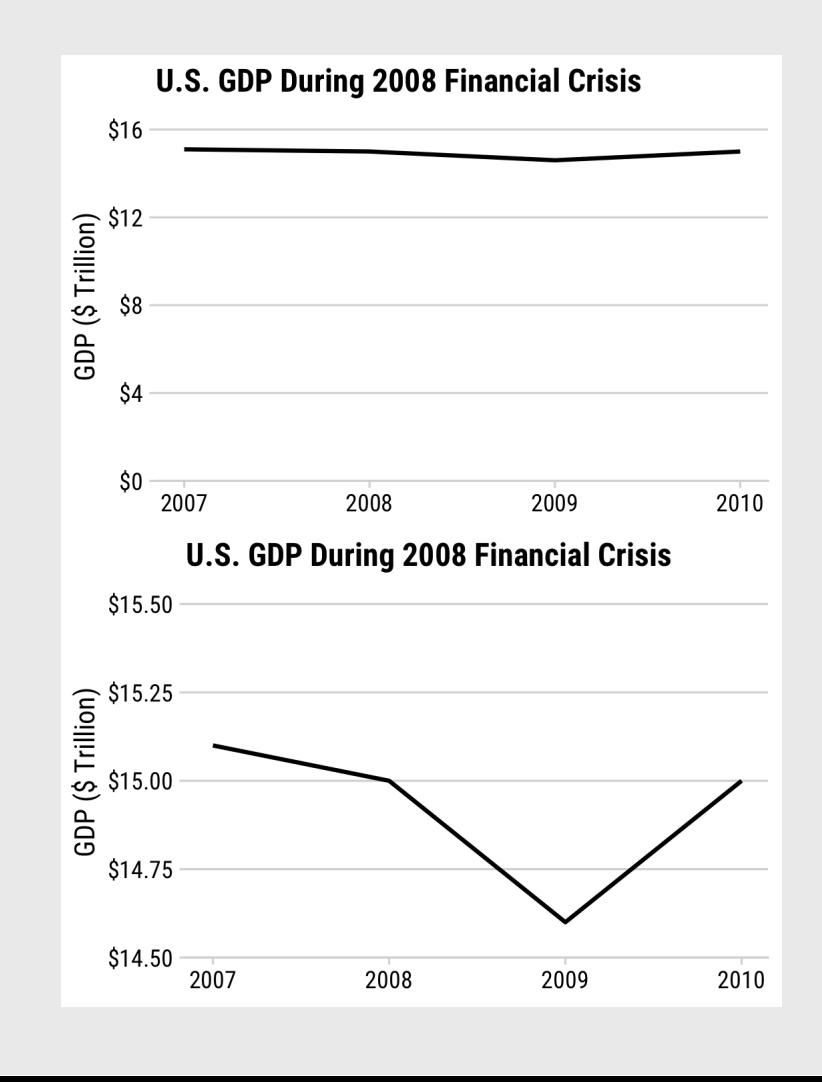

9 / 109

- When small movements matter
- When zero values are impossible

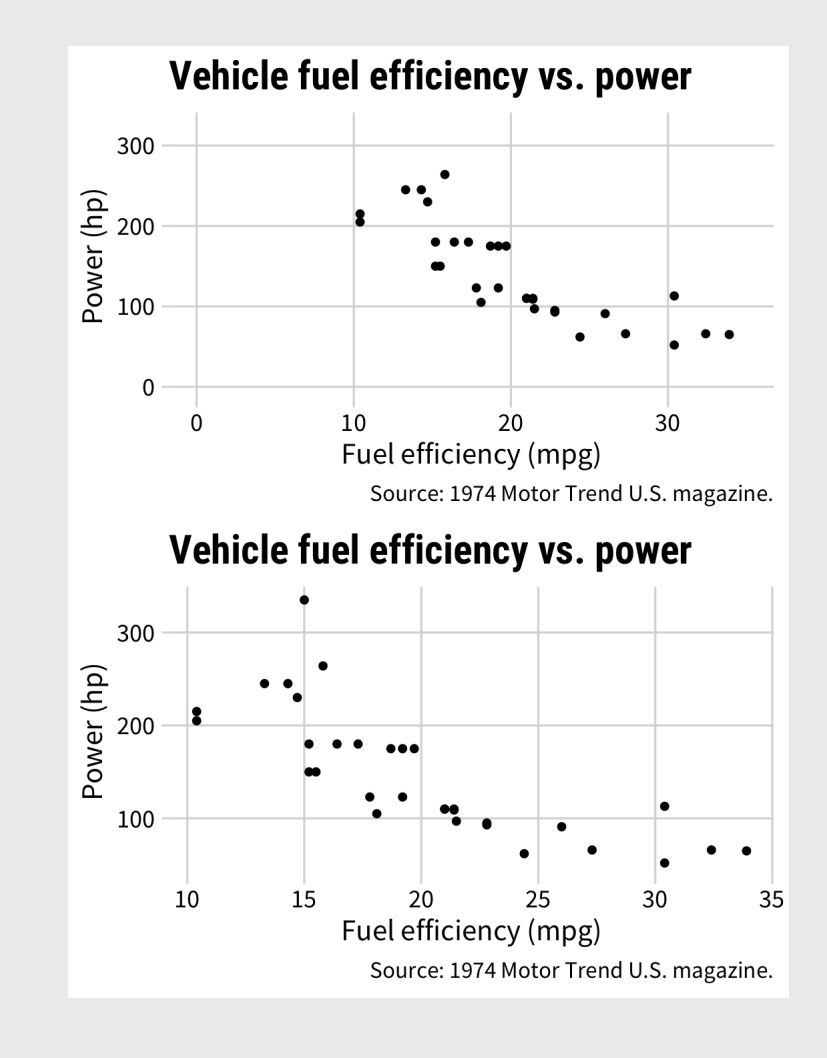

10 / 109

- When small movements matter
- When zero values are impossible
- When it's normal / a convention

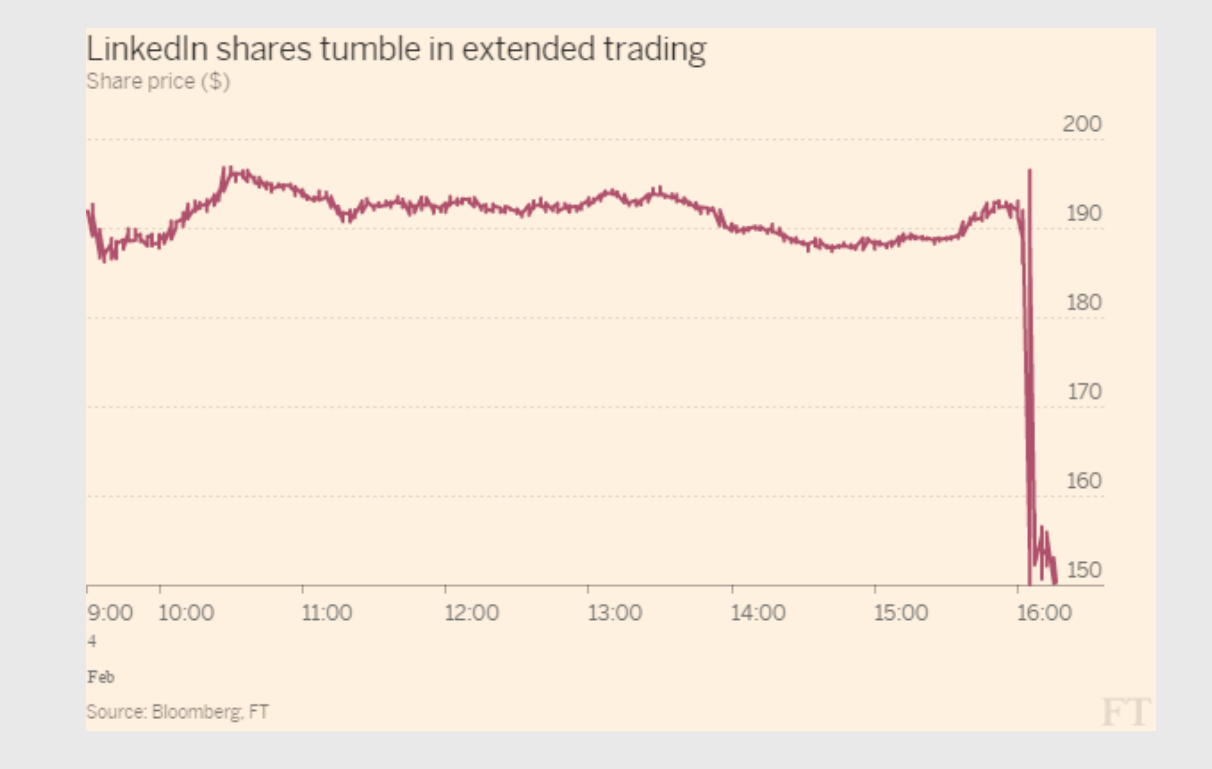

- When small movements matter
- When zero values are impossible
- When it's normal / a convention
- Never on a bar chart

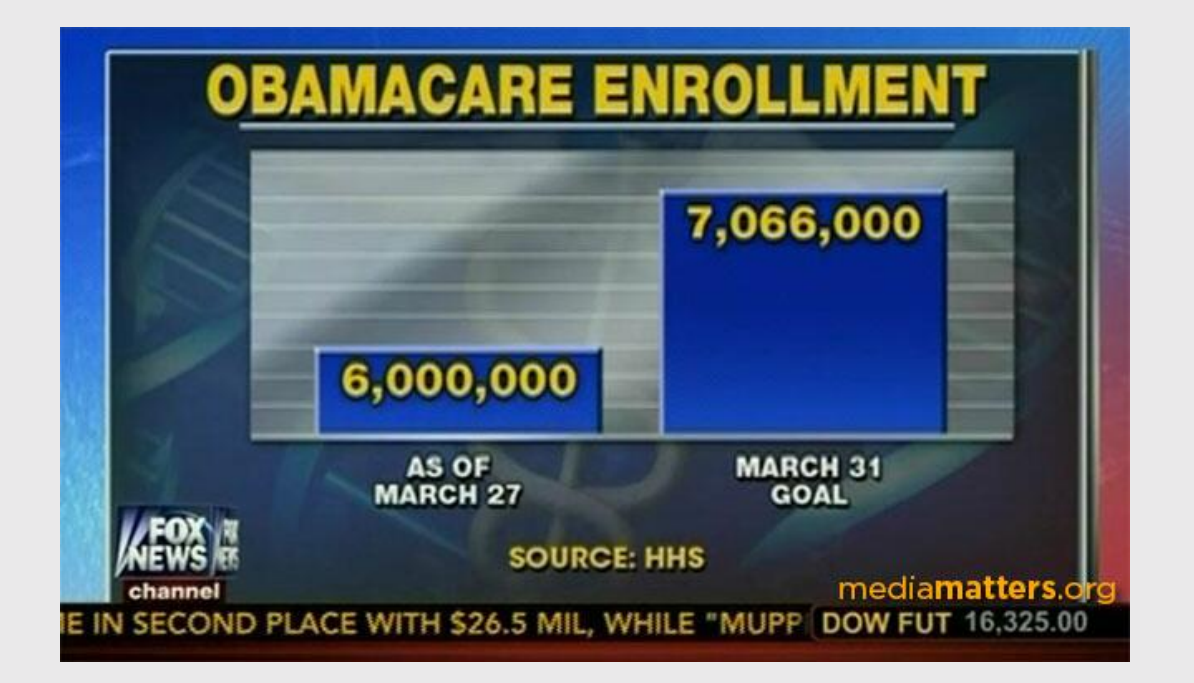

# You are most sensitive to changes in angles close to 45 degrees

#### You are most sensitive to changes in angles close to 45 degrees

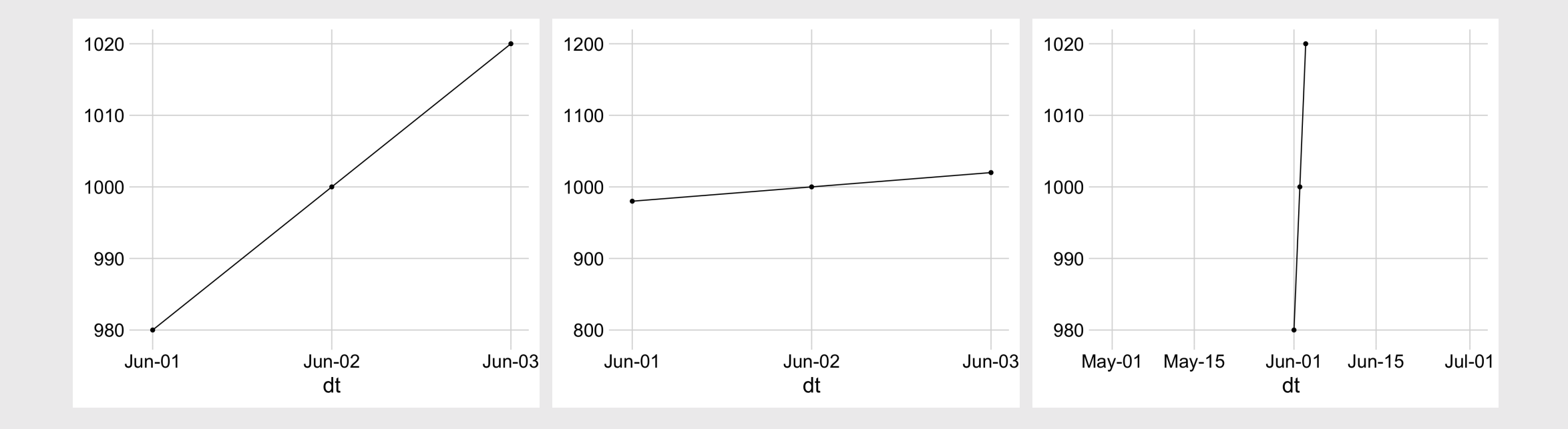

#### You are most sensitive to changes in angles close to 45 degrees

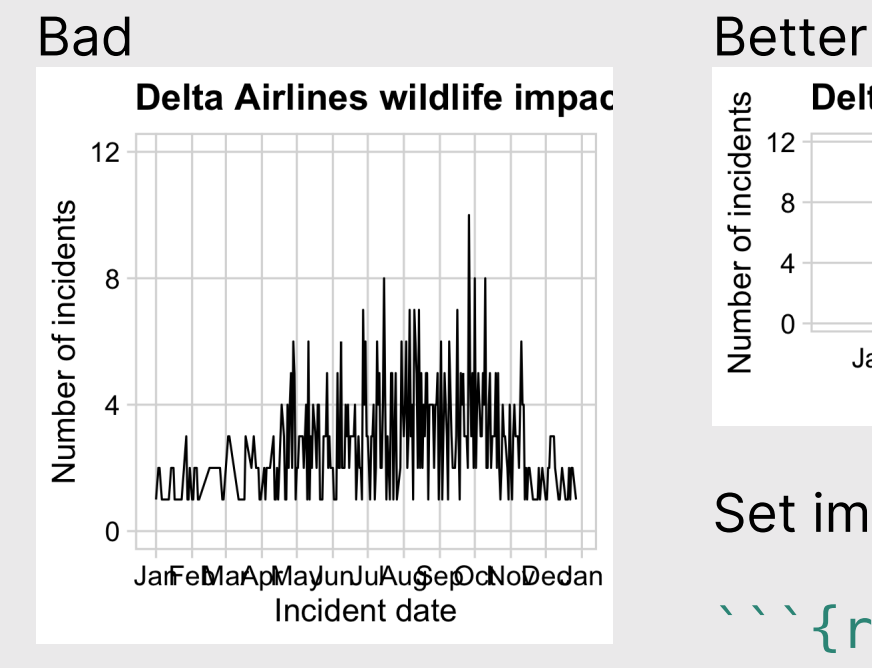

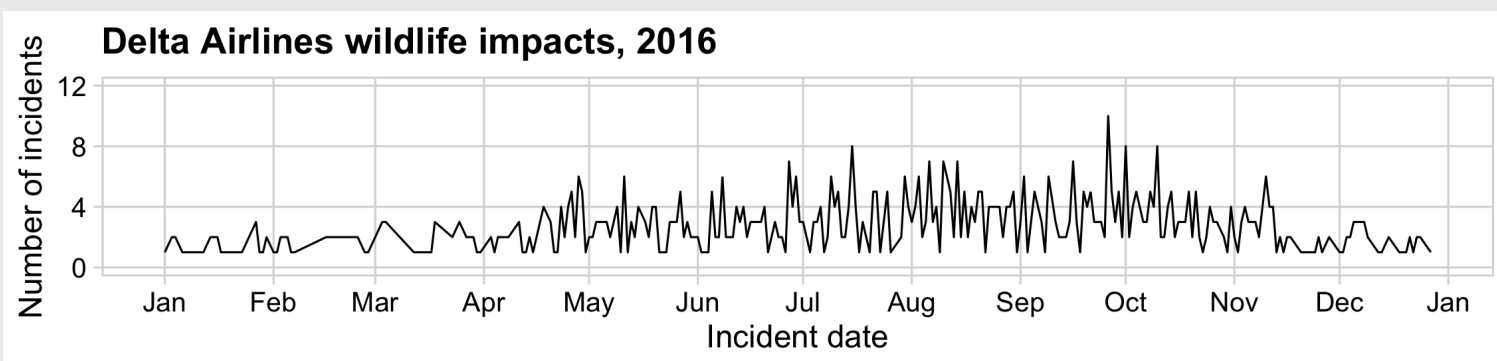

Set image dimensions in R chunk header:

 ${r, fig.width = 5, fig.height = 3.1}$ 

#### Consider setting dimensions to "Golden Ratio" (1 : 1.618)

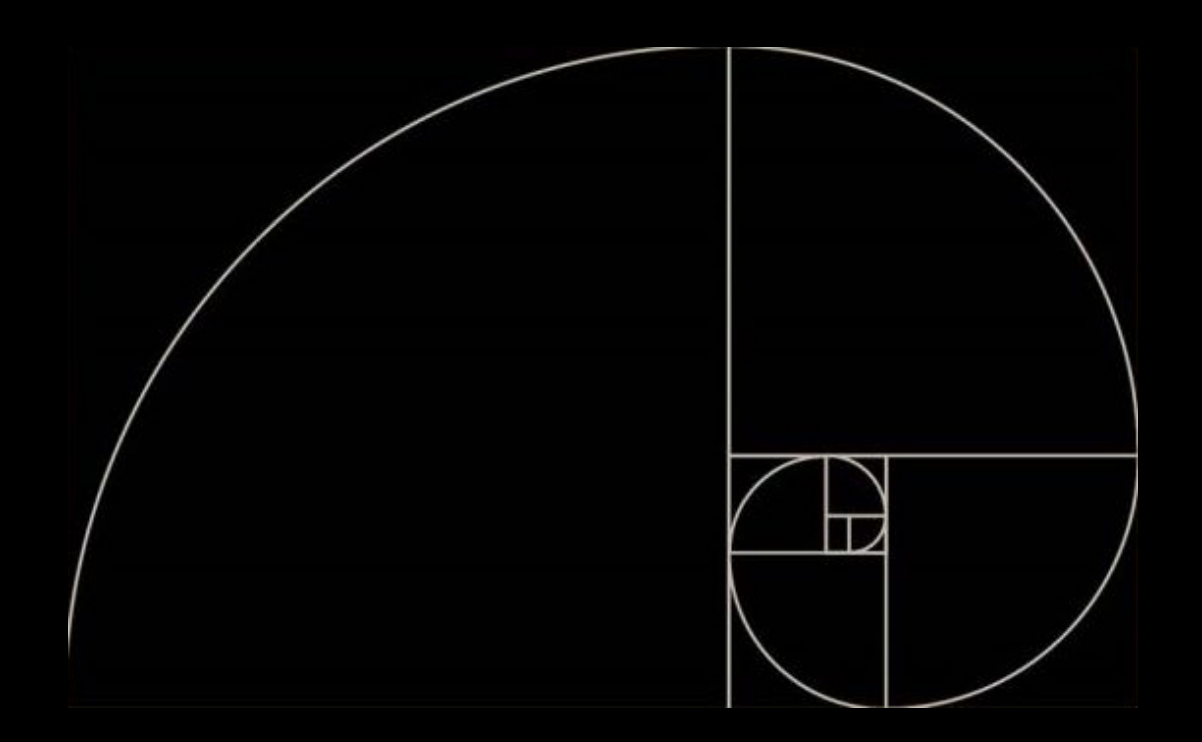

Approx. to golden ratio:

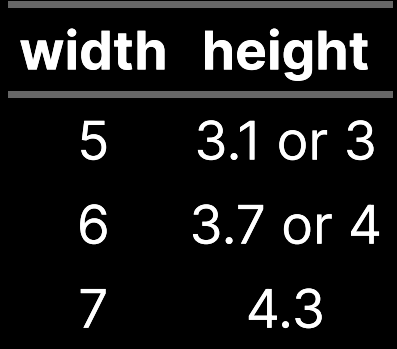

Also check out Donald Duck in [Mathemagic](https://youtu.be/U_ZHsk0-eF0?t=512) Land

## Adjust axes with  $scale* functions$

 $\left( \right)$ 

Continous variables

#### Common arguments for **continuous** variables

scale x continuous() scale y continuous()

Discrete variables

scale\_x\_discrete() scale\_y\_discrete()

#### **Others**

```
scale \times log10()
scale_y_log10()
scale_x_date()
```

```
scale_y_continuous(
  # Set the lower & upper boundaries
  limits = c(lower, upper),
```

```
 # Explicitly set the break points
breaks = c(break1, break2, etc.)
```

```
 # Adjust the axis so bars start at 0
expand = expand scale(mult = c(0, 0.05))
```
## Adjusting **continuous** scales

```
milk bars <- milk production %>%
  filter(year == 2017) %>%
  arrange(desc(milk_produced)) %>%
  slice(1:10) %>%
 mutate(
      milk produced = milk produced / 10^9,
      state = fct reorder(state, milk produced)) \ggggplot() +
  geom_col(aes(x = milk_produced, y = state)) +
  theme_minninal_ygrid(font_size = 18) +labs(x = 'Milk produced (billions of lbs)',
       y = 'State')milk_bars
```
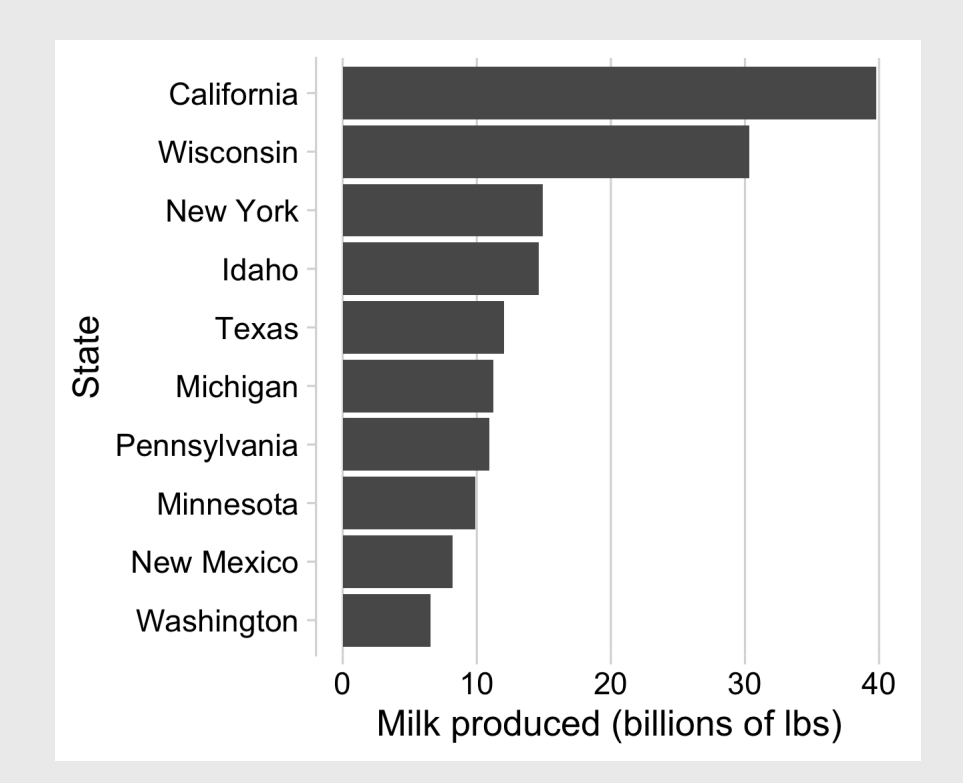

## Adjusting **continuous** scales

```
milk bars +scale_x_continuous(
    breaks = c(0, 15, 30, 45),
    limits = c(0, 45),
    expand = expand_scale(mult = c(\theta, \theta.05)))
```
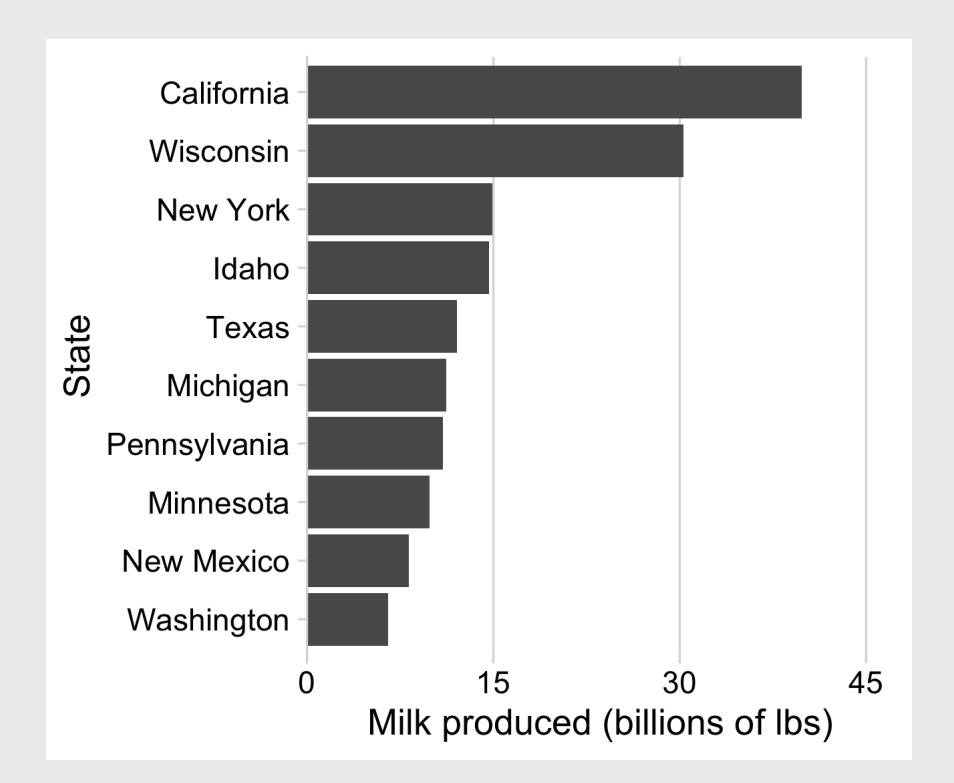

## Adjusting **discrete** scales

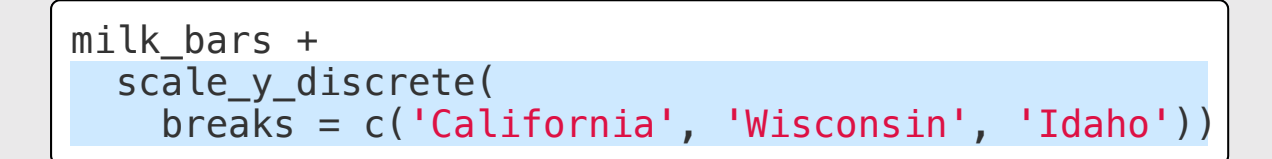

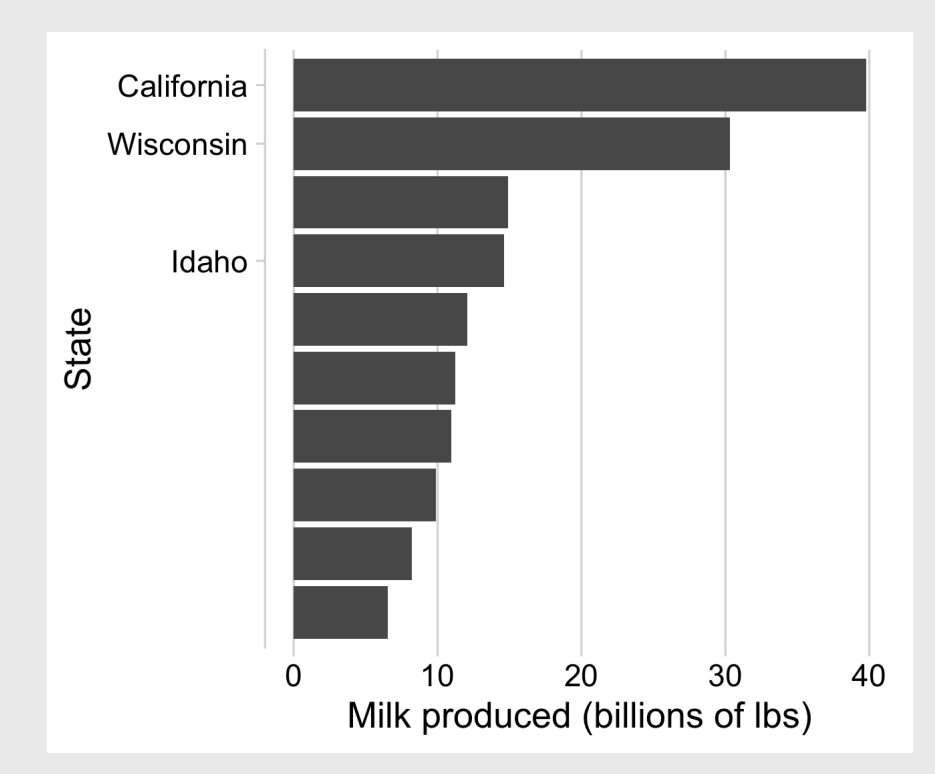

## Adjusting **log** scales

Regular scaling

```
plot <- ggplot(msleep) +
  geom\_point(aes(x = brainwt, y = bodywt)) +theme_half_open(font_size = 20) +
  \text{labs}(x = 'Brain weight (kg)',y = 'Body weight (kg)')plot
```
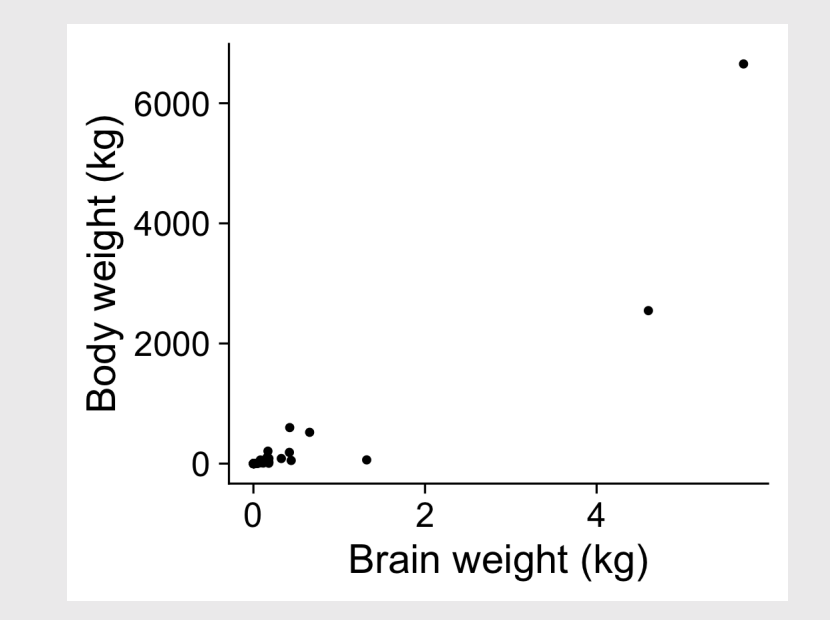

## Adjusting **log** scales

Log scaling

plot + scale\_x\_log10() +  $scale_y_log10() +$  $\overline{ \text{ { {1}} \text{ abs} } (x = ' \text{Log brain weight (kg)}',$  $y = 'Log body weight (kg)')$ 

Log-log relationship:

$$
y=x^n
$$
  

$$
\log(y)=n\log(x)
$$

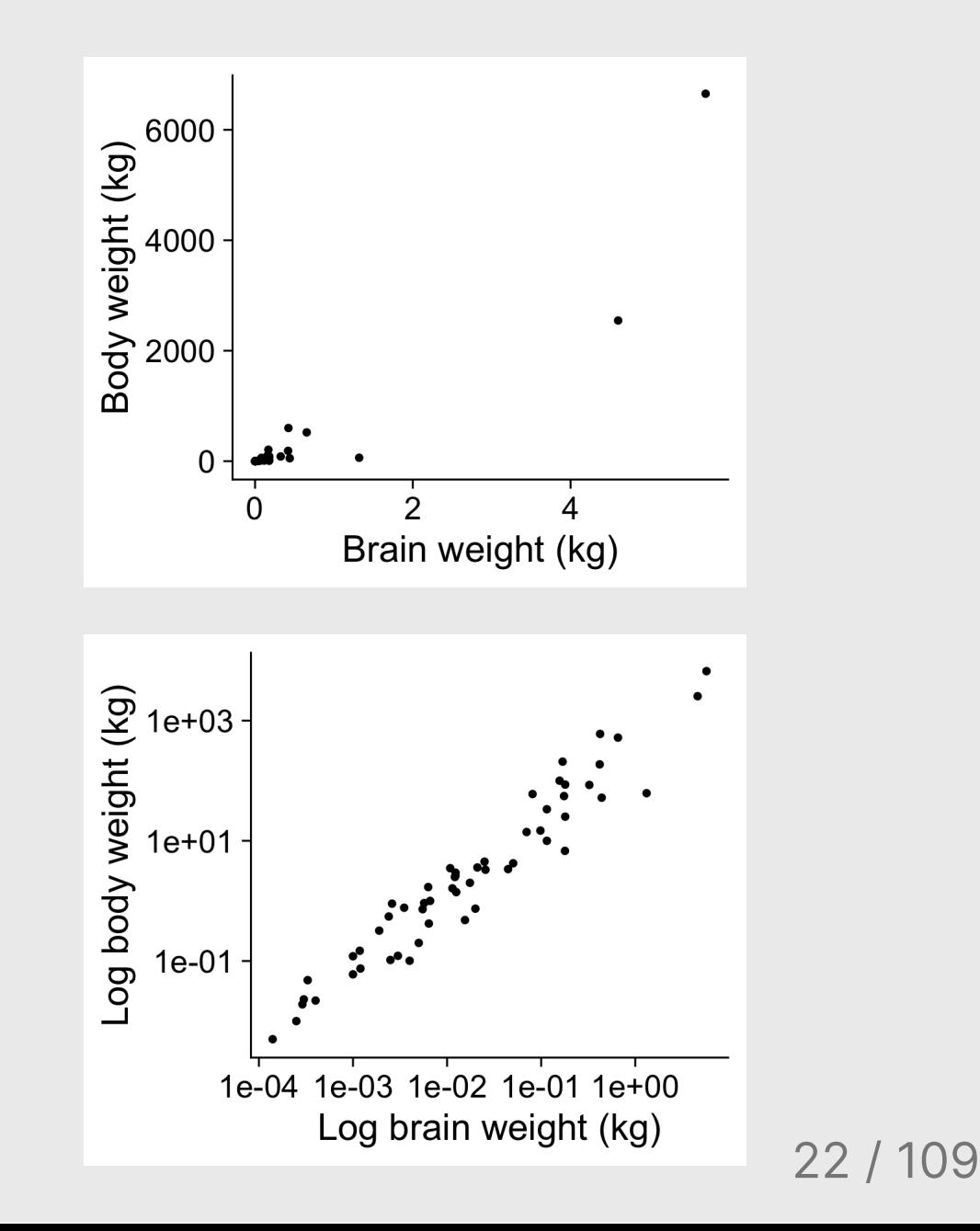

## Example from Mini Project 1

#### Regular scaling

```
plot <- transit_cost %>%
  filter(!is.na(length)) %>%
  filter(length < 2500) %>%
  mutate(cost = as.numeric(realcost)) %>%
  ggplot(aes(x = length, y = cost)) +geom_point() +
  geom\_smooth(method = 'lm', se = FALSE) +theme_half_open(font_size = 20) +
  \text{labs}(x = "Length of Proposed Line",y = "Real Cost in Millions USD")
plot
```
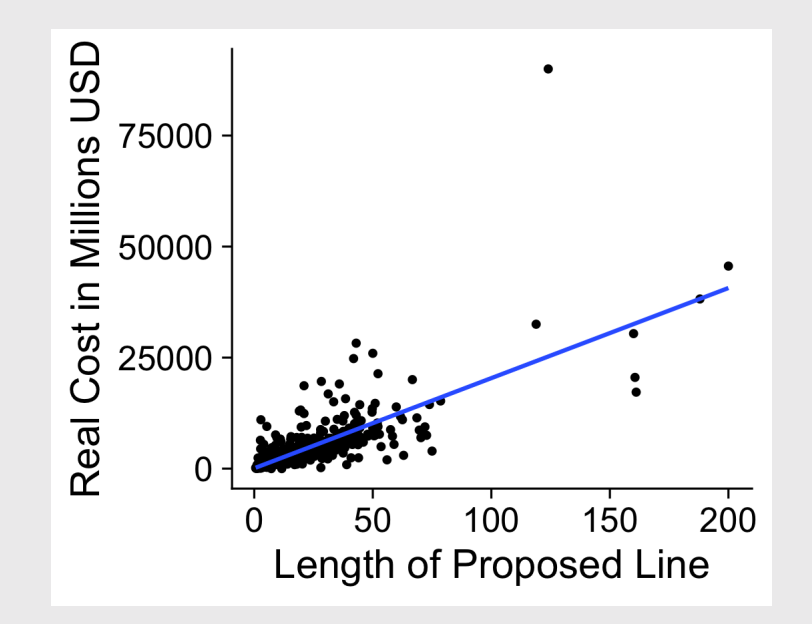

## Example from Mini Project 1

Log scaling

plot +  $scale_x_log10() +$  $scale_y\_\text{log10() +}$  $\overline{ \text{ { {a}}\text{ {b}}\text{ s}}\left( \text{ x } \right)}$  = 'Log length of proposed line',  $y = 'Log cost')$ 

Log-log relationship:

$$
y=x^n
$$
  

$$
\log(y)=n\log(x)
$$

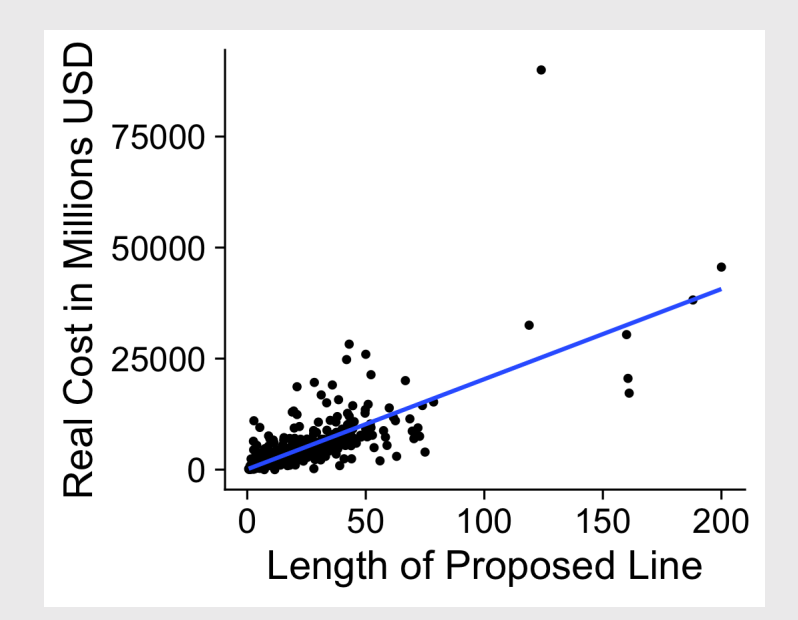

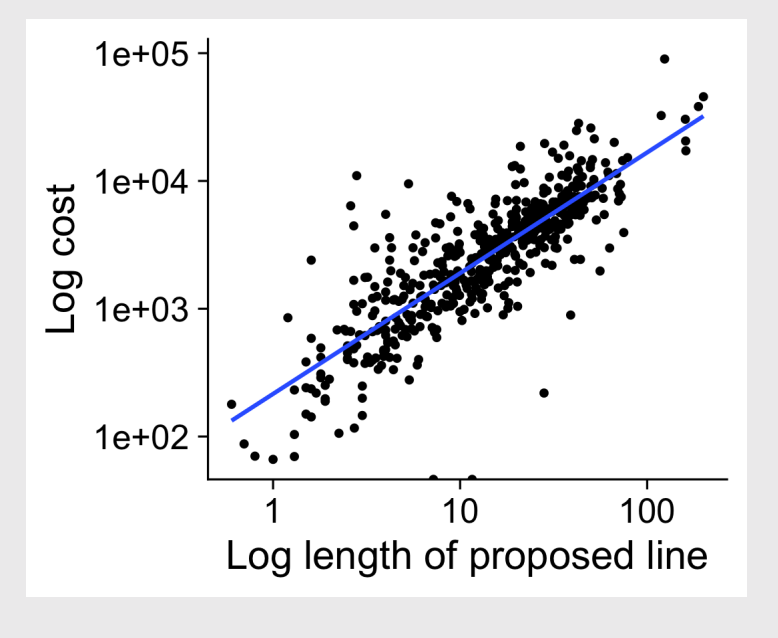

24 / 109

# Date scales can be confusing

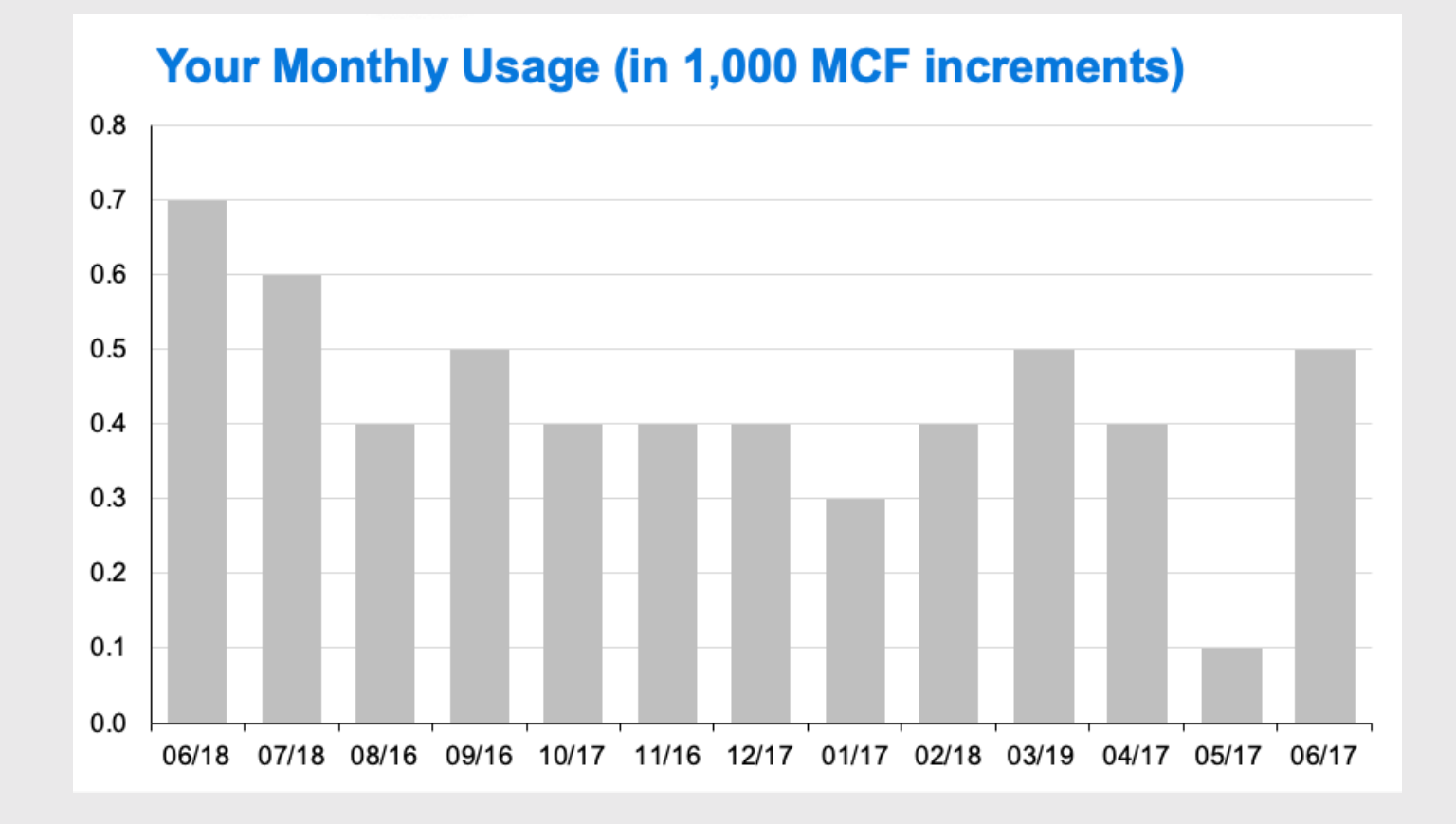

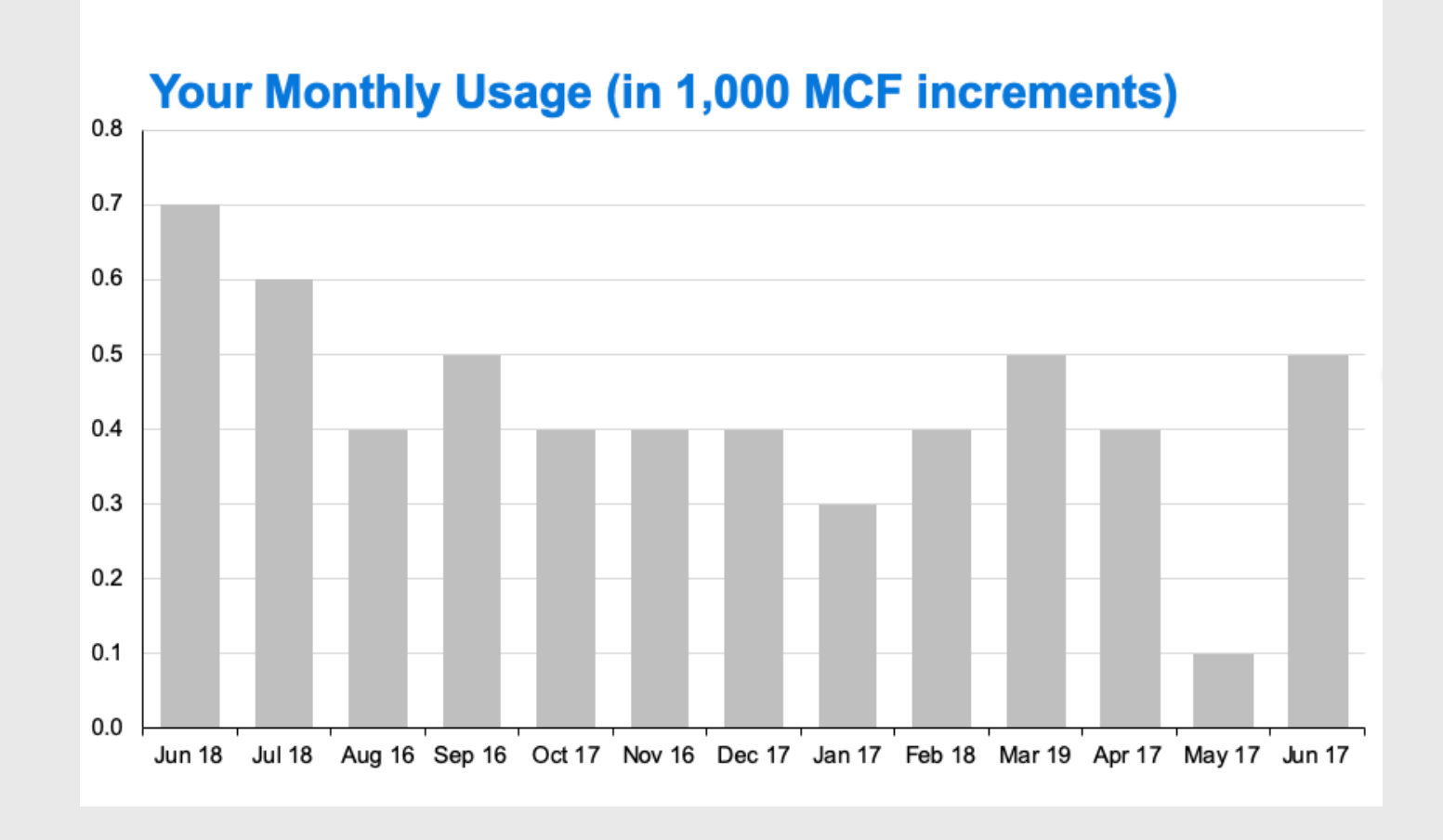

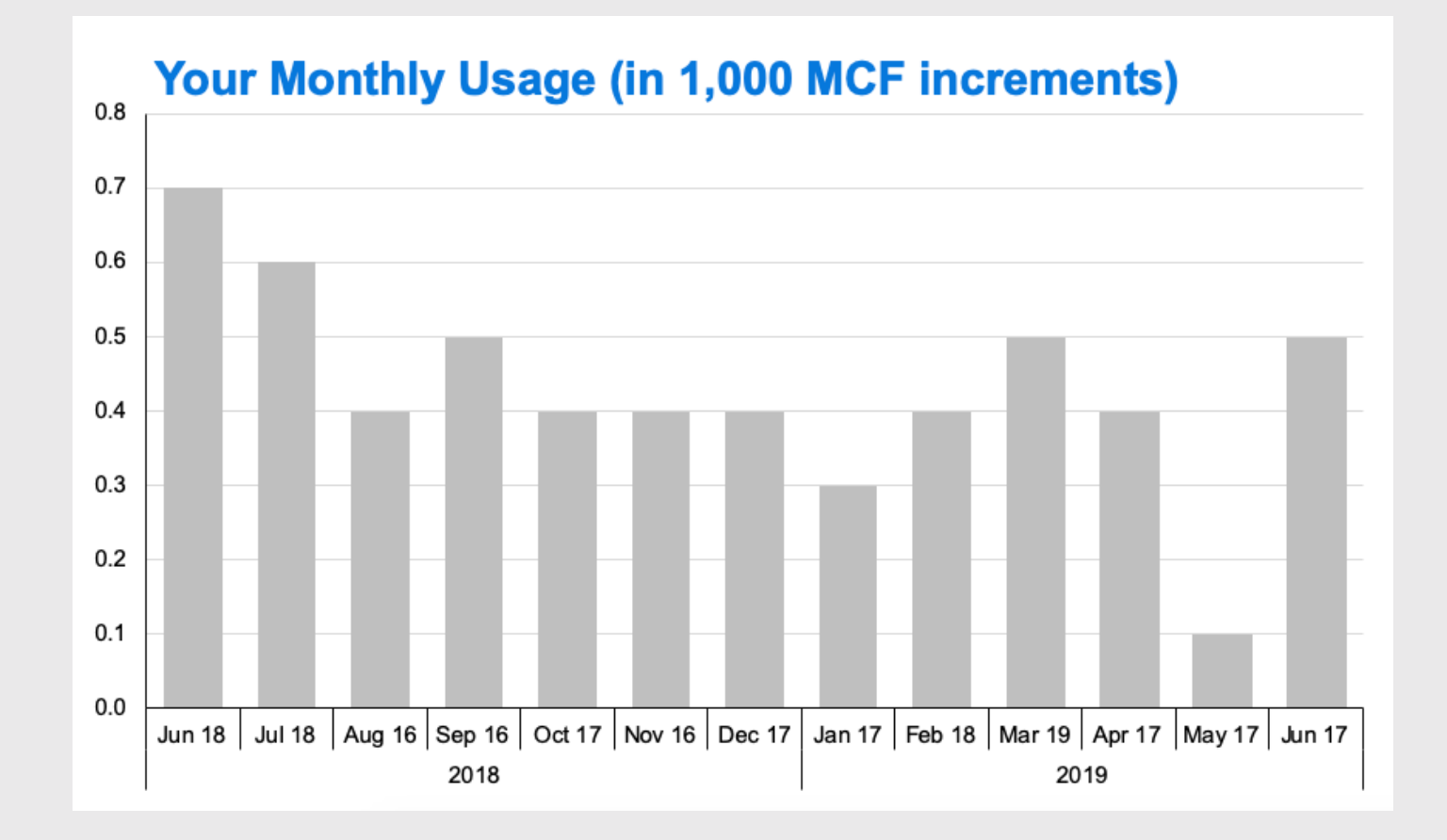

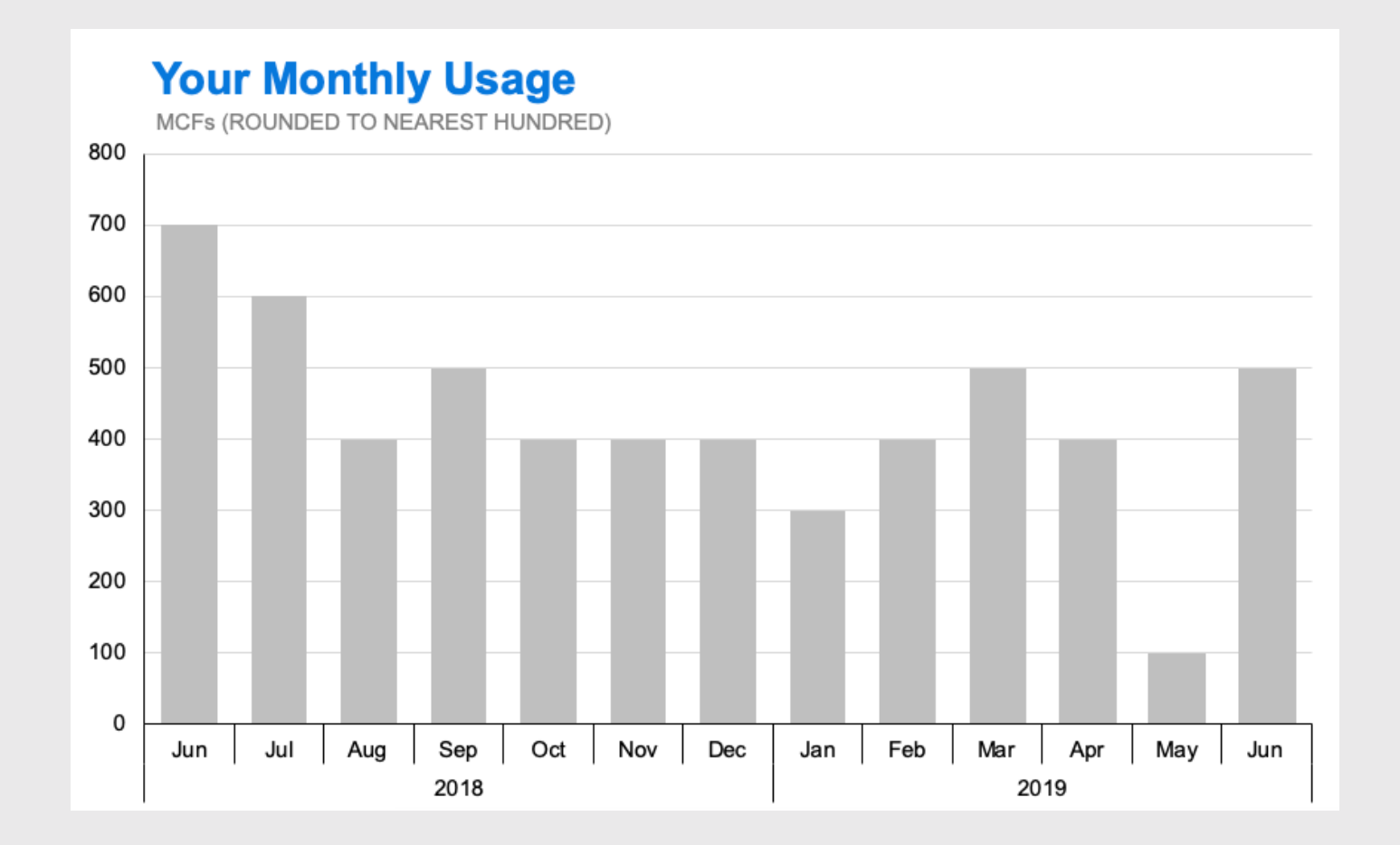

29 / 109

## Adjusting **date** scales

#### Summarise the data

```
library(lubridate)
```

```
plot <- wildlife_impacts %>%
  filter(incident year == 2016) %>%
  count(operator, incident_date) %>%
 mutate(incident_data = ymd(incident_data)) %>
  ggplot() +
  geom_col(
    \text{aes}(x = incident_data, y = n)color = operator) +
  facet_wrap(~operator, ncol = 1) +
  theme_minimal_grid(font_size = 16) +
  panel border() +
  theme(legend.position = 'none') +
  \text{labs}(x = 'Incident date (2016)'.y = 'Number of incidents')
plot
```
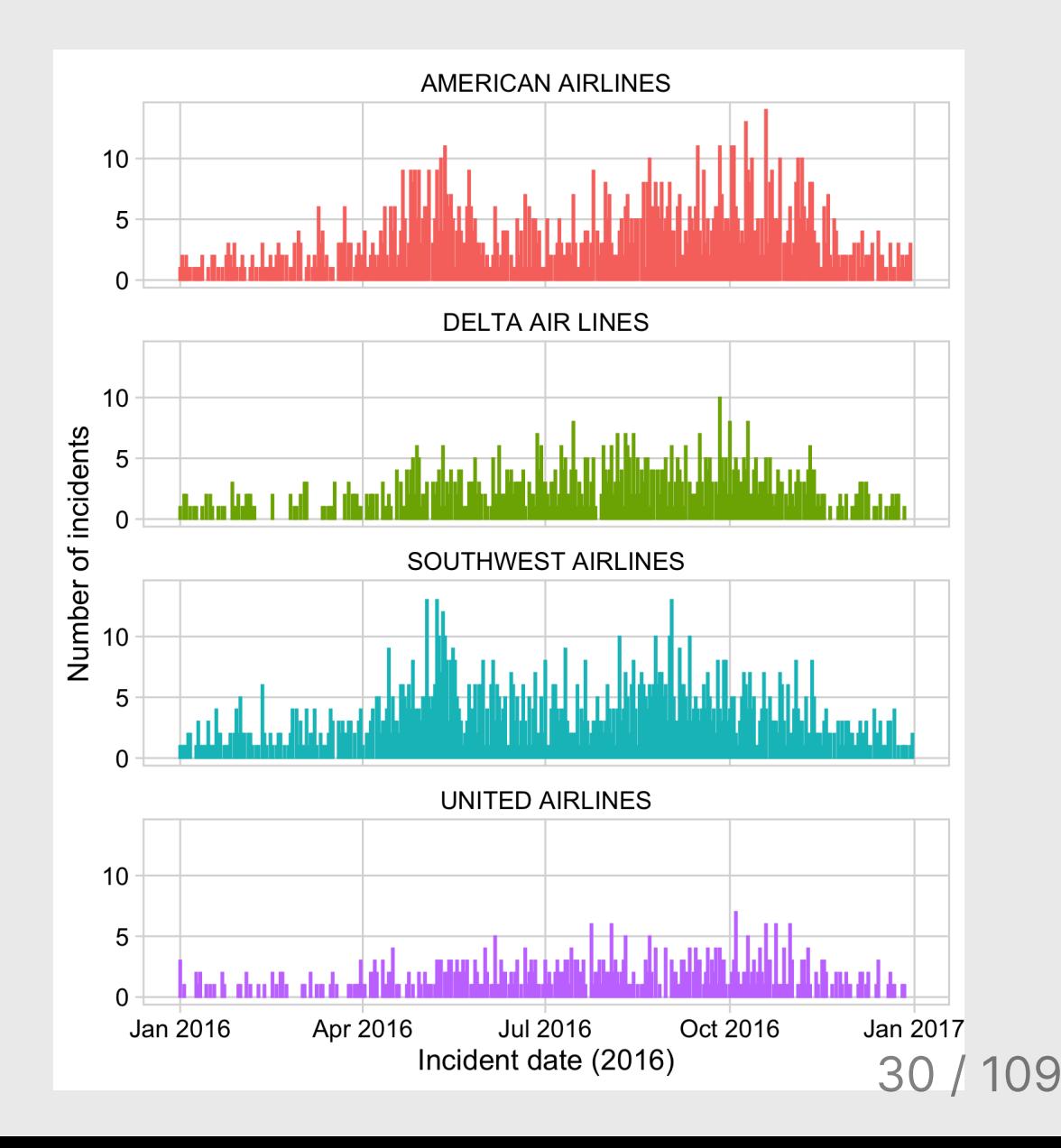

## Adjusting **date** scales

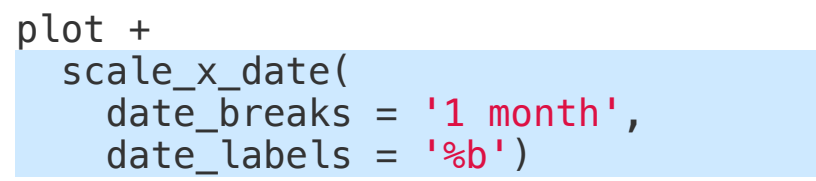

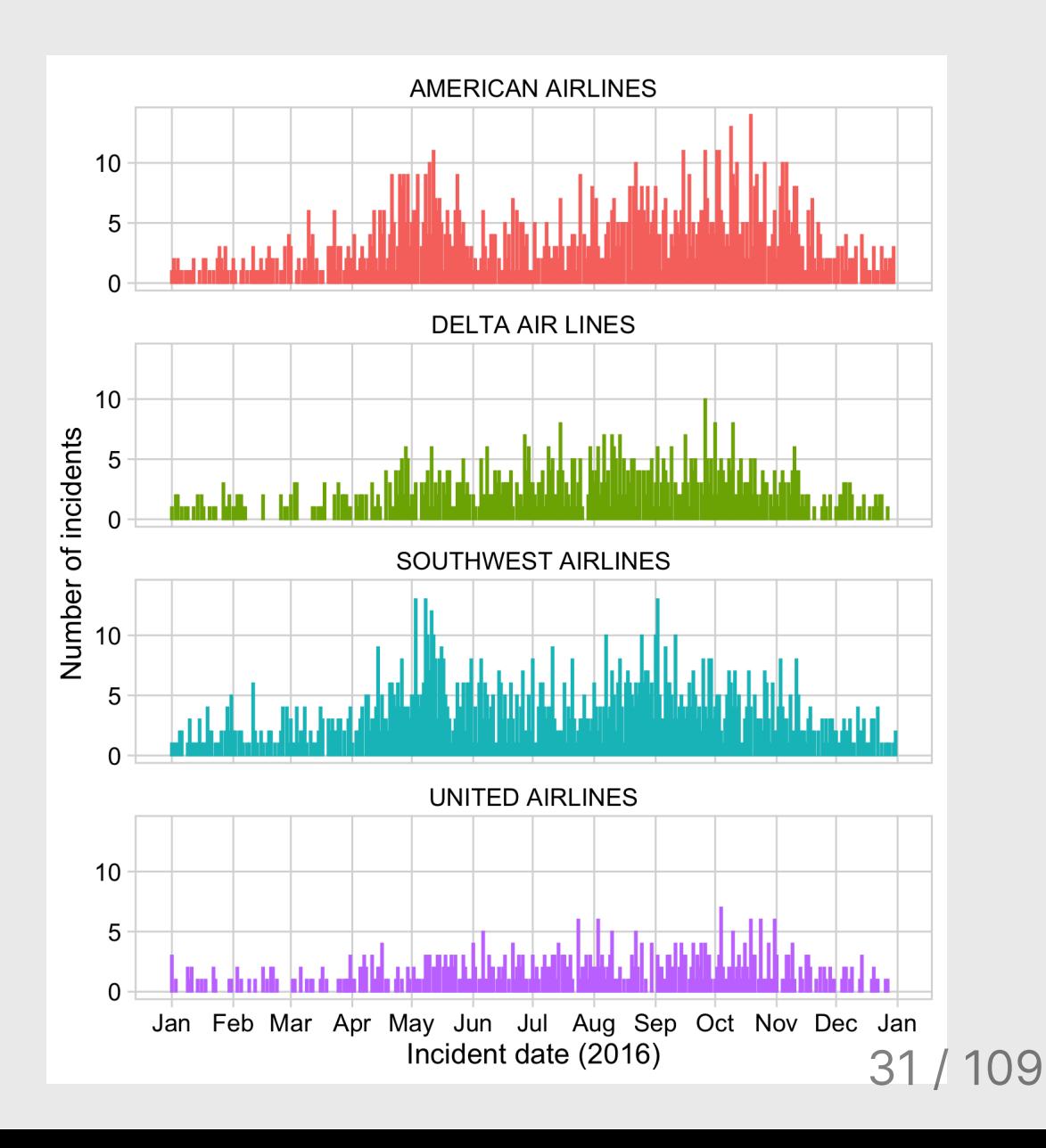

### Adjusting **date** scales

scale x date( date breaks =  $'1$  month', date labels =  $\frac{1}{8}$ b')

date\_breaks =  $'1$  month'  $\vert$  date\_labels = '%b'

- $\bullet$  '1 day'
- '10 days'
- '1 month'
- '3 months'
- '1 year'
- '3 years'

Example date: March 04, 2020

- $\textdegree$  %Y = 2020
- $\frac{6}{9}y = 20$
- $\bullet$   $\,^{\circ}$   $\mathsf{B}$  = March
- $\bullet$  %b = Mar
- $\cdot$  %D = 03/04/2020
- $\cdot$  %d = 03

#### Use scales library to modify scale text

### scales converts numbers to formatted characters

scales::comma(200000)

#> [1] "200,000"

scales::dollar(200000)

#> [1] "\$200,000"

scales::percent(0.5)

#> [1] "50%"

#### Use scales library to modify scale text

```
federal spending %>%
  filter(year == 2017) %>%
  mutate(
    department = fct reorder(
      department, rd budget)) %>%
  qaplot() +geom\_col(aes(x = rd_budget, y = department))scale_x_continuous(
    expand = expand_scale(mult = c(0, 0.05)))
  theme_minimal_vgrid(font_size = 16) +
  \text{labs}(x = \text{'Department'},y = 'R&D spending ($ Millions)')
```
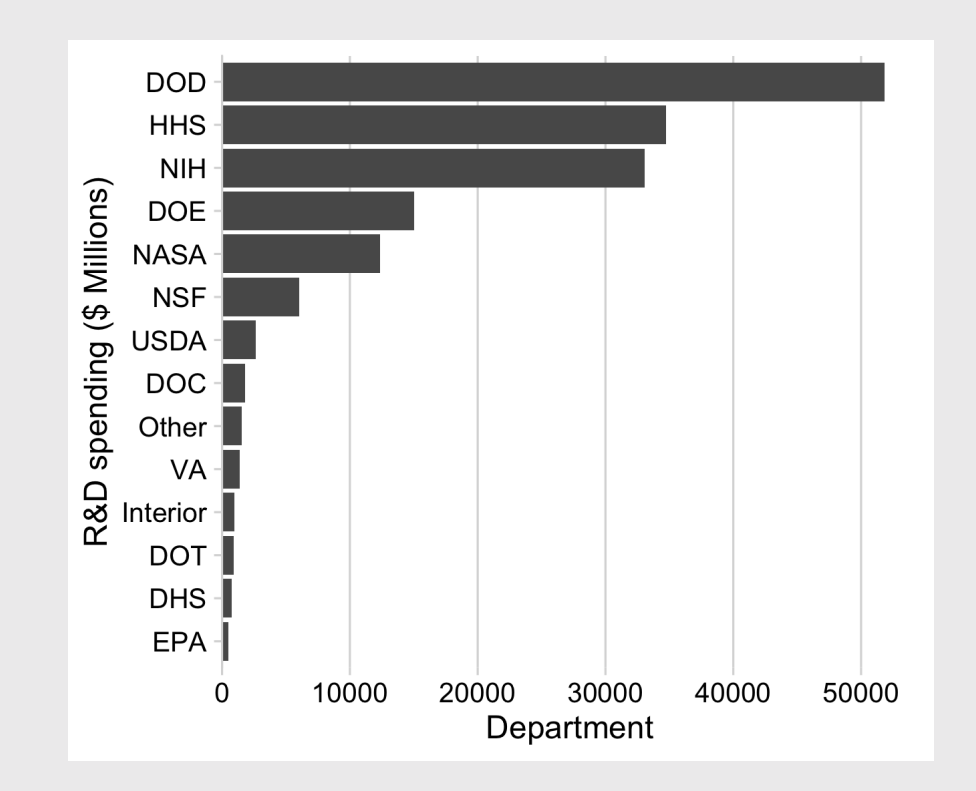

#### Use scales library to modify scale text

```
federal spending %>%
  filter(year == 2017) %>%
  mutate(
    department = fct reorder(
      department, rd budget)) %>%
  qaplot() +geom_col(aes(x = rd_budget, y = department))
  scale_x_continuous(
    labels = scales::comma,
    expand = expand_scale(mult = c(\theta, \theta.05)))
  theme_minimal_vgrid(font_size = 16) +
  \text{labs}(x = \text{'Department'},y = 'R&D spending ($ Millions)')
```
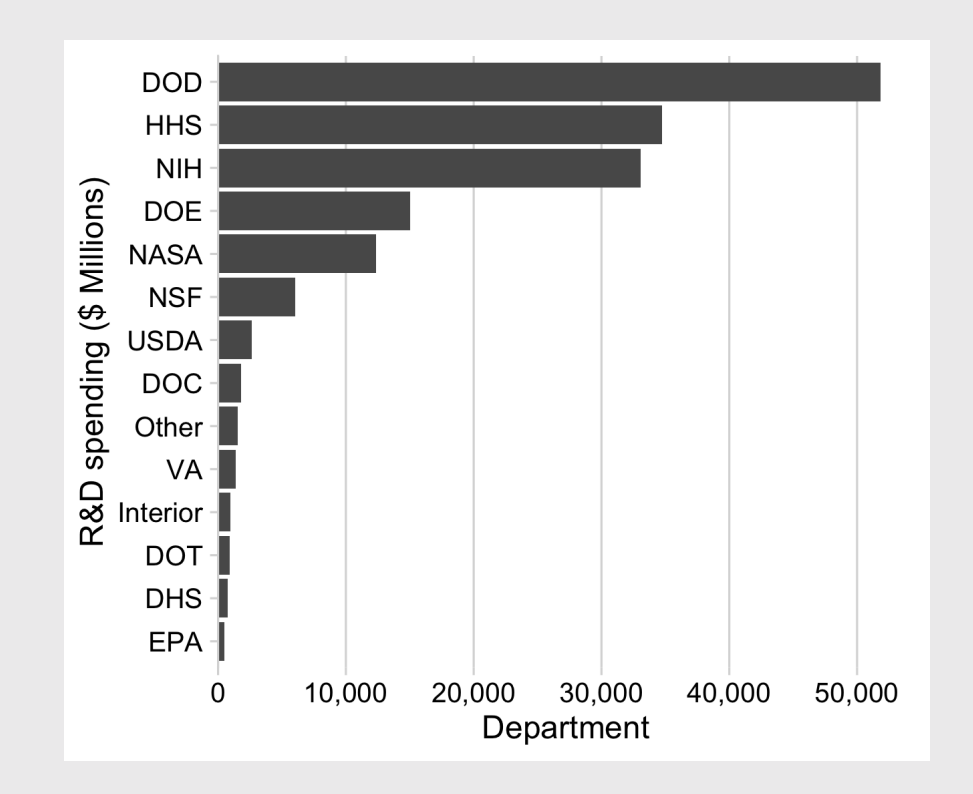
#### Use scales library to modify scale text

```
federal spending %>%
  filter(year == 2017) %>%
  mutate(
    department = fct reorder(
      department, rd budget)) %>%
  qaplot() +geom_col(aes(x = rd_budget, y = department))
  scale_x_continuous(
    labels = scales::dollar,
    expand = expand_scale(mult = c(\theta, \theta.05)))
  theme_minimal_vgrid(font_size = 16) +
  \text{labs}(x = \text{'Department'},y = 'R&D spending ($ Millions)')
```
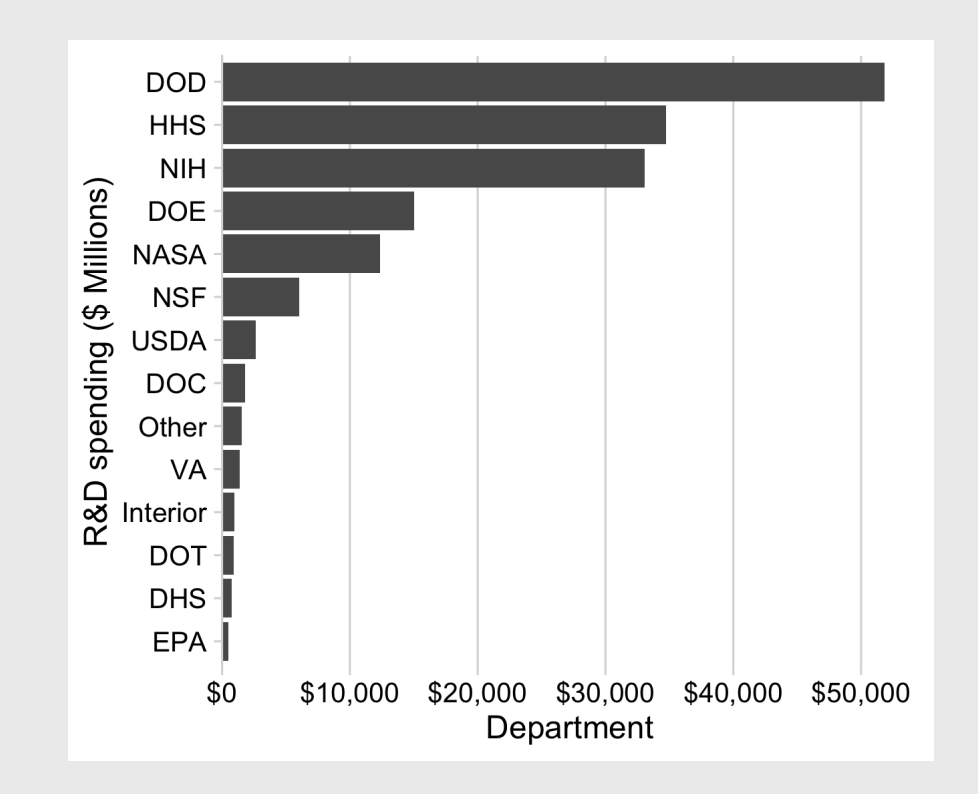

Check out this guide to scales: <https://ggplot2tor.com/scales>

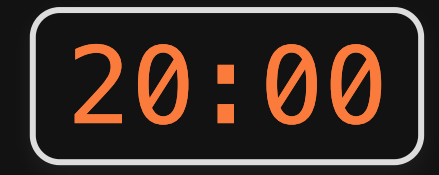

Adjust the scales in the code chunk provided to match the chart on the slide: **Your turn<br>Adjust the scales in<br>chunk provided to r<br>chart on the slides.** 

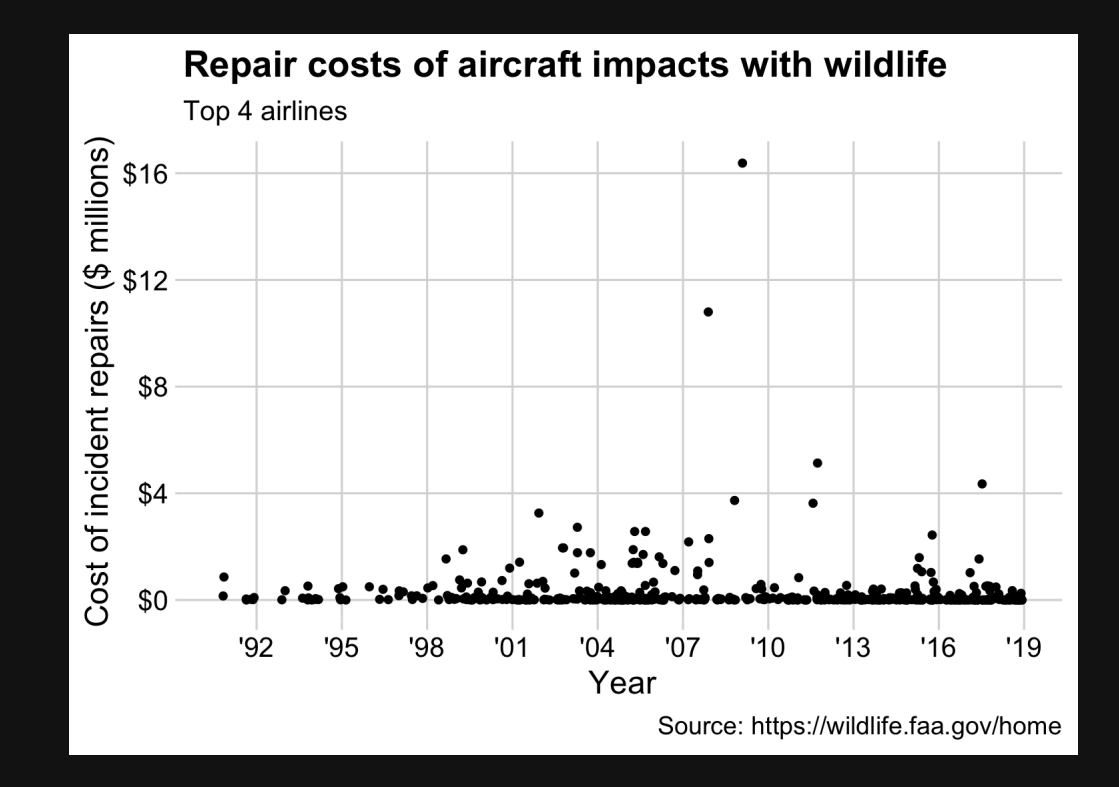

# **Week 11: Polishing Charts**

1. Scales

2. Annotations

BREAK

3. Colors

4. Fonts

5. Rmd tricks

# Text is usually the single most important component on your chart

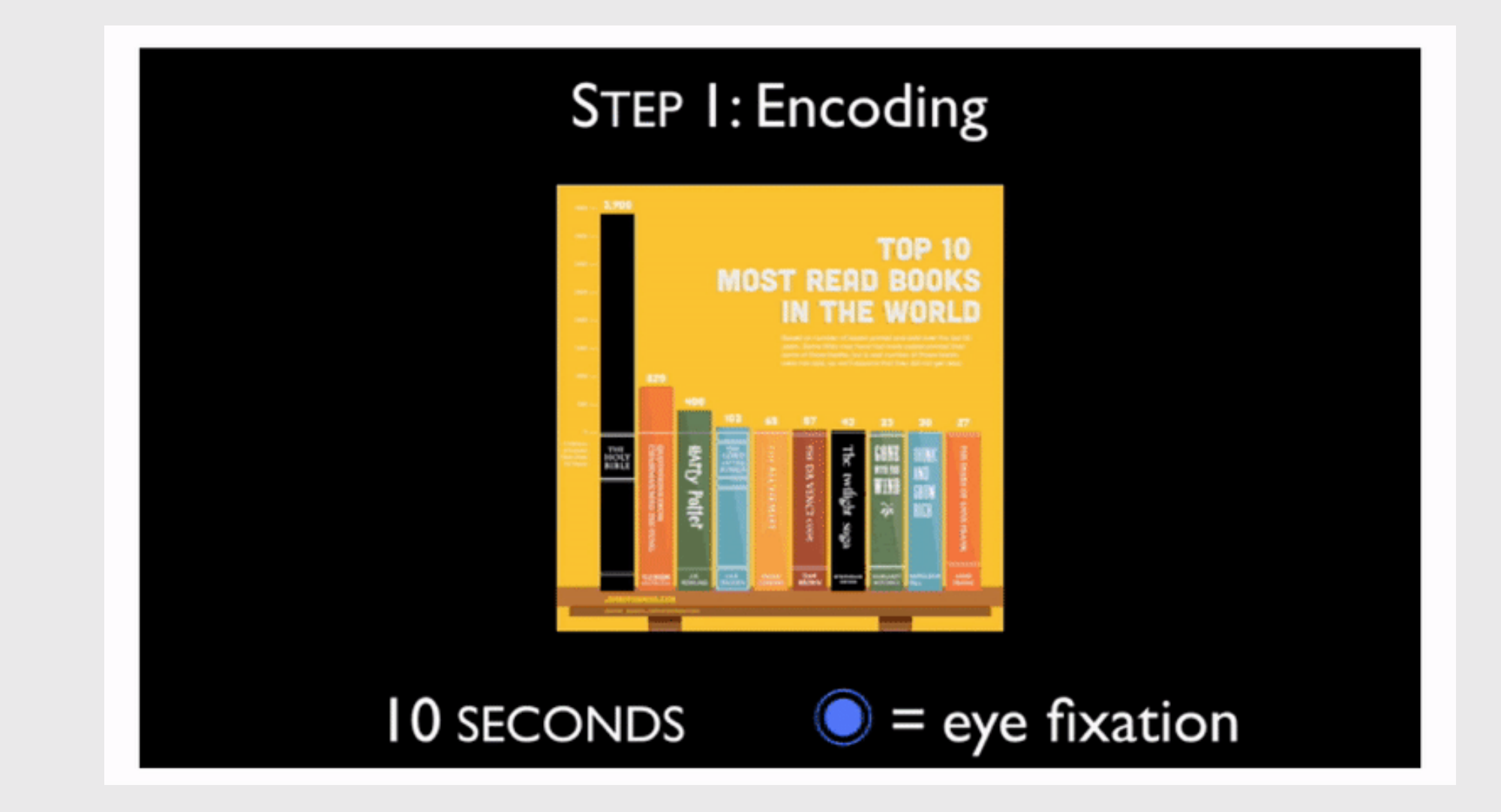

Michelle Borkin, et al. (2015) Beyond [Memorability:](https://ieeexplore.ieee.org/document/7192646) Visualization Recognition and Recall

```
labs(
 x = 'Year', y = 'Cost of incident repairs ($ millions)',
  title = 'Repair costs of aircraft impacts with wildlife',
  subtitle = 'Top 4 airlines',
  caption = 'Source: https://wildlife.faa.gov/home')
```
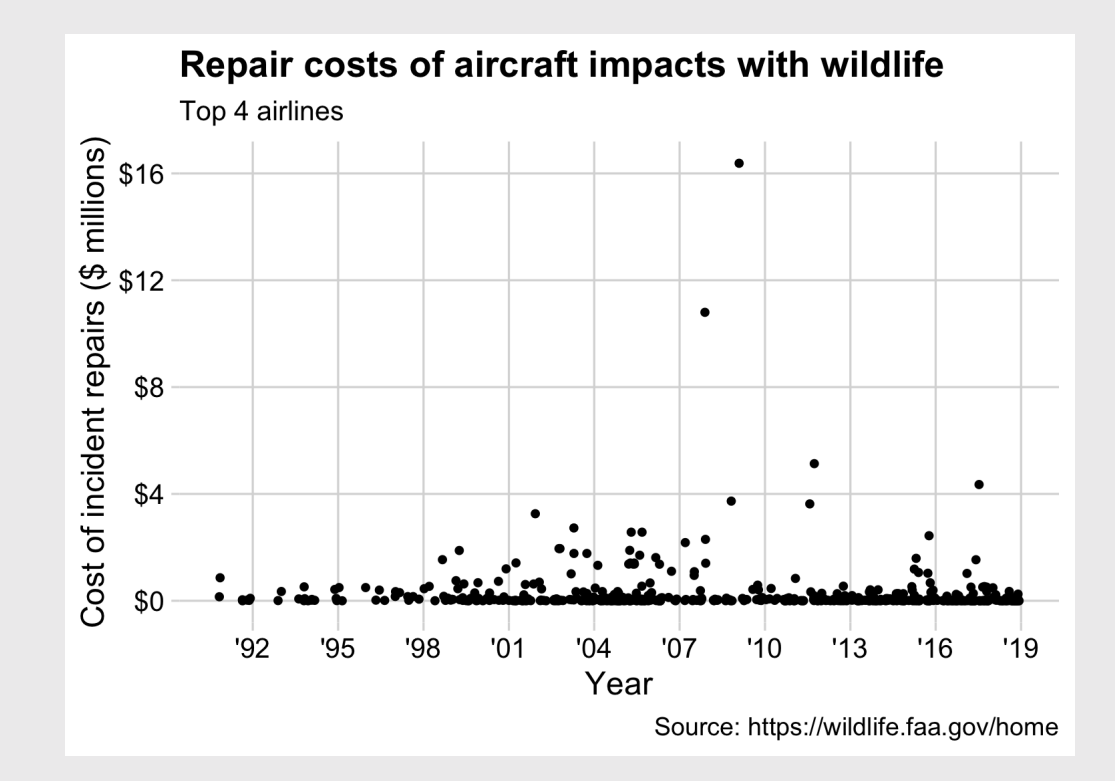

43 / 109

#### Use mapped variables in aes() in labs()

```
milk_production %>%
  filter(year %in% c(1970, 2017)) %>%
  group by(year, region) %>%
  summarise(milk produced = sum(milk produced) / 10^0) %
  ungroup() %>%
  mutate(
    region = fct reorder2(region, year, desc(milk produce
  qaplot() +geom_col(
    \text{aes}(x = \text{milk\_produced})y = region,
        fill = as.factor(year),
    position = "dodge") +
  scale_x_continuous(expand = expansion(mult = c(0, 0.05)theme_minimal_vgrid() +
  labs(
    x = 'Milk produced (billions lbs)',
    y = 'Region',title = 'Milk production by region',
    subtitle = '1970 & 2017')
```
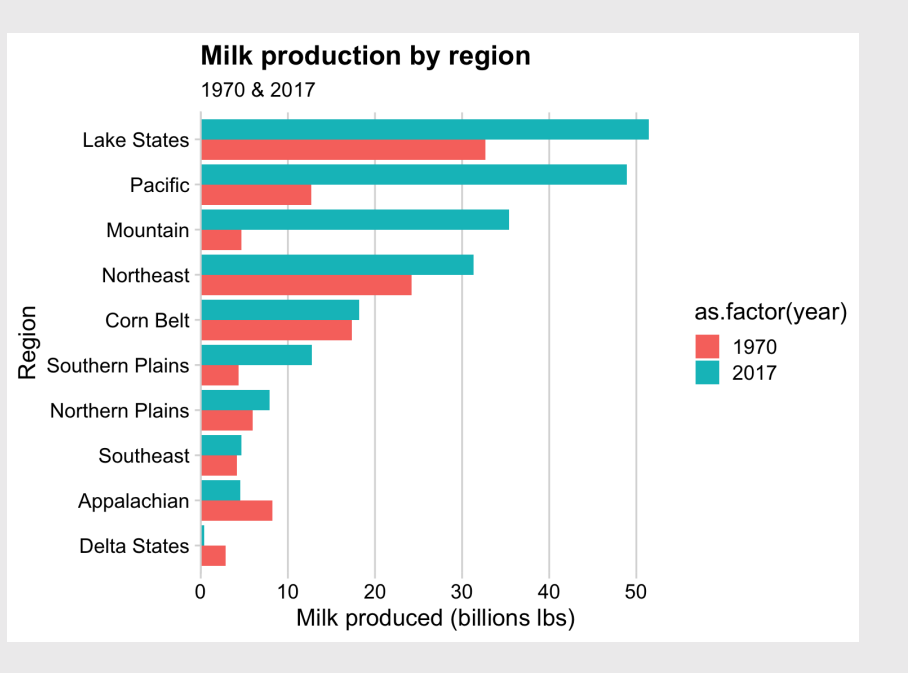

#### Use mapped variables in aes() in labs()

```
milk_production %>%
  filter(year %in% c(1970, 2017)) %>%
  group by(year, region) %>%
  summarise(milk produced = sum(milk produced) / 10^0) %
  ungroup() %>%
  mutate(
    region = fct reorder2(region, year, desc(milk produce
  qaplot() +geom_col(
    \text{aes}(x = \text{milk\_produced})y = region,
        fill = as.factor(year),
    position = "dodge") +
  scale_x_continuous(expand = expansion(mult = c(0, 0.05)theme minimal vgrid() +labs(
    x = 'Milk produced (billions lbs)',
    y = 'Region',title = 'Milk production by region',
    subtitle = '1970 & 2017',
    fill = "Year")
```
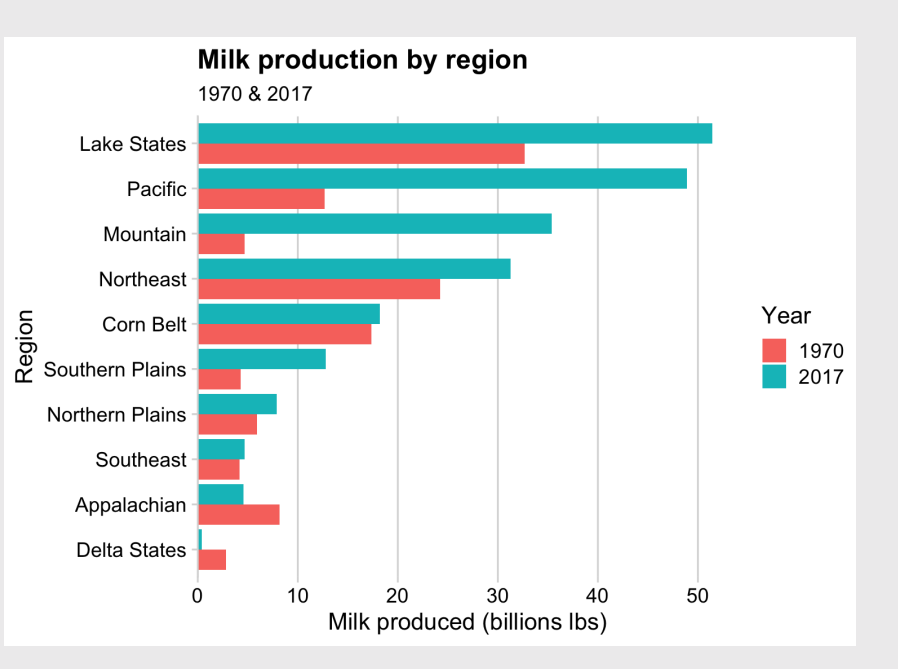

# Legends suck

# Legends suck

#### Legends require look-up task Direct labeling is much better

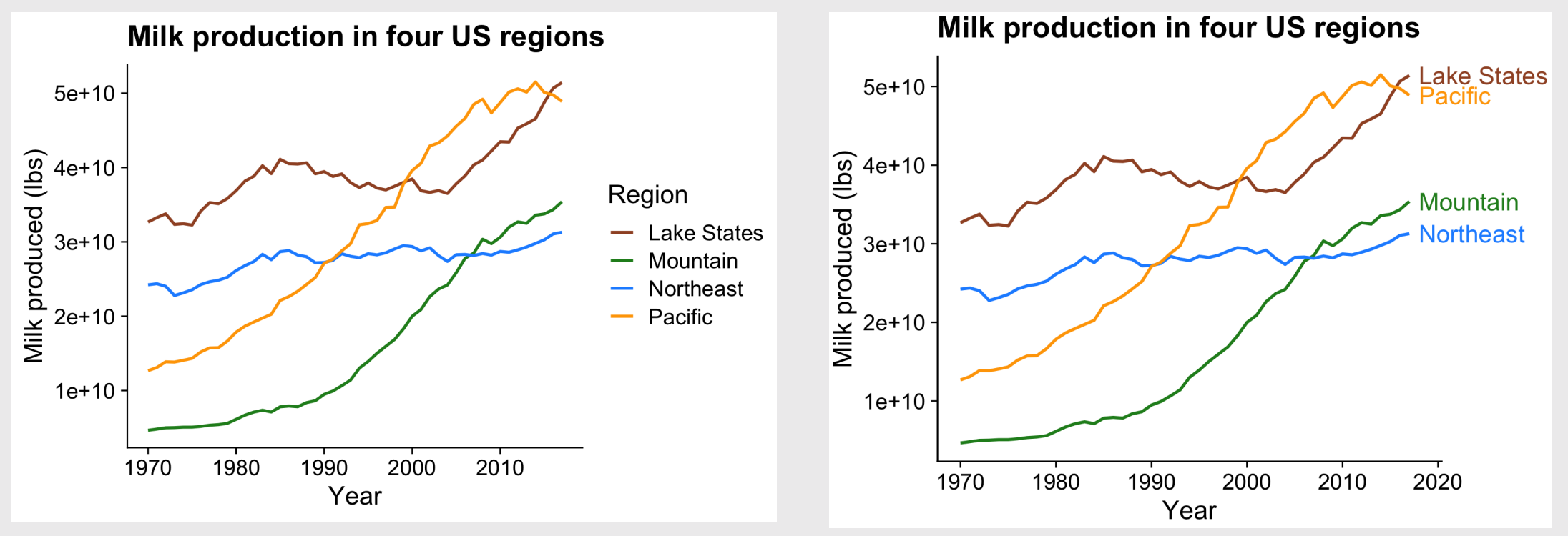

47 / 109

## Legends suck

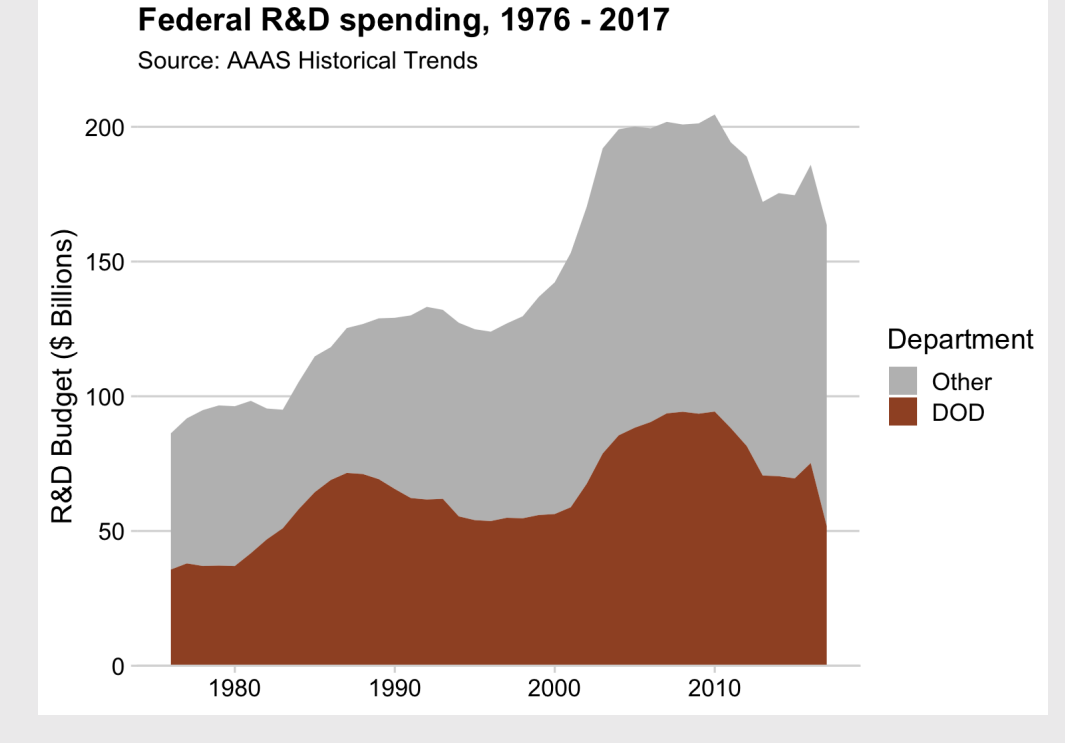

#### Legends require look-up task Direct labeling is much better

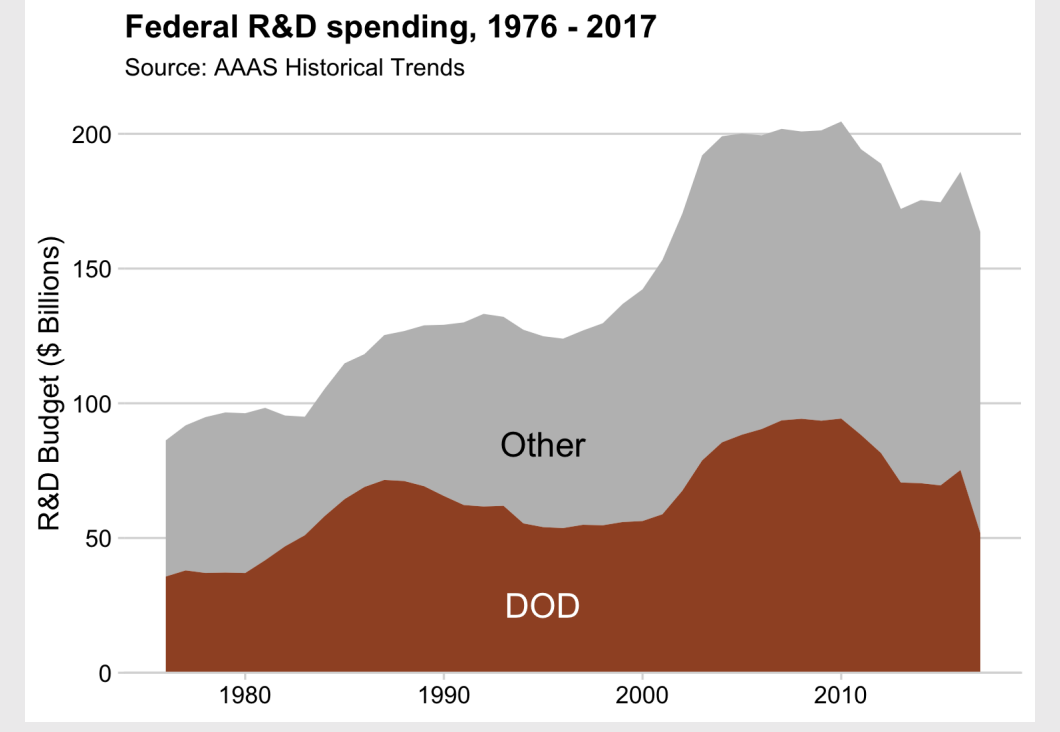

48 / 109

#### Use annotate() to add text to chart

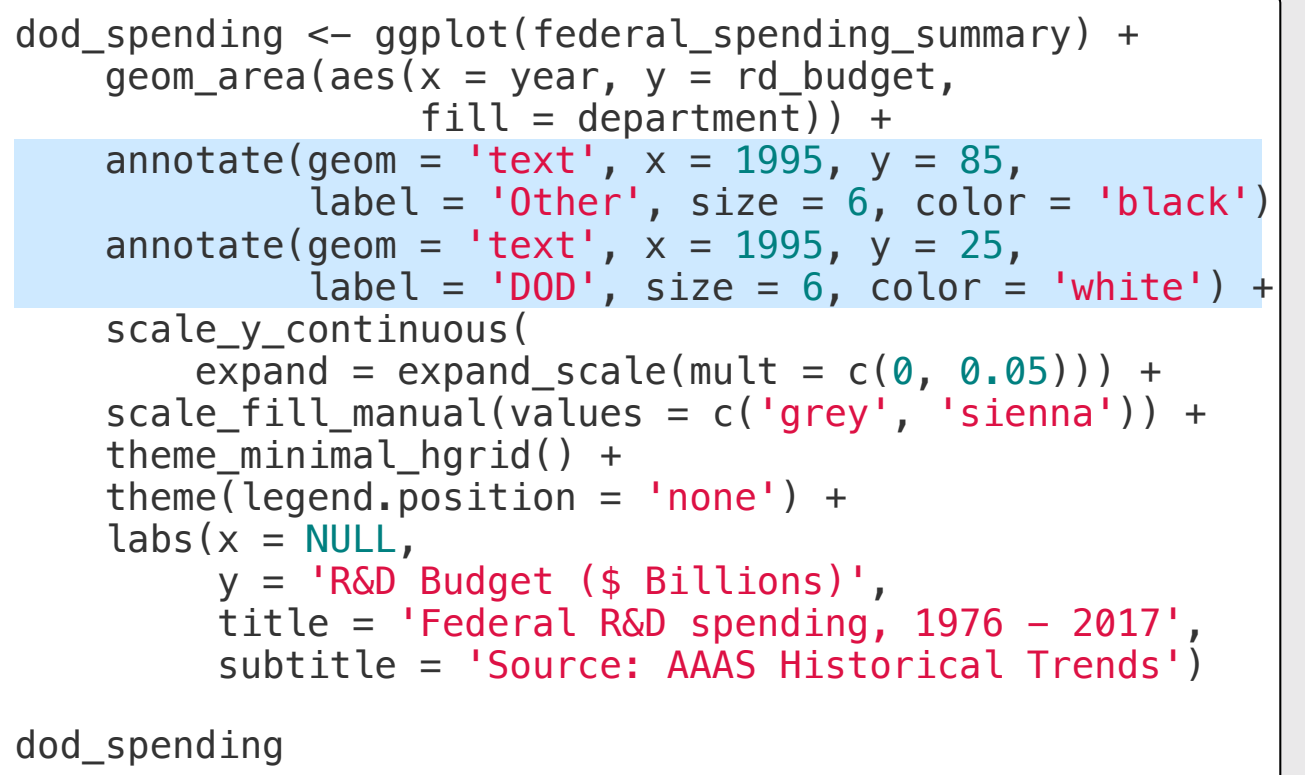

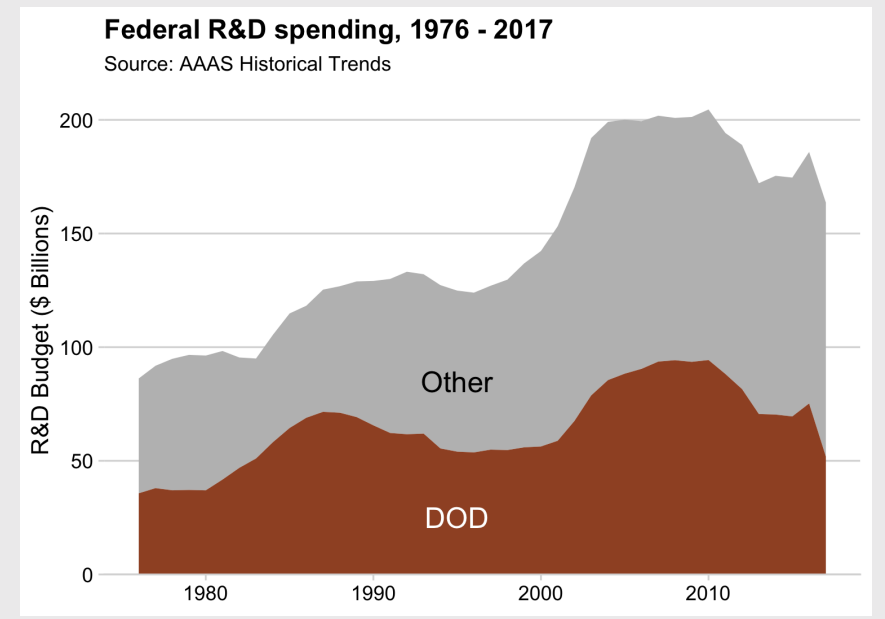

#### Use geom\_text() to add text to chart

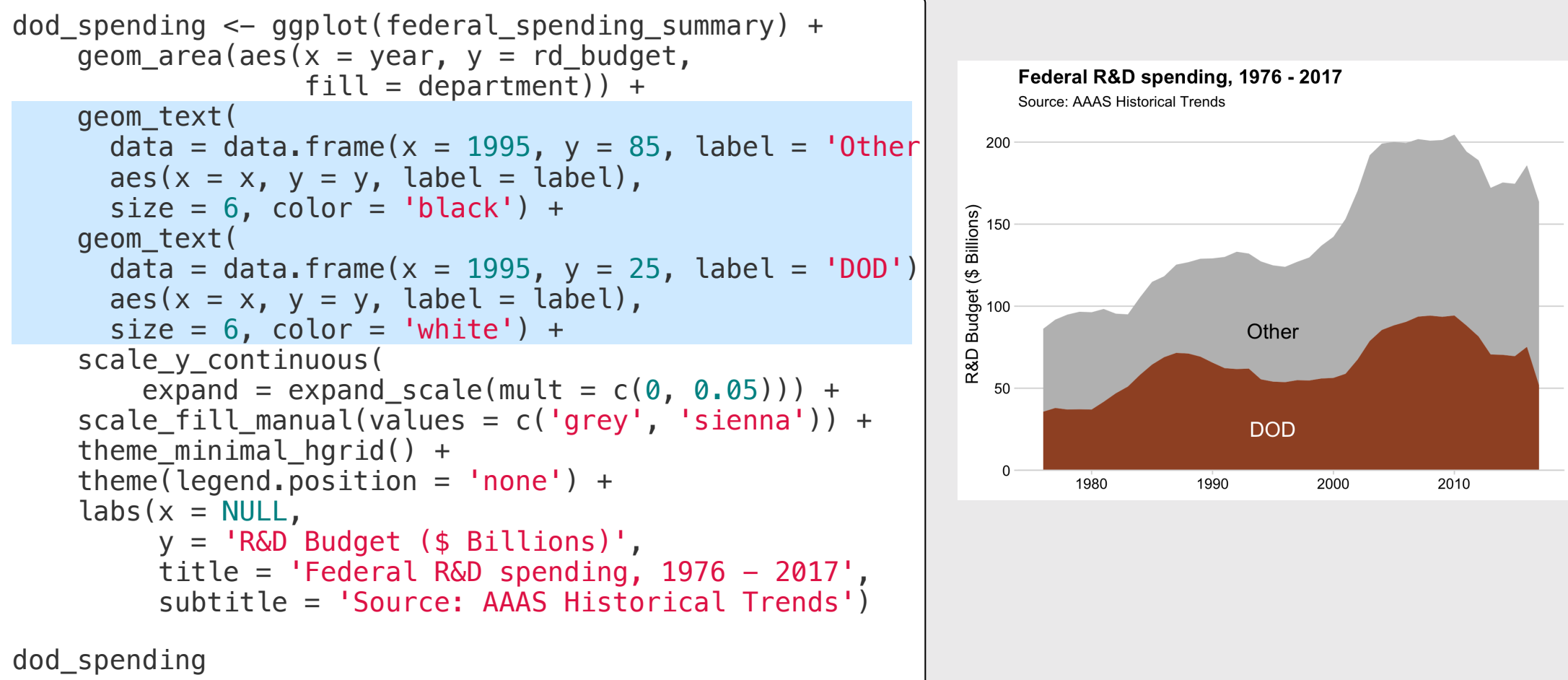

#### Use geom label() to add text to chart with a background

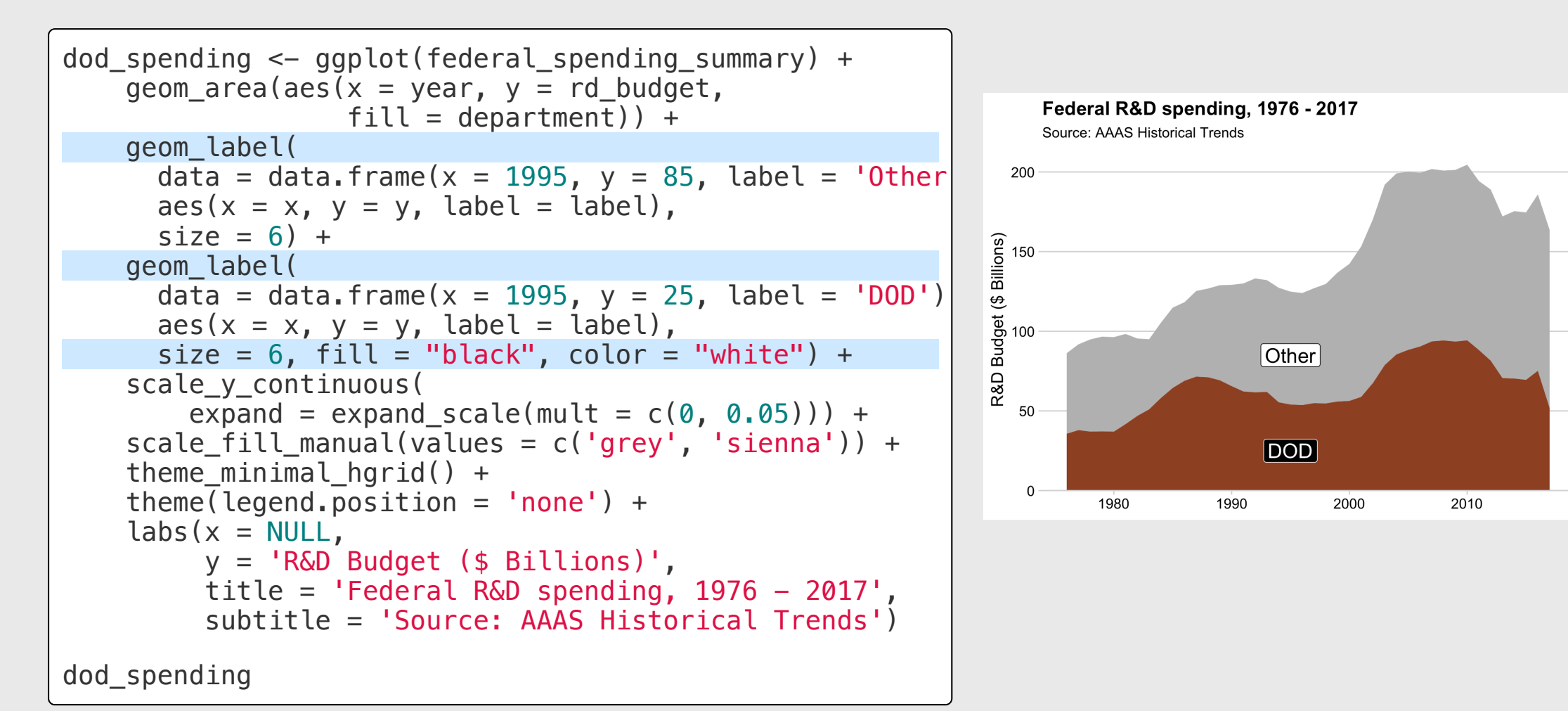

#### Use geom curve() + geom label() to direct attention

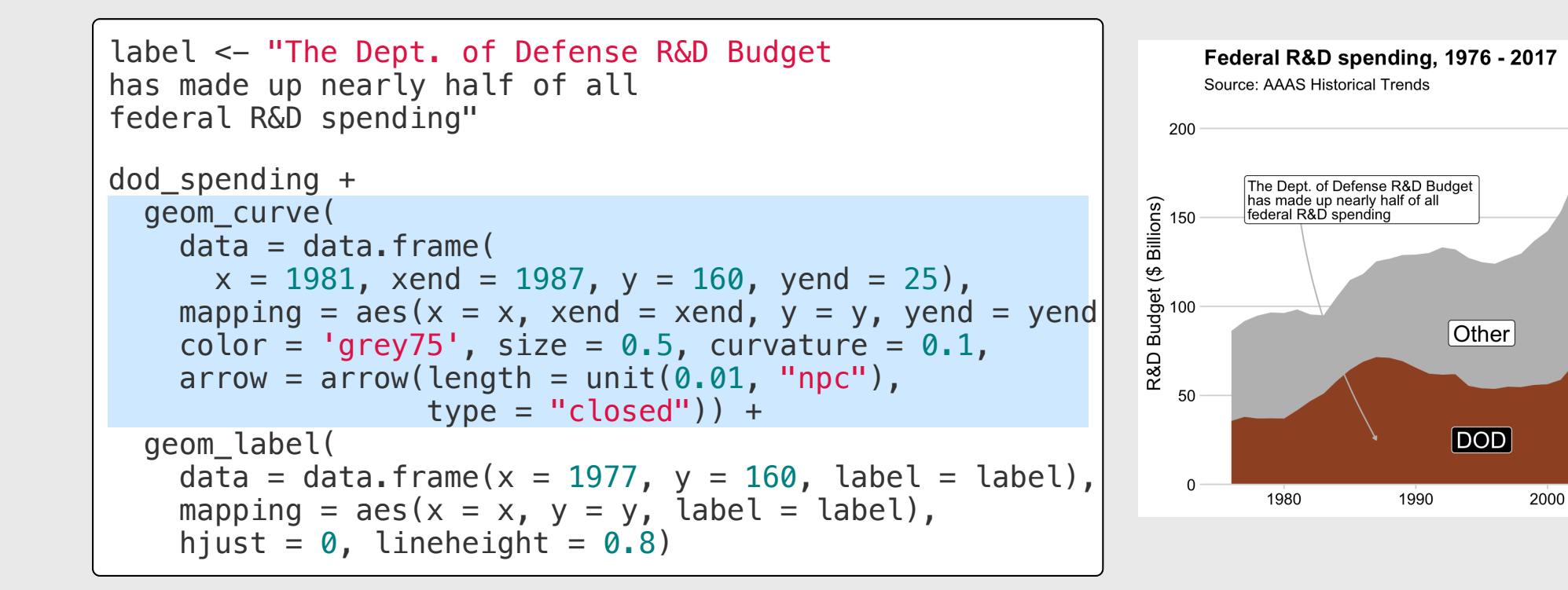

2010

#### Use annotate() to direct attention

Use geom  $=$  "rect" for box, geom  $=$  "text" for label

```
qqplot(mpq, aes(x = displ, y = hwy)) +geom_point(
    \text{aes}(\text{fill} = \text{as}.\text{factor}(\text{cyl})),
    color = 'white', alpha = 0.8,size = 3.5, shape = 21) +
  annotate(geom = "rect",xmin = 5, xmax = 7.5,
    ymin = 21, ymax = 28,
    fill = "grey55", alpha = 0.2) +
  annotate(geom = "text"x = 5, y = 29, label = "Hybrid vehicles",
    hjust = 0, size = 5) +
  theme_half_open(font_size = 15) +
  \text{labs}(x = \text{``Engine displacement''},y = "Fuel efficiency (mpg)",fill = 4 \times 2 cylinders<sup>1</sup>,
        title = "Vehicle fuel efficiency vs. engine disple
        caption = "Source: U.S. EPA.")
```
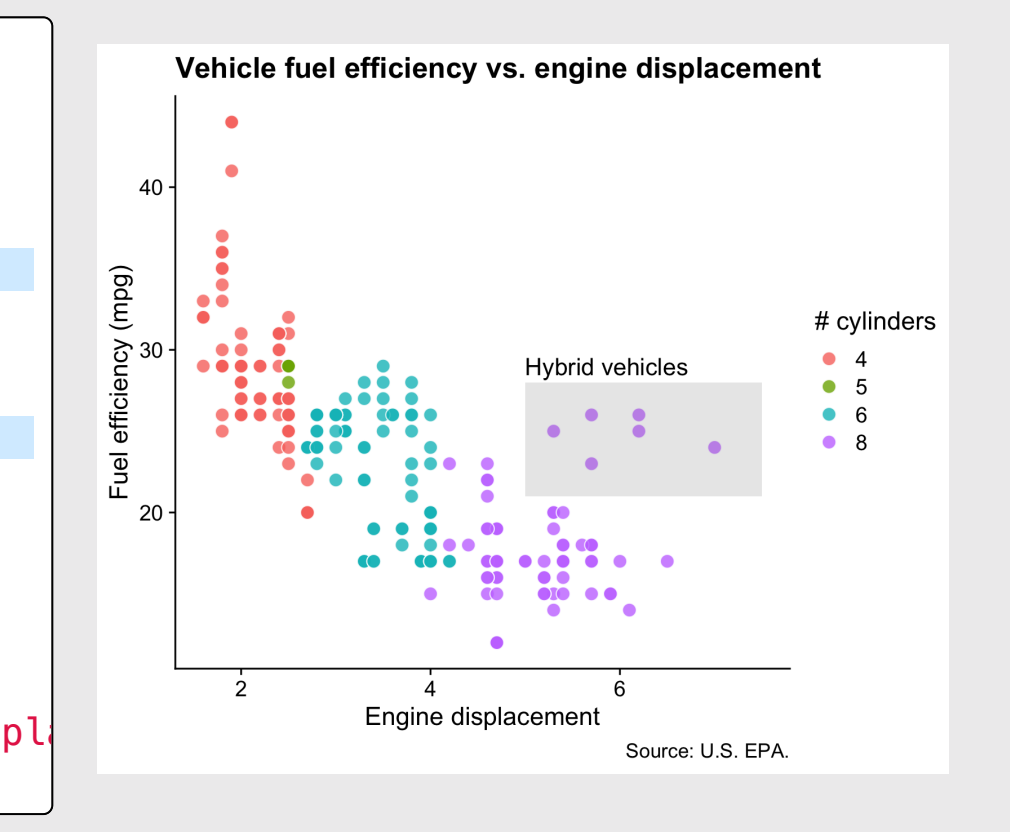

### Find where to put annotations with [ggannotate](https://github.com/MattCowgill/ggannotate)

Install:

remotes::install\_github("mattcowgill/ggannotate")

Use:

```
library(ggannotate)
plot \leftarrow ggplot(mpg) +geom_point(aes(x = displ, y = hwy, color = as.factor(cy
   theme_half_open()
ggannotate(plot)
```
Your turn

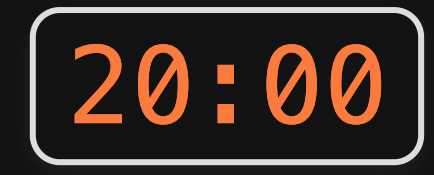

Use the lotr\_summary data frame to create the following chart.

Hints:

- For the geom\_label(), use these points:
	- $x = 0.6$
	- $y = 2100$
- For the  $\verb|geom_curve|$  , use these points:
	- $x = 1.2$
	- $xend = 1$

$$
\circ \ \ y \ = \ 1300
$$

$$
p \text{ }\text{yend} = 200
$$

#### Speaking roles in the LOTR film trilogy was heavily biased towards male characters

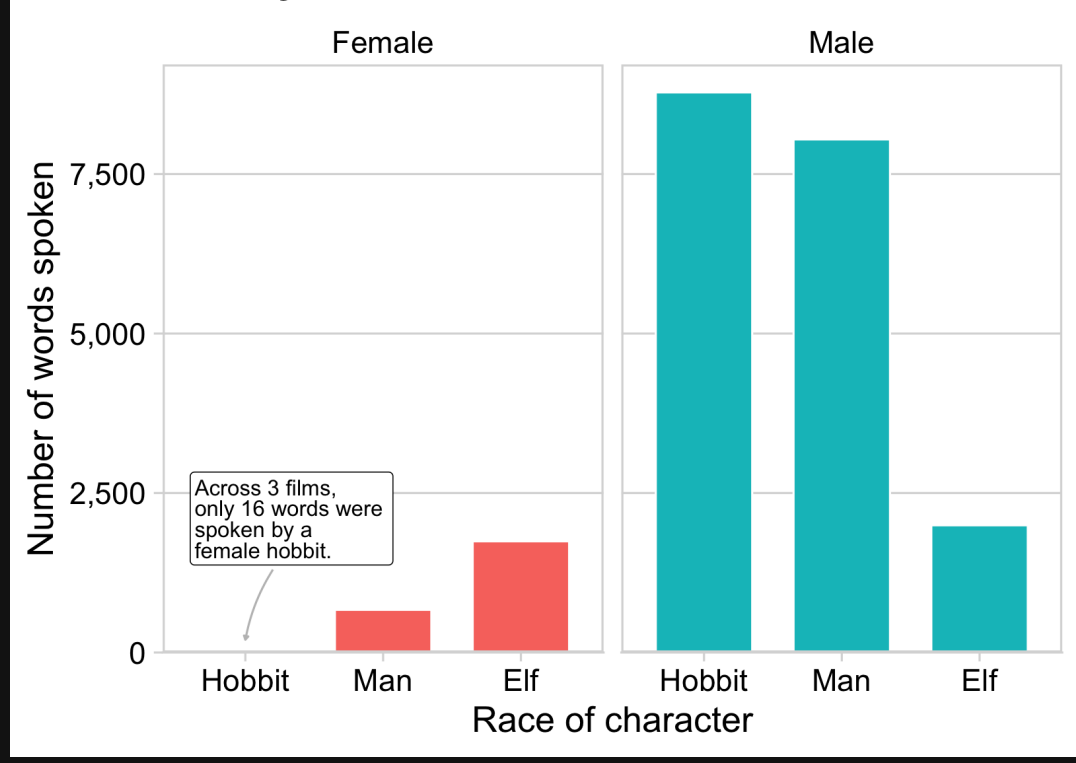

5 5 / 1 0 9

# **Intermission**

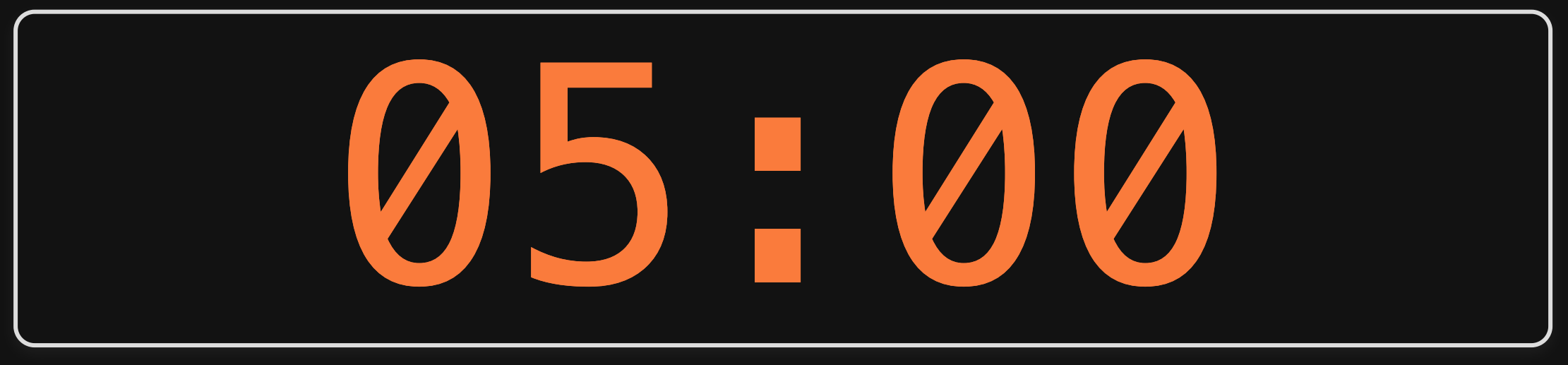

# **Week 11: Polishing Charts**

1. Scales

2. Annotations

**BREAK** 

3. Colors

4. Fonts

5. Rmd tricks

# Color is hard

Use the color wheel

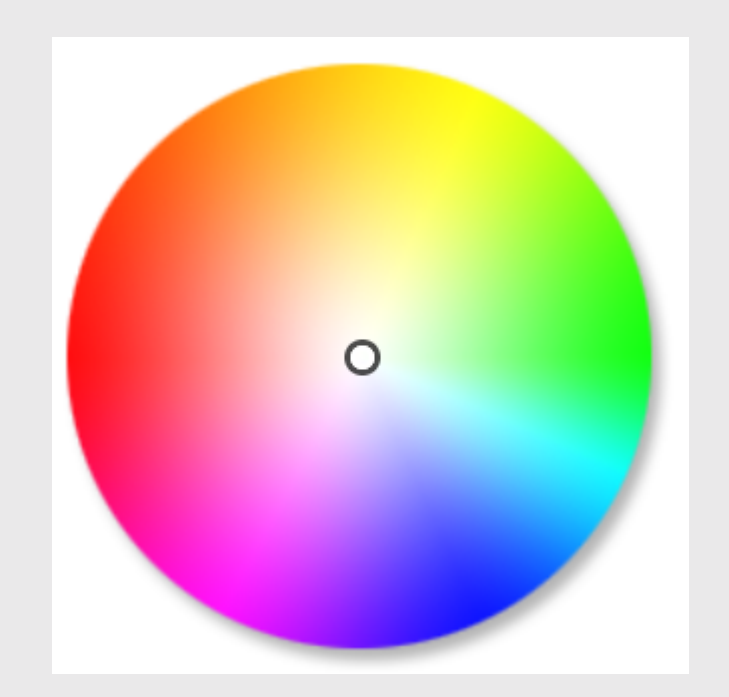

Use the color wheel

1. Complementary: High contrast

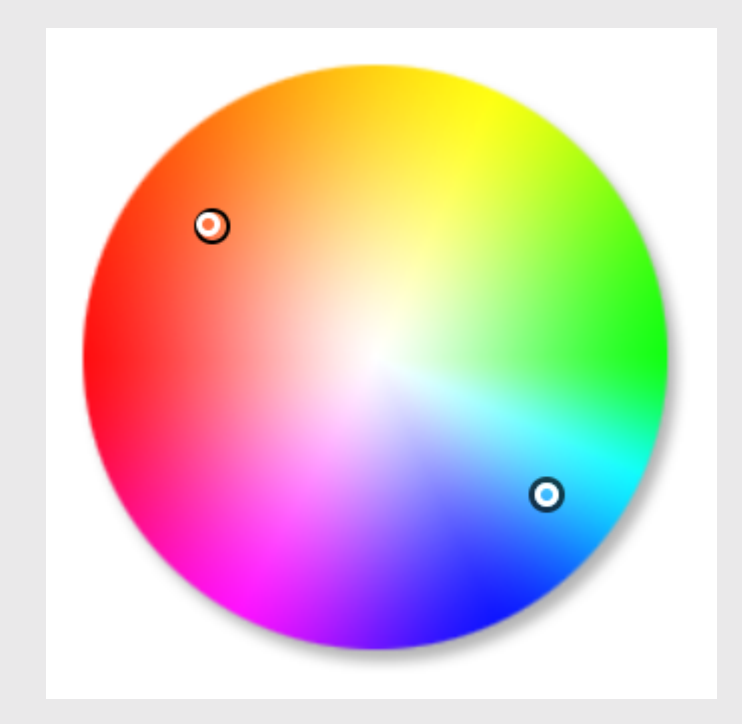

Use the color wheel

- 1. Complementary: High contrast
- 2. Analogous: Calm, harmonious

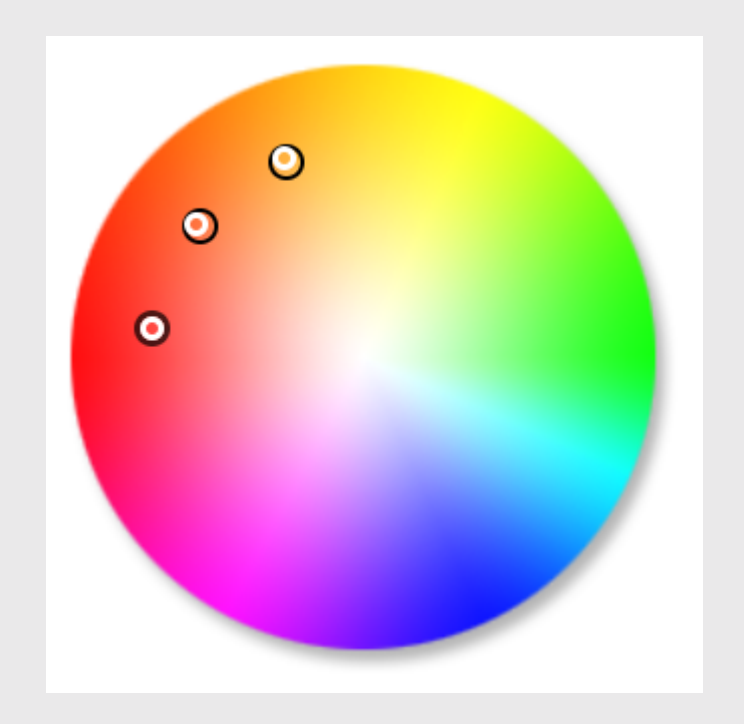

Use the color wheel

- 1. Complementary: High contrast
- 2. Analogous: Calm, harmonious
- 3. Triadic: Vibrant, contrast

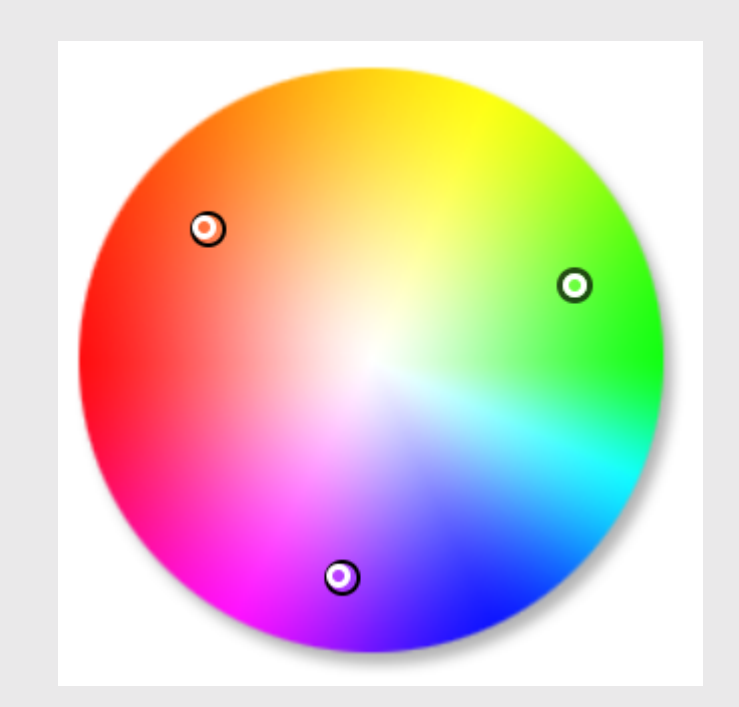

## Artists use color [theory](https://twitter.com/emeldraws/status/1151835561415495681?s=19) too!

## Steal colors with the eye [dropper](https://chrome.google.com/webstore/detail/eye-dropper/hmdcmlfkchdmnmnmheododdhjedfccka?hl=en) tool

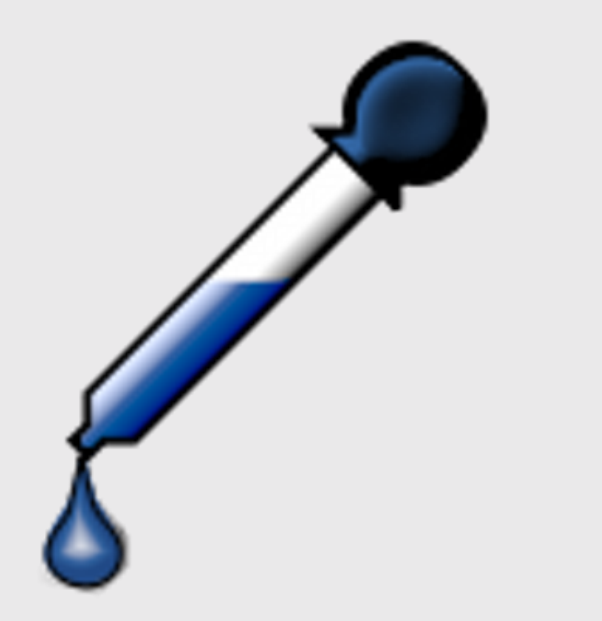

## Using your own colors

#### Map color to variable

```
mpg_plot \leftarrow ggplot(mtcars, aes(x = mpg, y = hp)) +geom_point(
    \text{aes}(\text{color} = \text{as.factor}(\text{cyl})).alpha = 0.8, size = 3) +
  theme_half_open(font_size = 16) +
  \text{labs}(x = "Fuel efficiency (mpg)",y = "Power (hp)".color = \frac{1}{4} cylinders',
        title = "Vehicle fuel efficiency vs. power",
        caption = "Source: 1974 Motor Trend U.S. magazine
```
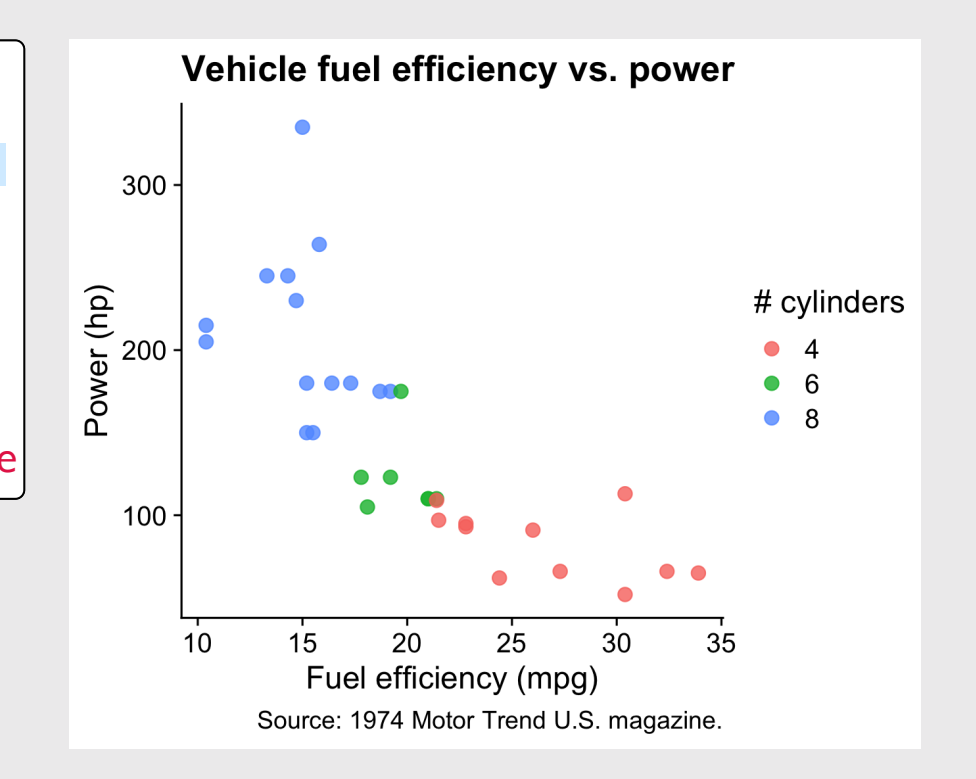

## Using your own colors

#### Map color to variable

```
mpg plot \leq ggplot(mtcars, \text{aes}(x = mpg, y = hp)) +
  geom_point(
    \text{aes}(\text{color} = \text{as.factor}(\text{cyl})).alpha = 0.8, size = 3) +
  theme_half_open(font_size = 16) +
  \text{labs}(x = \text{``Fuel efficiency (mpg)'}',y = "Power (hp)".color = \frac{1}{4} cylinders',
        title = "Vehicle fuel efficiency vs. power",
        caption = "Source: 1974 Motor Trend U.S. magazine
```
#### Manually change colors

mpg\_plot + scale\_color\_manual(values = c( '#a0522d', '#522da0', '#2da052'))

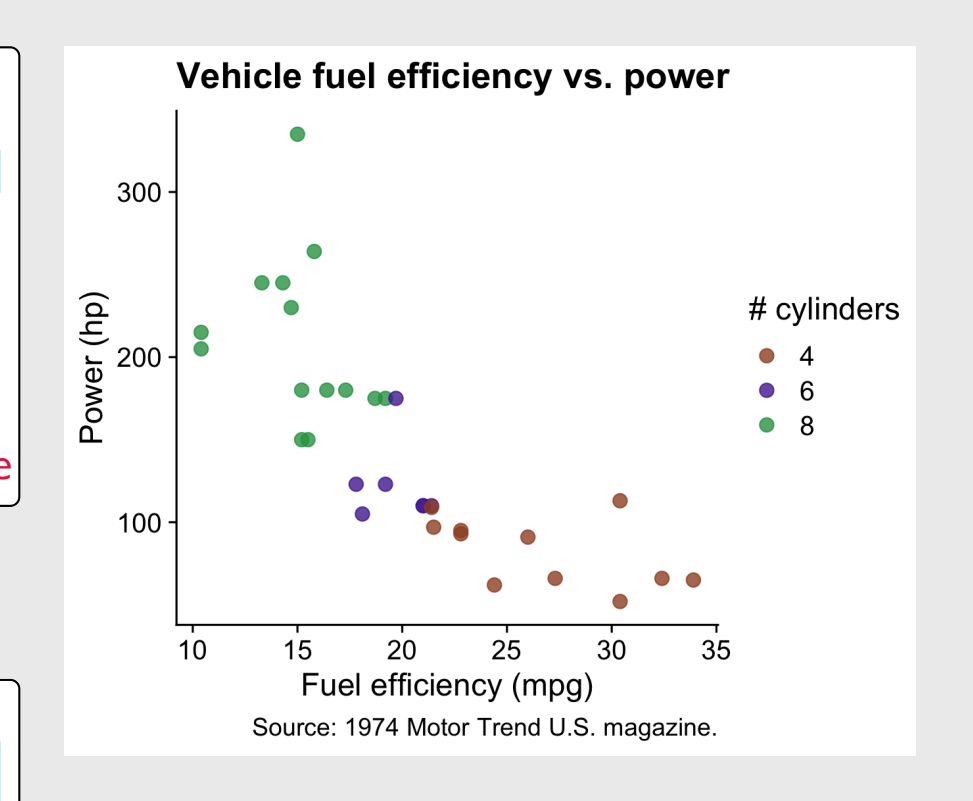

## Consider color blind friendly colors

Manually change colors

mpg plot mycolors  $\leq$  mpg plot + theme\_half\_open(font\_size = 10) + scale\_color\_manual(values = c( '#a0522d', '#522da0', '#2da052'))

Simulate color blindness with [colorblindr](https://github.com/clauswilke/colorblindr)

**library**(colorblindr)

cvd\_grid(mpg\_plot\_mycolors)

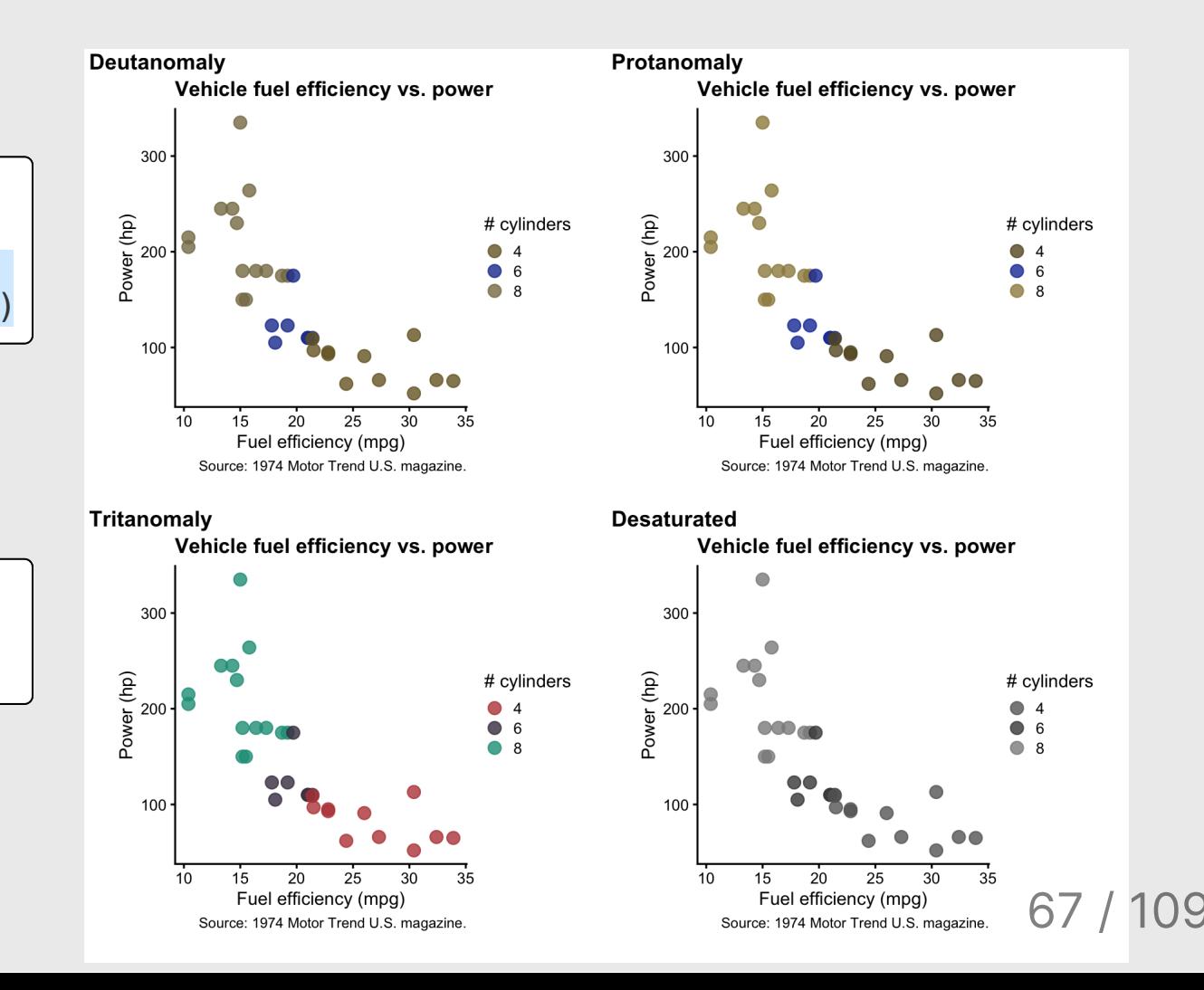

# Use palettes

#### [Viridis](https://cran.r-project.org/web/packages/viridis/vignettes/intro-to-viridis.html)

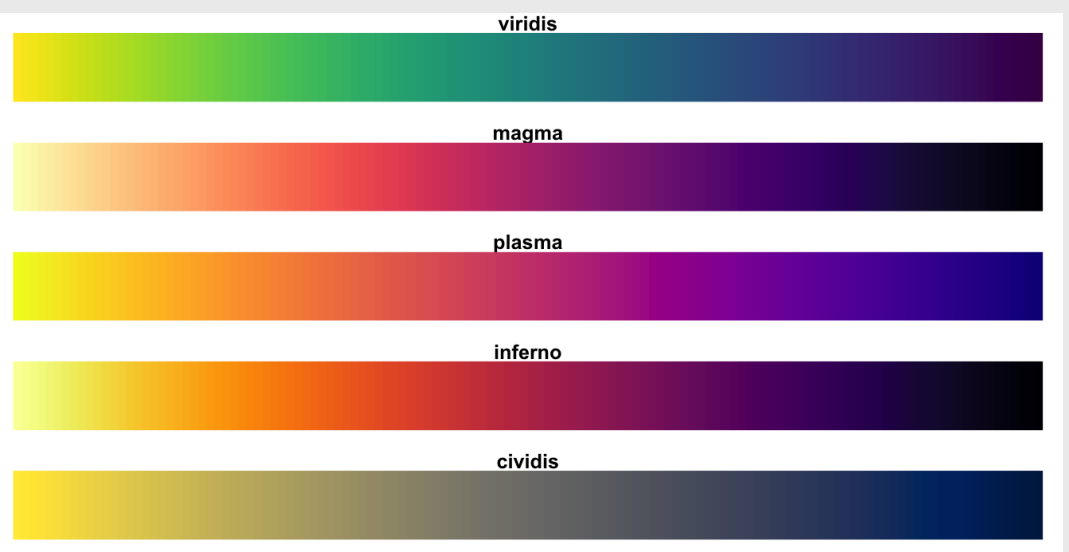

#### **ColorBre[w](https://www.datanovia.com/en/blog/the-a-z-of-rcolorbrewer-palette/)er**

- 3 types of palettes
- 1. Sequential
- 2. Diverging
- 3. Categorical
- 3 types of palettes
- 1. Sequential
- 2. Diverging
- 3. Categorical

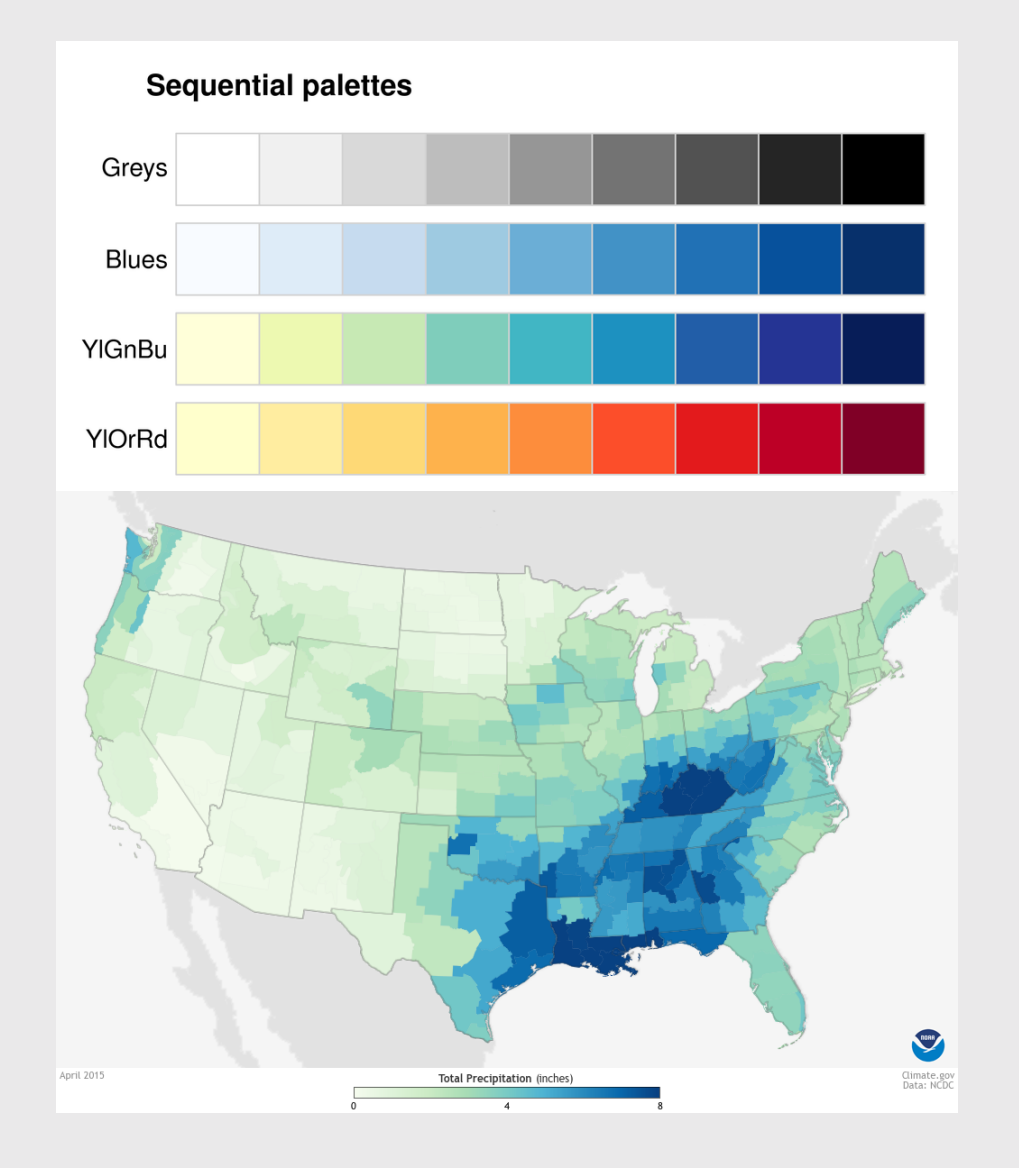

Image from [betterfigures.org](https://betterfigures.org/2015/06/23/picking-a-colour-scale-for-scientific-graphics/)

- 3 types of palettes
- 1. Sequential
- 2. Diverging

3. Categorical

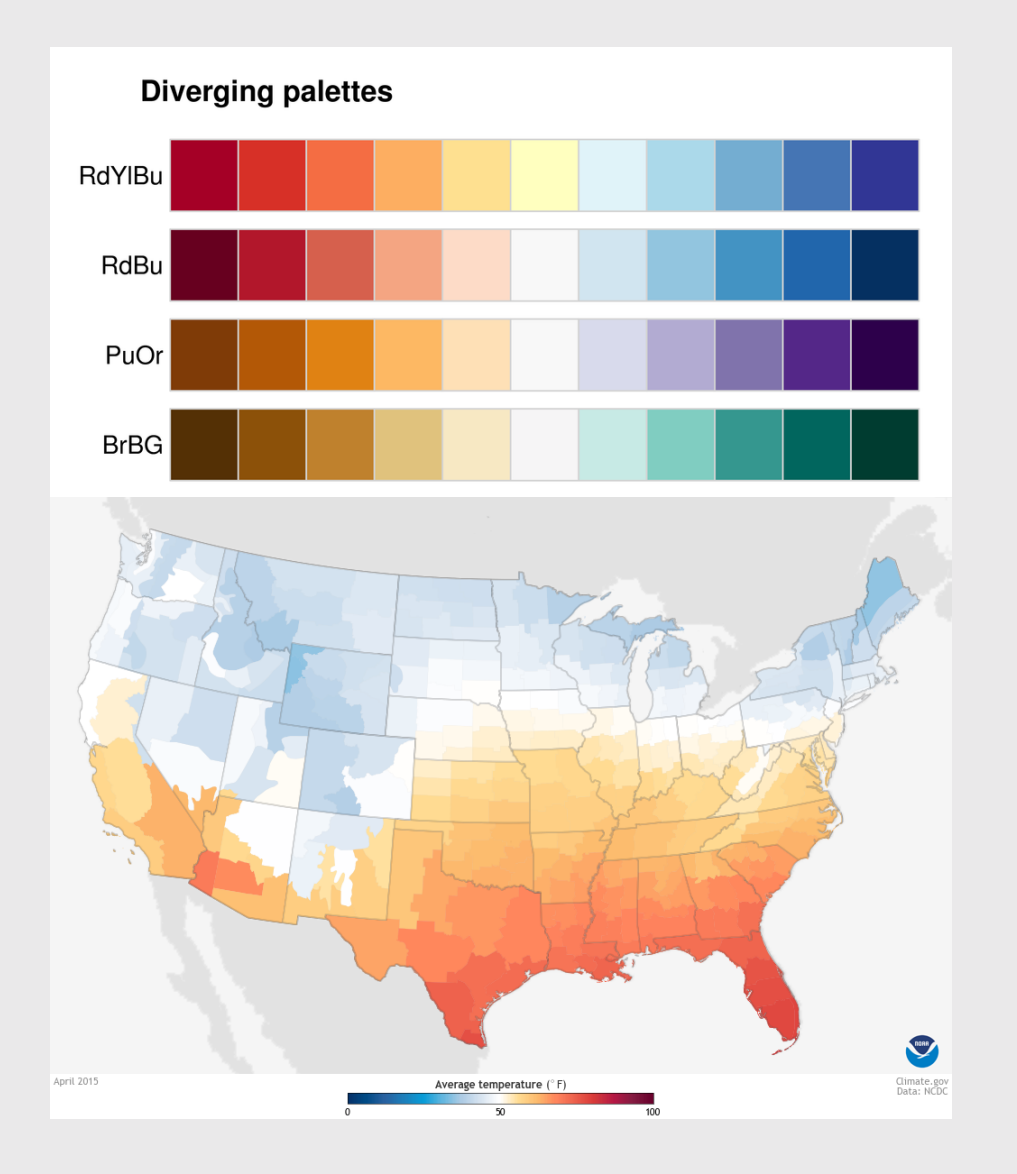

Image from [betterfigures.org](https://betterfigures.org/2015/06/23/picking-a-colour-scale-for-scientific-graphics/)

- 3 types of palettes
- 1. Sequential
- 2. Diverging

3. Categorical

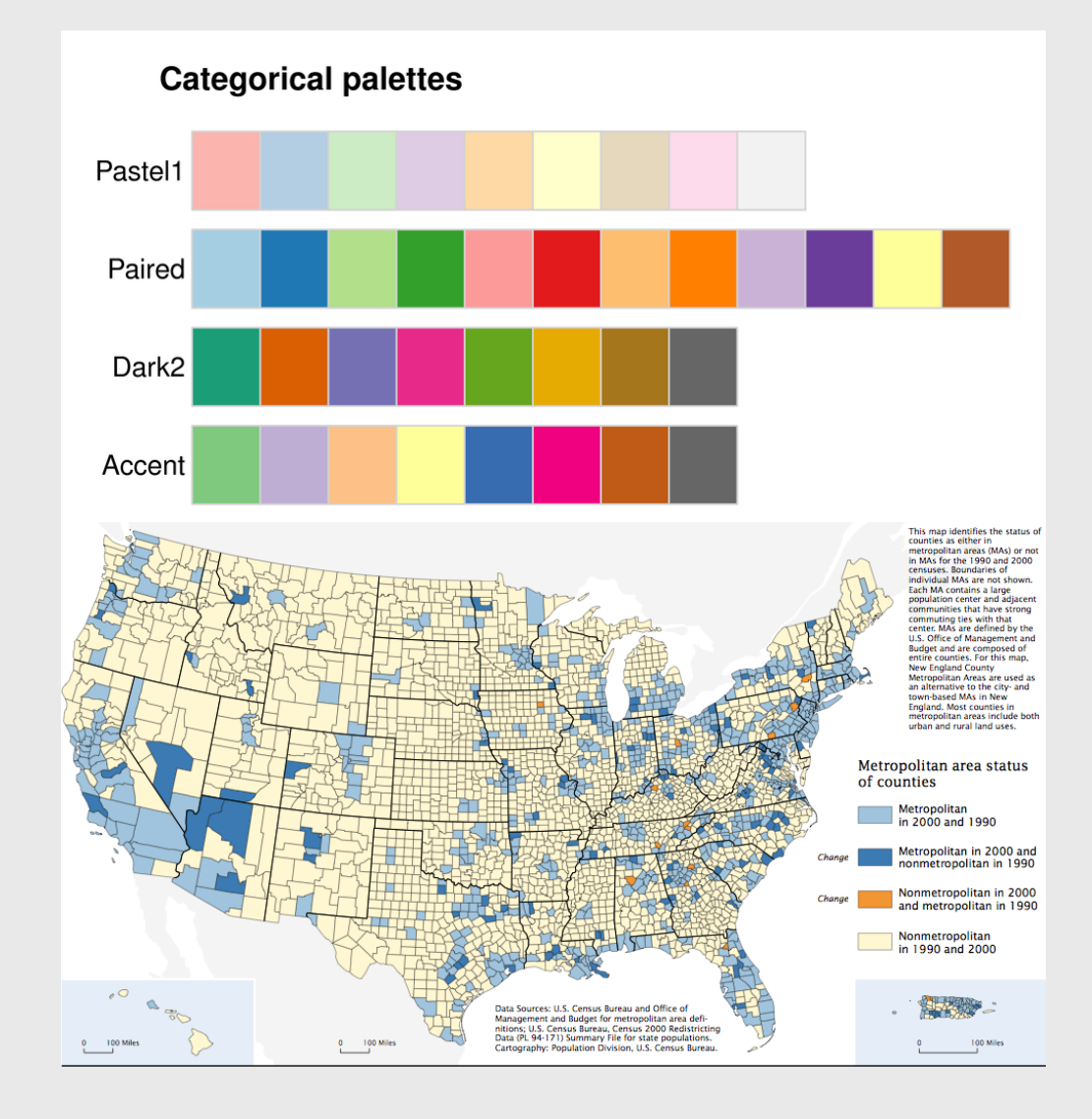

Image from [betterfigures.org](https://betterfigures.org/2015/06/23/picking-a-colour-scale-for-scientific-graphics/)
#### ColorBrewer palettes

Map color to variable

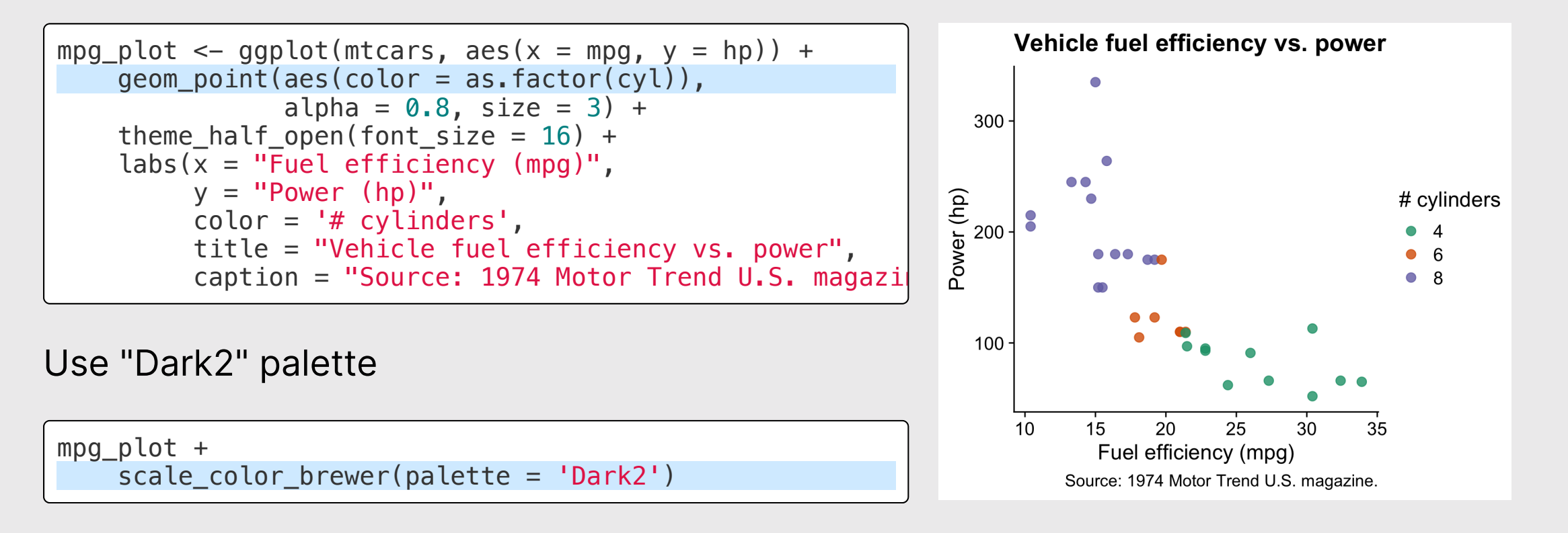

#### ColorBrewer palettes

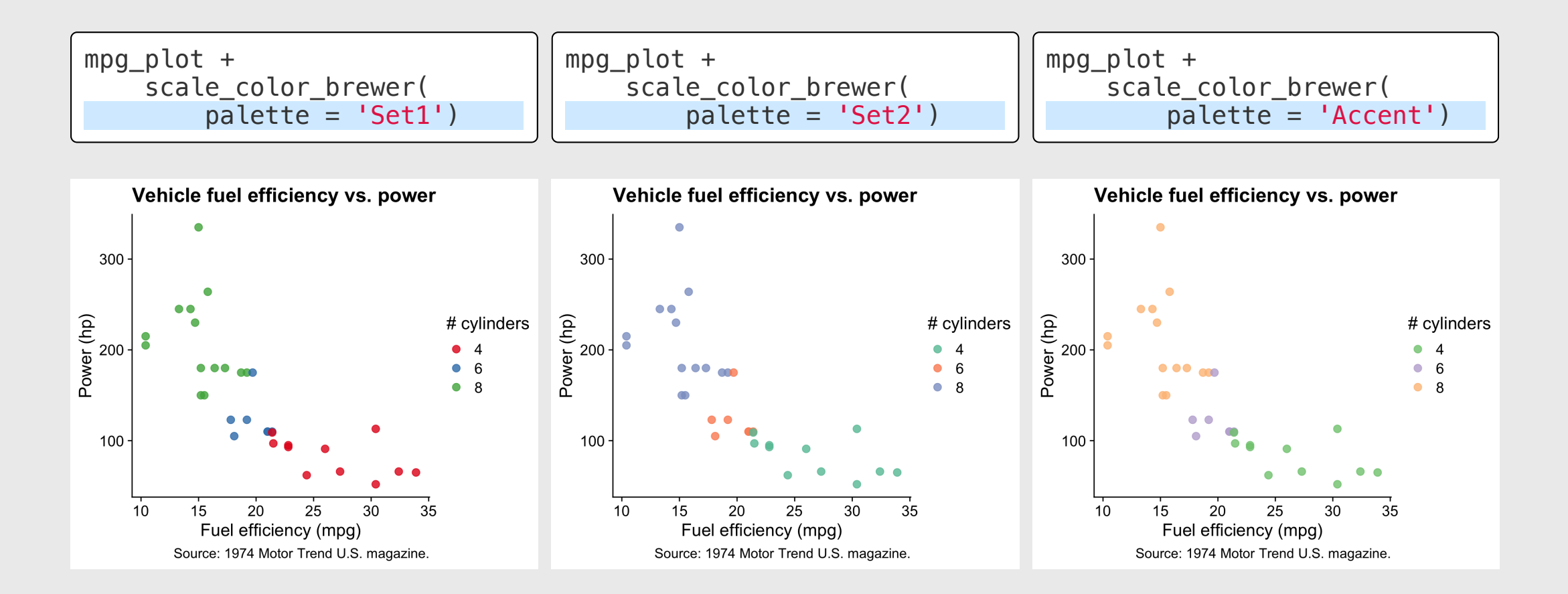

### **viridis** palettes

Map color to variable

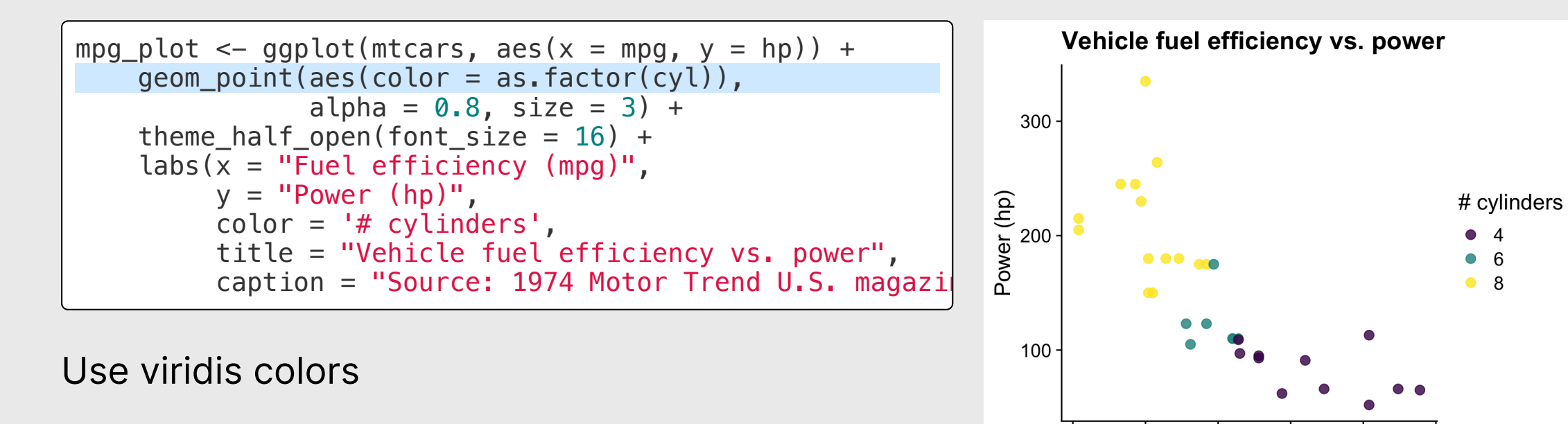

 $10<sup>2</sup>$ 

15

 $20<sup>2</sup>$ 

Fuel efficiency (mpg)

 $25$ 

Source: 1974 Motor Trend U.S. magazine.

 $30<sup>°</sup>$ 

35

mpg\_plot + scale color viridis(discrete = TRUE)

75 / 109

### **viridis** palettes

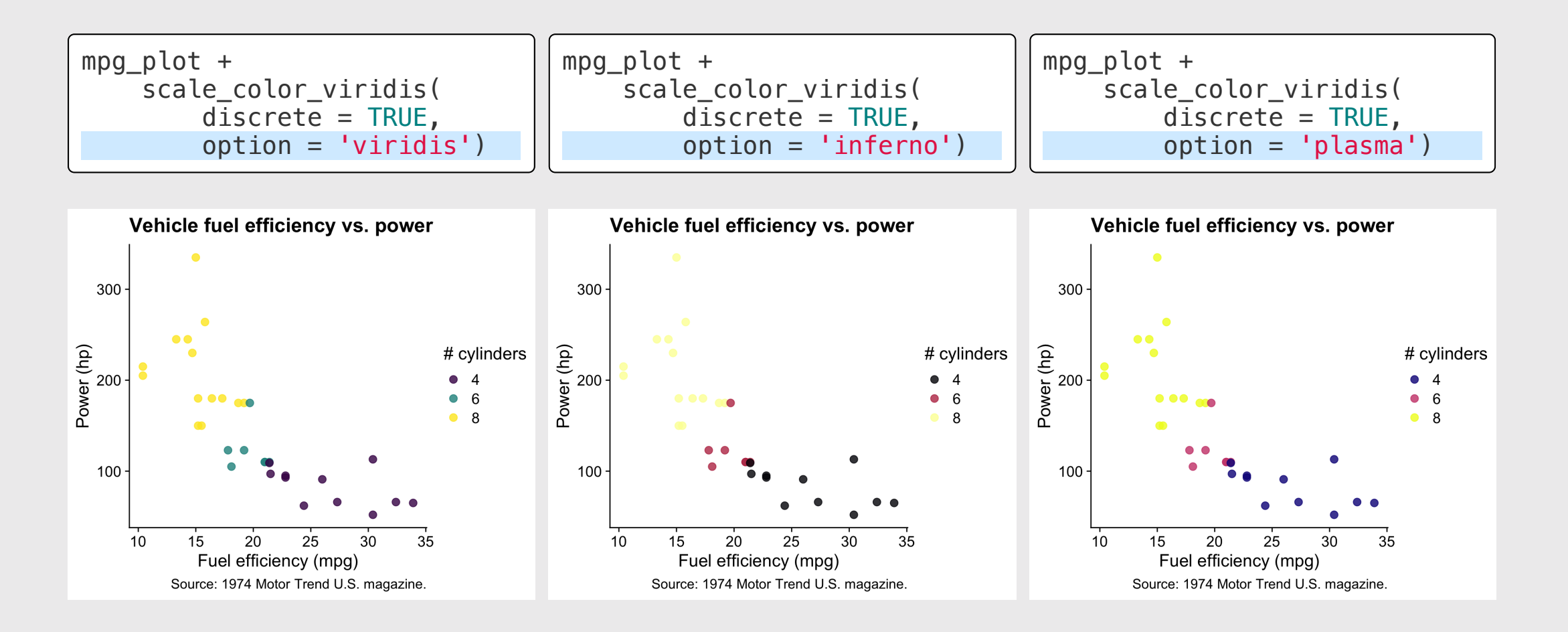

Fun custom palettes

#### [Inauguration](https://github.com/ciannabp/inauguration) palette **[PNWColors](https://github.com/jakelawlor/PNWColors)**

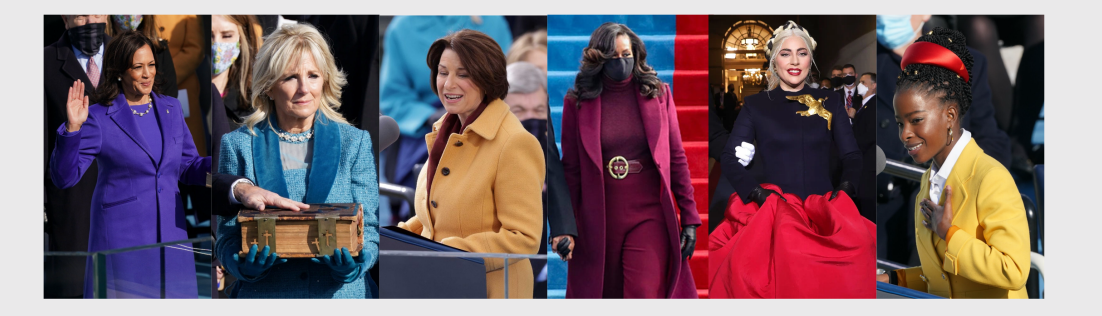

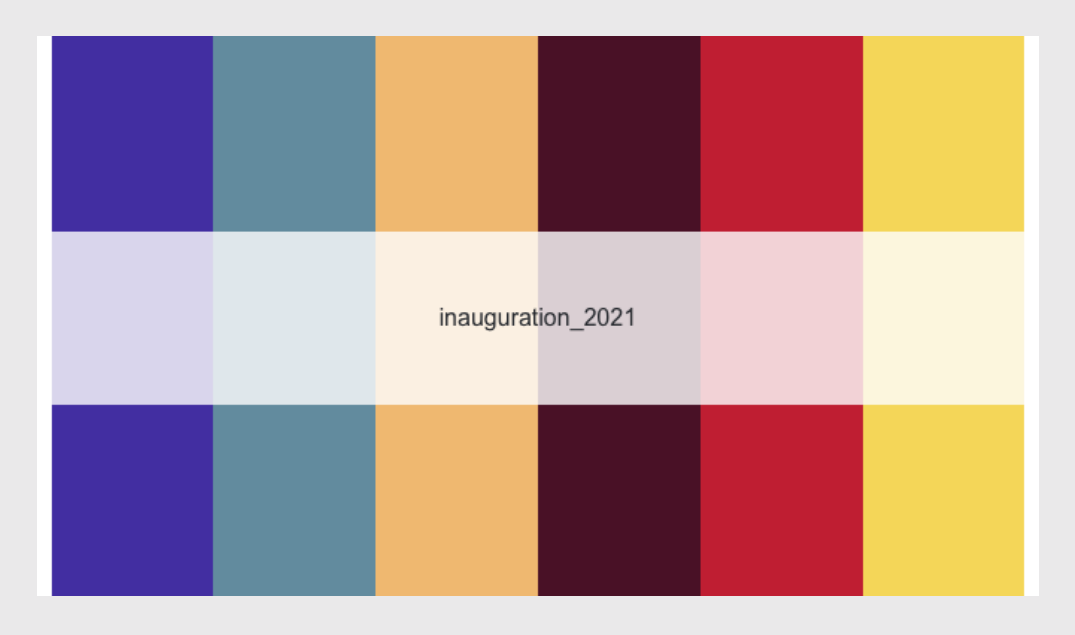

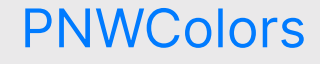

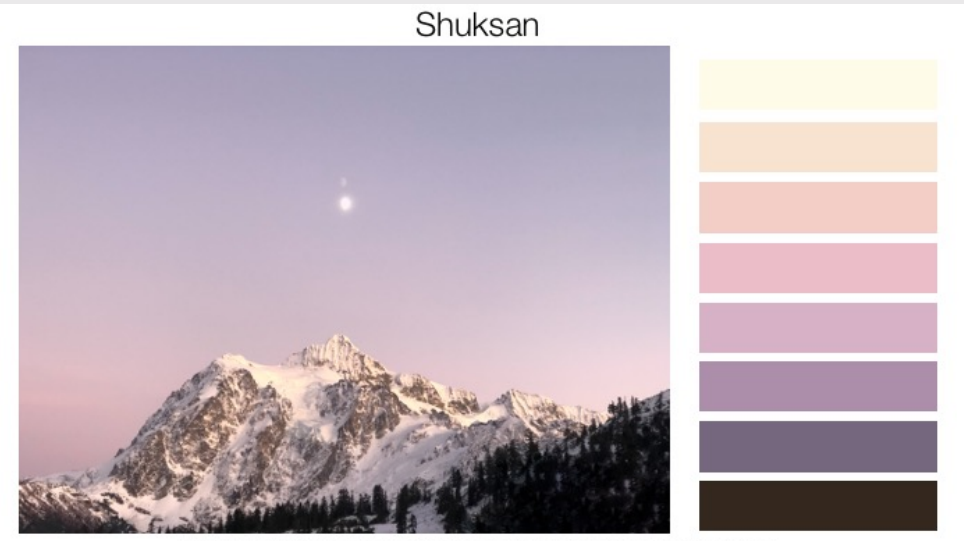

#33271e,#74677e,#ac8eab,#d7b1c5,#ebbdc8,#f2cec7,#f8e3d1,#fefbe9

#### 77 / 109

### Consider using color + fill for points

```
qqplot(mtcars, aes(x = mp, y = hp)) +geom_point(
    \text{aes}(\text{fill} = \text{as}.\text{factor}(\text{cyl})),
    color = 'white', shape = 21,size = 3.5, alpha = 0.8) +
  scale fill brewer(palette = 'Dark2') +
  theme half open(font size = 15) +
  labs(
    x = "Fuel efficiency (mpg)",
    y = "Power (hp)",fill = 4 \times 2 cylinders',
    title = "Vehicle fuel efficiency vs. power",
    caption = "Source: 1974 Motor Trend U.S. magazine.")
```
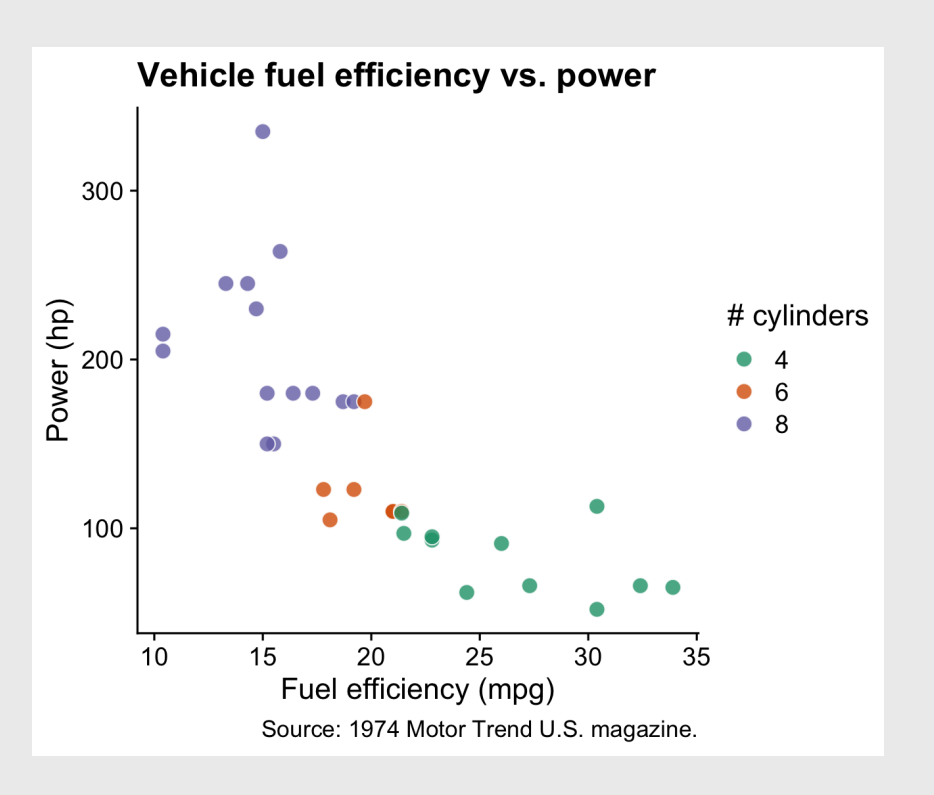

#### grey = "Other"

```
dod spending plot \leq federal spending \ggmutate(department = fct other(department, keep = 'DD') \gggroup_by(department, year) %>%
  summarise(rd budget = sum(rd budget) / 10^3)
  ungroup() %>%
  mutate(department = fct relevel(
  department, c('Other', 'DOD'))) %>%
  qaplot() +geom_area(aes(x = year, y = rd_budget,
                fill = department() +
  scale_y_continuous(
      expand = expand_scale(mult = c(0, 0.05))
  scale_fill_manual(
    values = c('grey', 'sienna')) +theme_minimal_hgrid() +
  \text{labs}(x = \text{NULL},
       y = 'R&D Budget ($ Billions)',
       \text{fill} = \text{!Department'},caption = 'Source: AAAS')
dod_spending_plot
```
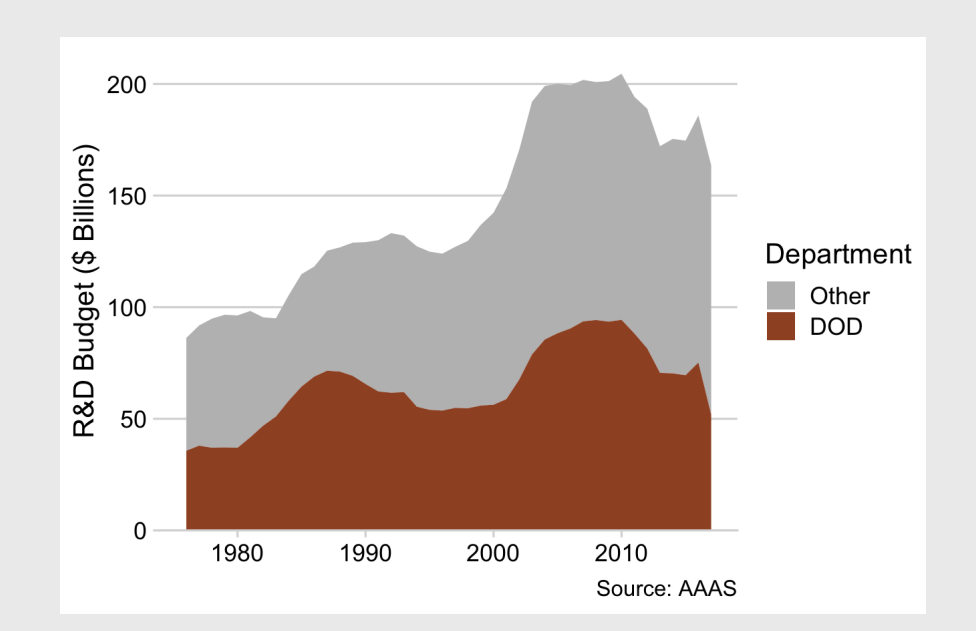

### grey = "Other"

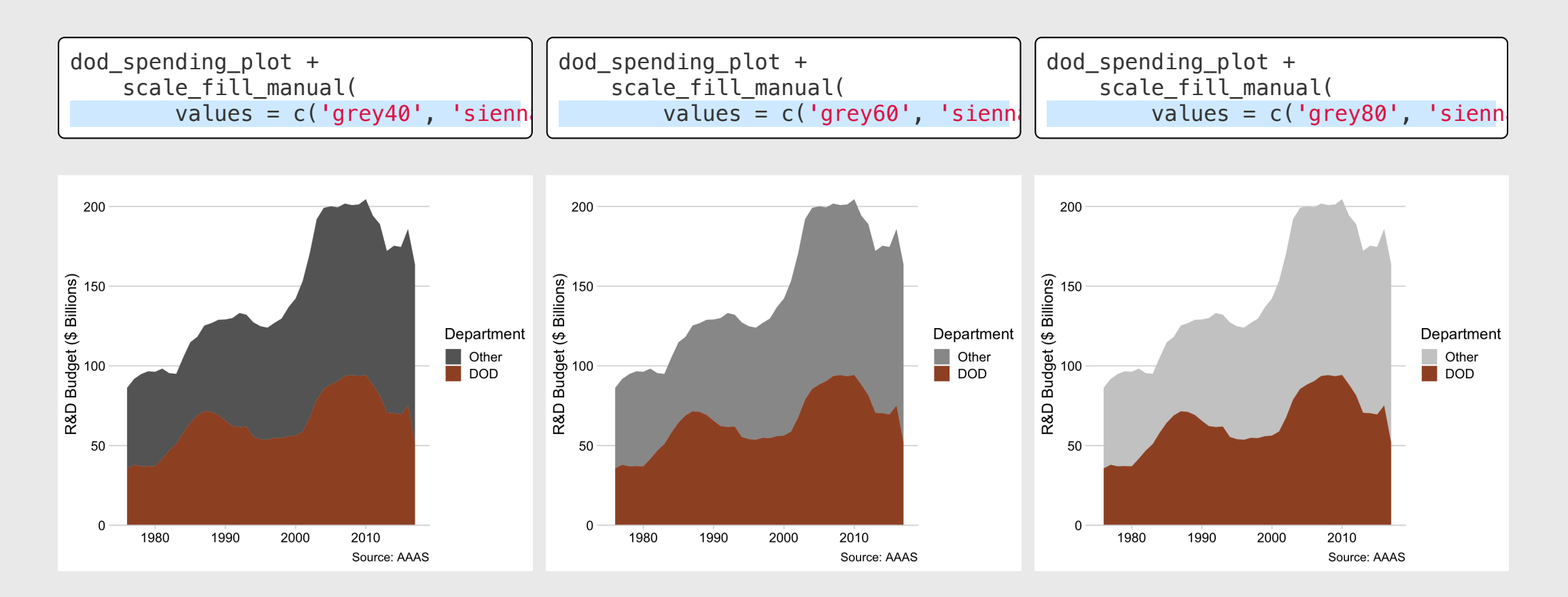

8 1 / 1 0 9

Make 3 different versions of this chart:

- 1. Change the colors to the "RdYlBu" ColorBrewer palette.
- 2. Change the colors to the "inferno" palette from the **viridis** library.
- 3. Change the colors to your custom triadic palette:
- Use the <u>["ey](https://chrome.google.com/webstore/detail/eye-dropper/hmdcmlfkchdmnmnmheododdhjedfccka?hl=en)e dropper"</u> tool in Google Chrome to select a color from a website, then **YOUT TUITH**<br>
Make 3 different versions of this chart:<br>
1. Change the colors to the "RdY1Bu"<br>
ColorBrewer [palette.](https://www.sessions.edu/color-calculator/)<br>
2. Change the colors to the "inferno"<br>
palette from the **viridis** library.<br>
3. Change the colors to your
	- Use your color and the color wheel

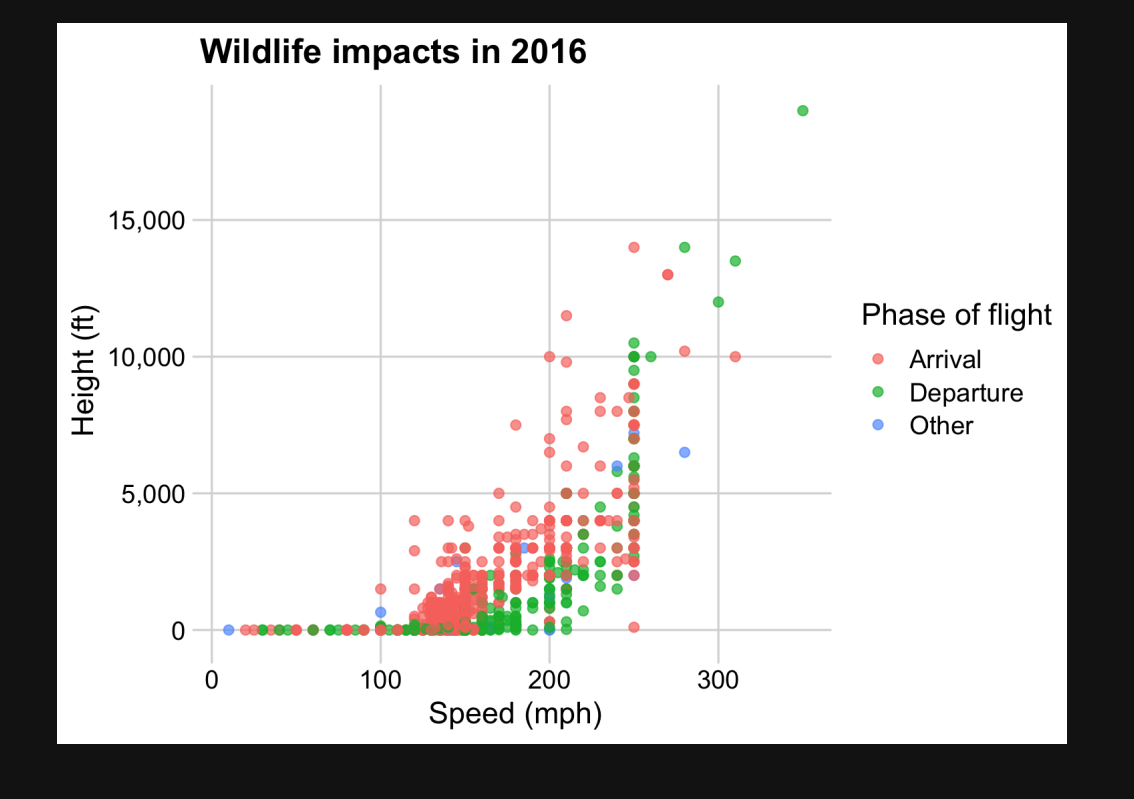

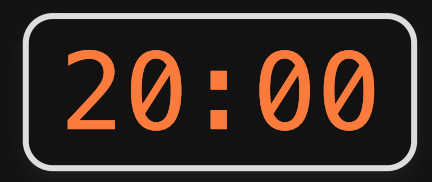

## **Week 11: Polishing Charts**

1. Scales

2. Annotations

**BREAK** 

3. Colors

4. Fonts

5. Rmd tricks

### Fonts matter

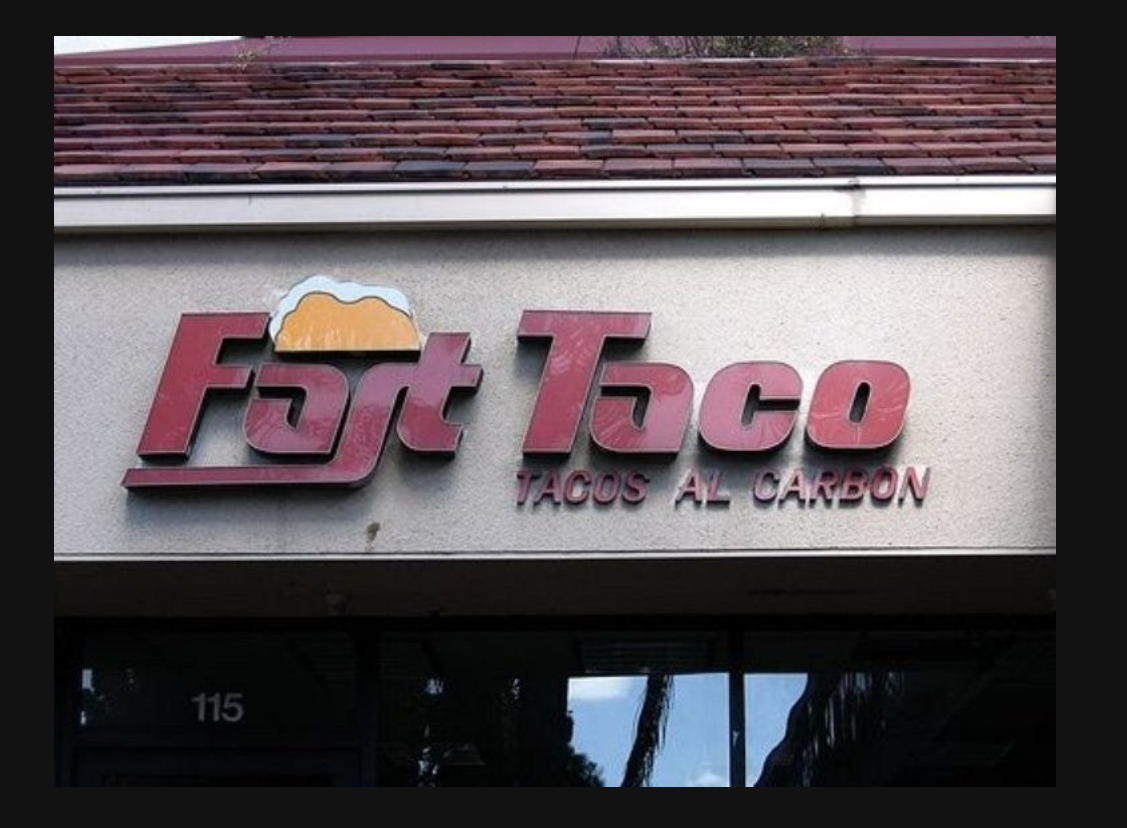

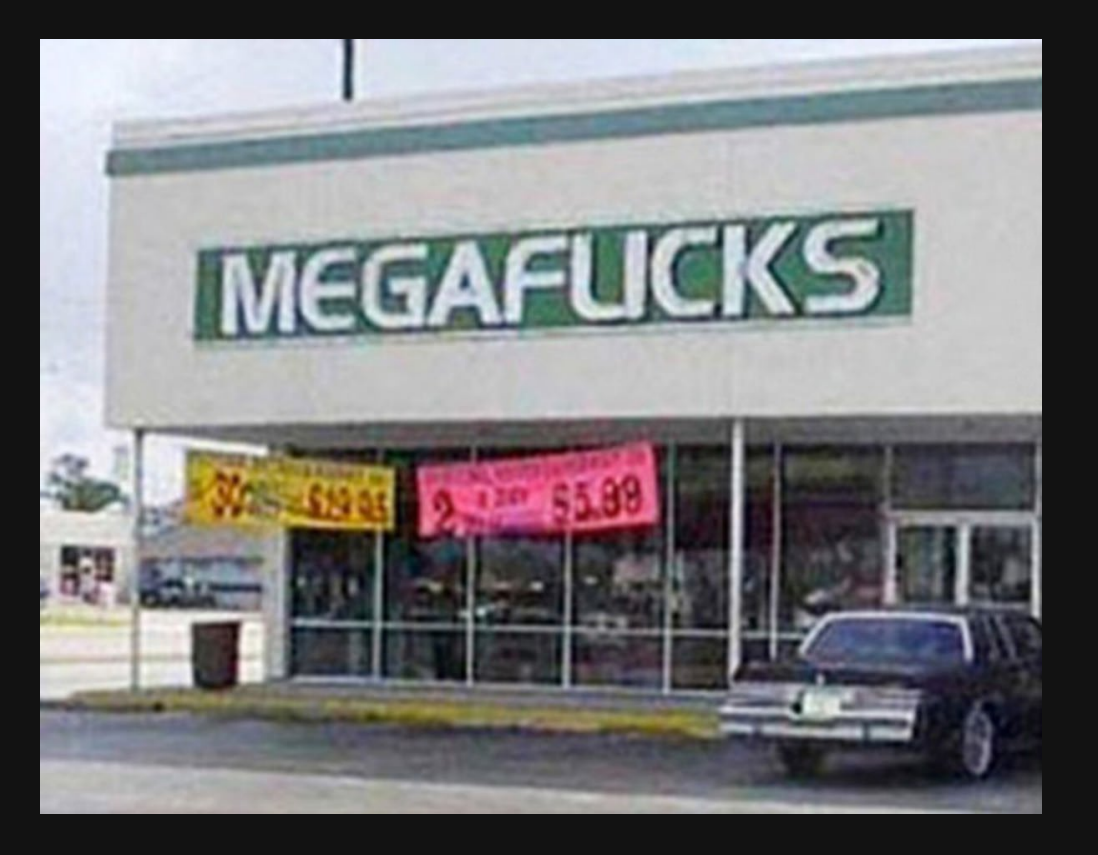

"Mega Flicks"

"Fast Taco"

83 / 109

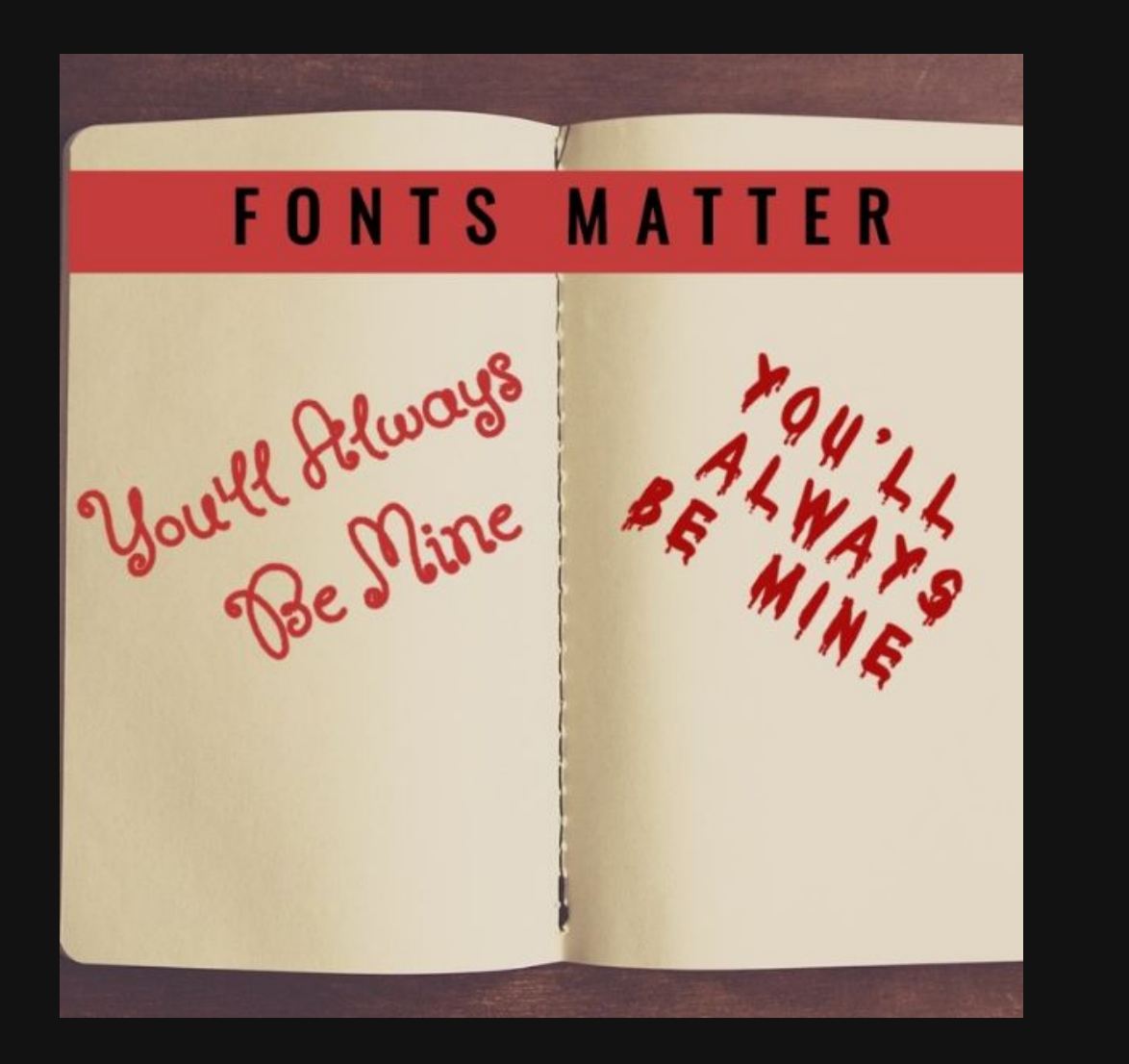

# Best resource on fonts: [practicaltypography.com](https://practicaltypography.com/)

### Font families you should consider using

Roboto

Download:

Source

- Individually from <https://fonts.google.com/>
- All of these with [this](https://github.com/emse-eda-gwu/2021-Spring/raw/master/content/fonts.zip) zip file

Fira

Alegreya

Lato

### Use fonts to create **hierarchy**

# Hierarchy

## Hierarchy

### Hierarchy

#### Hierarchy

### Hierarchy

Hierarchy

Hierarchy

**Hierarchy**

#### **Title**

### Size

#### Weight

#### **Color**

#### Spacing

#### Typeface

#### Title

#### Subtitle

### Use fonts with same-height numbers

# "Oldstyle" (bad)  $I234567890$ Lining (good) 1234567890

### Use fonts with same-width numbers

"Proportional" (bad)

"Tabular" (good)

1234567890 1234567890

### How to customize fonts in ggplot

#### 1. Change the whole theme

For "Base R" themes, use base\_family:

theme  $minimal(base family = "Roboto Condensed")$ 

theme bw(base family = "Roboto Condensed")

For "cowplot" themes, use font\_family:

theme\_half\_open(font\_family = "Roboto Condensed")

theme\_minimal\_grid(font\_family = "Roboto Condensed")

### 1. Change the whole theme font

#### Make the base plot

```
mpg\_plot \leftarrow ggplot(mtcars) +geom\_point(aes(x = mpg, y = hp)) +theme_minimal(base_size = 15) +
  labs(
    x = "Fuel efficiency (mpg)",y = "Power (hp)".title = "Vehicle fuel efficiency vs. power",
    subtitle = "Select makes and models",
    caption = "Source: 1974 Motor Trend U.S. magazine.")
```
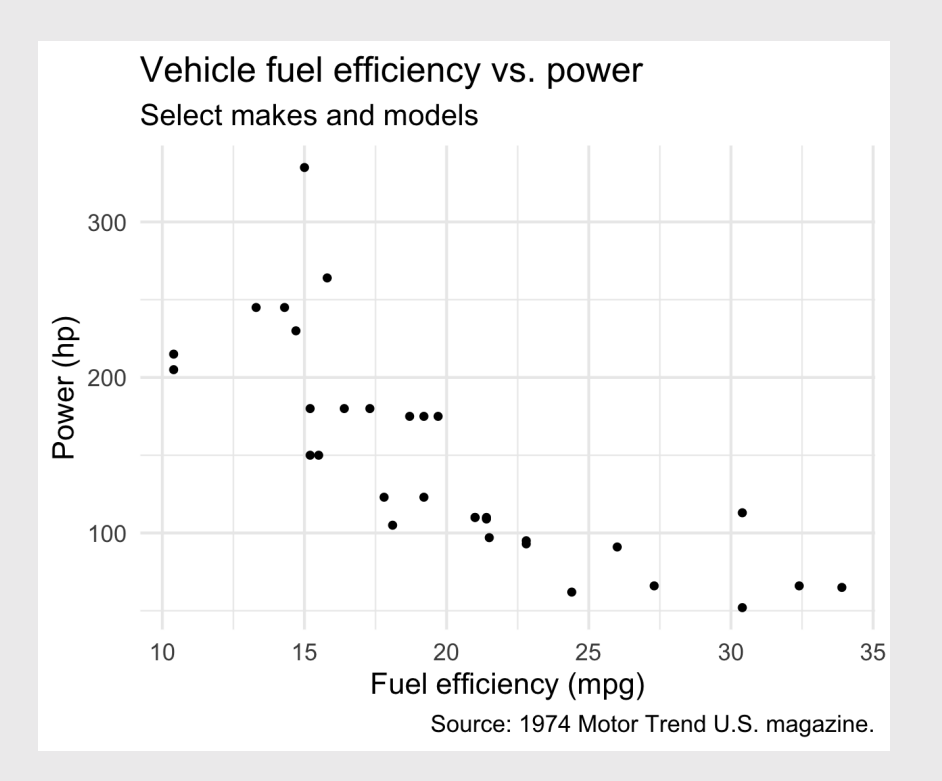

### 1. Change the whole theme font

Use base family with base themes

```
mpg plot \leftarrow qqplot(mtcars) +geom\_point(aes(x = mpg, y = hp)) +theme_minimal(
    base family = 'Source Sans Pro',
    base_size = 15) +
  labs(
    x = "Fuel efficiency (mpg)",
    y = "Power (hp)".title = "Vehicle fuel efficiency vs. power",
    subtitle = "Select makes and models",
    caption = "Source: 1974 Motor Trend U.S. magazine.")
```
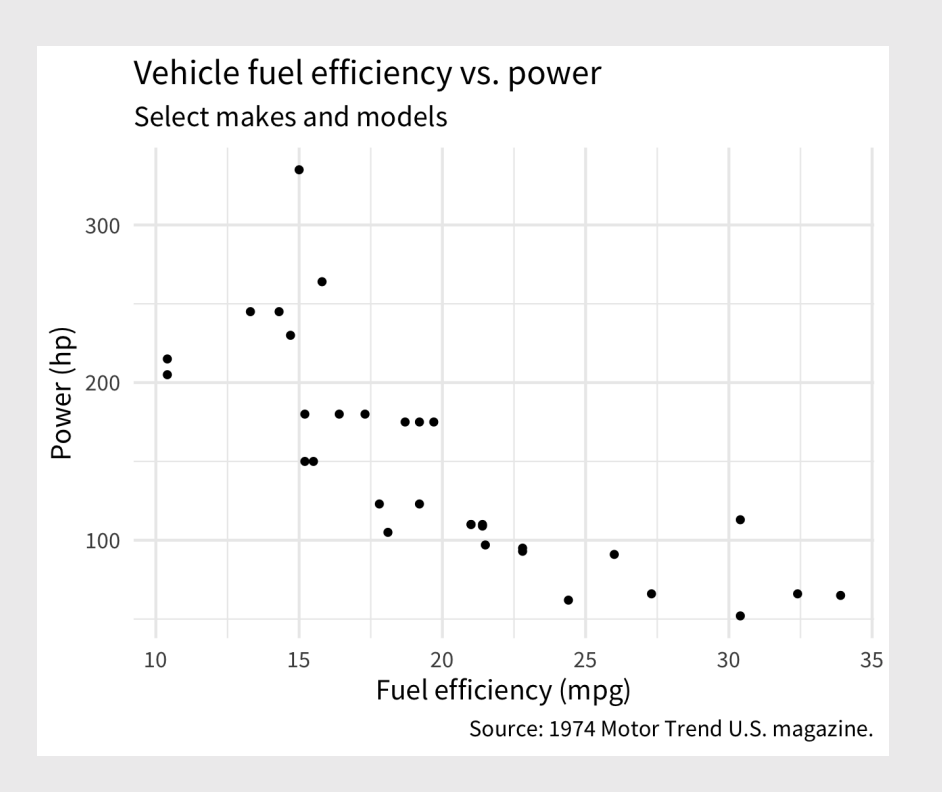

### 1. Change the whole theme font

Use font family with cowplot themes

```
mpg plot \leftarrow qqplot(mtcars) +geom\_point(aes(x = mpg, y = hp)) +theme_minimal_grid(
    font family = 'Source Sans Pro',
    font_size = 15) +
  labs(
    x = "Fuel efficiency (mpg)",
    y = "Power (hp)".title = "Vehicle fuel efficiency vs. power",
    subtitle = "Select makes and models",
    caption = "Source: 1974 Motor Trend U.S. magazine.")
```
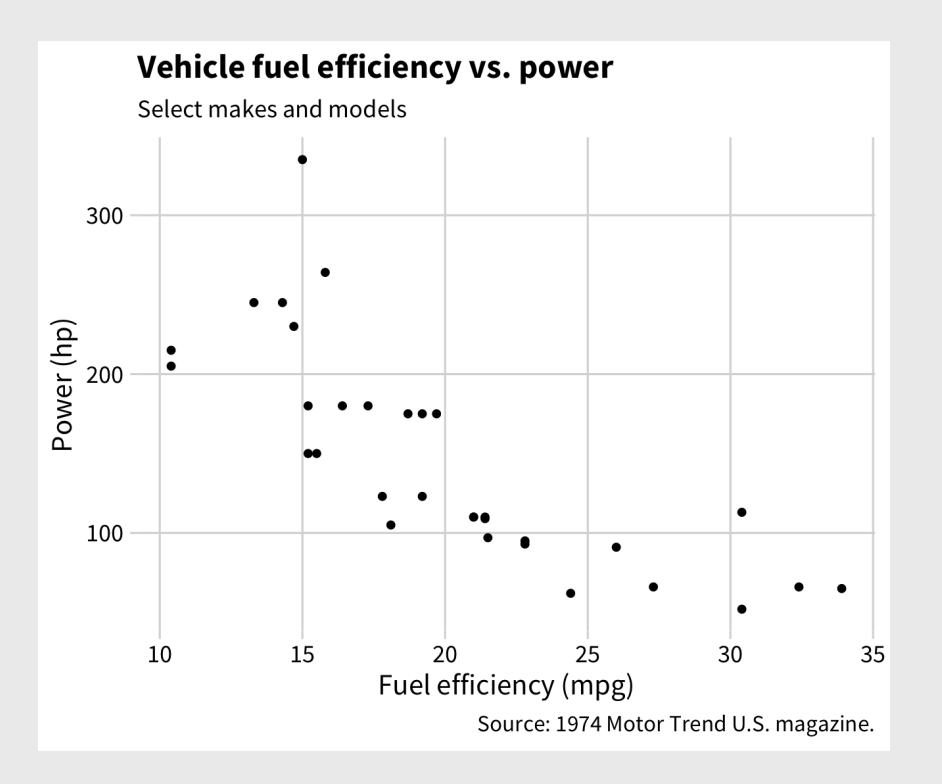

### 2. Adjust theme elements with element text()

```
mpg plot \leftarrow qqplot(mtcars) +geom point(aes(x = mp, y = hp)) +theme minimal grid(
    font family = 'Source Sans Pro',
    font size = 15) +
  theme(
    plot.title = element_text(
      family = "Roboto Condensed",
      size = 20) +
  labs(
    x = "Fuel efficiency (mpg)",y = "Power (hp)".title = "Vehicle fuel efficiency vs. power",
    subtitle = "Select makes and models",
    caption = "Source: 1974 Motor Trend U.S. magazine.")
```
See theme components [here](https://ggplot2.tidyverse.org/reference/theme.html)

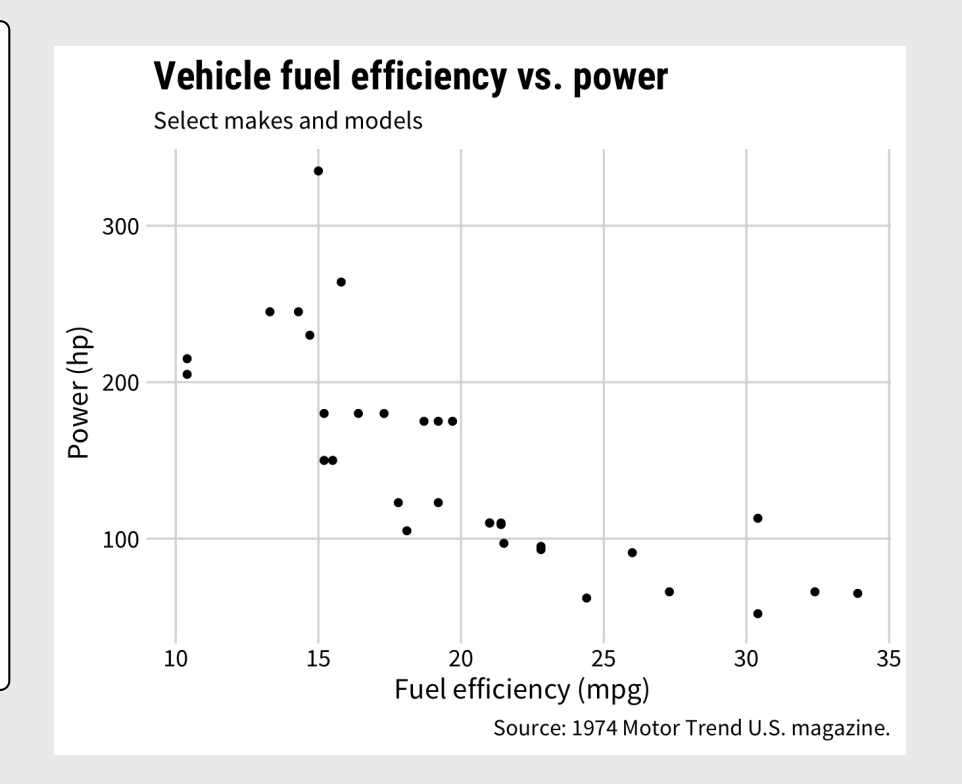

#### 3. Adjust annotations:

#### geom\_text(), geom\_label(), and annotate()

```
label <- "Higher power engines,
often come at the expense,
of fuel economy."
mpg_plot +
    geom_label(
       data = data, frame(x = 17, y = 270, label = label),
       \mathrm{a}\mathrm{e}\mathrm{s}(x = x, y = y, label = label),
       lineheight = .8, hjust = 0,
       family = 'Roboto Condensed')
```
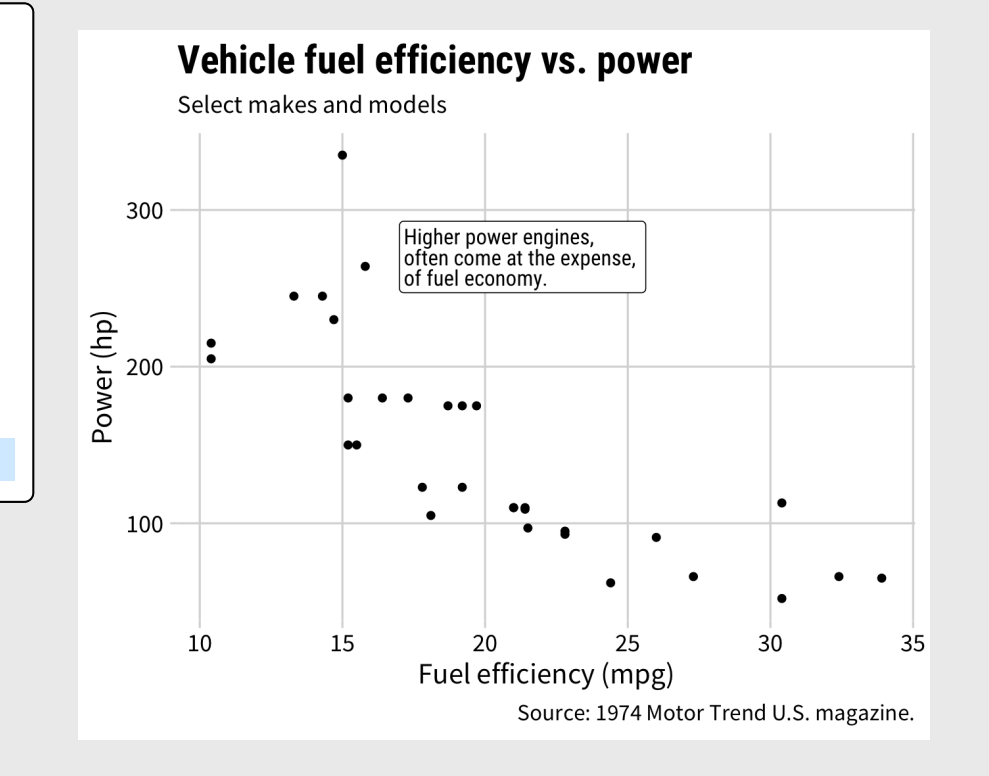

#### The [hrbrthemes](https://github.com/hrbrmstr/hrbrthemes) package:

#### Great themes + great fonts

```
library(hrbrthemes)
mpg plot \leftarrow qqplot(mtcars) +geom\_point(aes(x = mpg, y = hp)) + labs(
    x = "Fuel efficiency (mpg)",y = "Power (hp)". title = "Vehicle fuel efficiency vs. power",
     subtitle = "Select makes and models",
    caption = "Source: 1974 Motor Trend U.S. magazin
mpq plot + theme_ipsum()
```
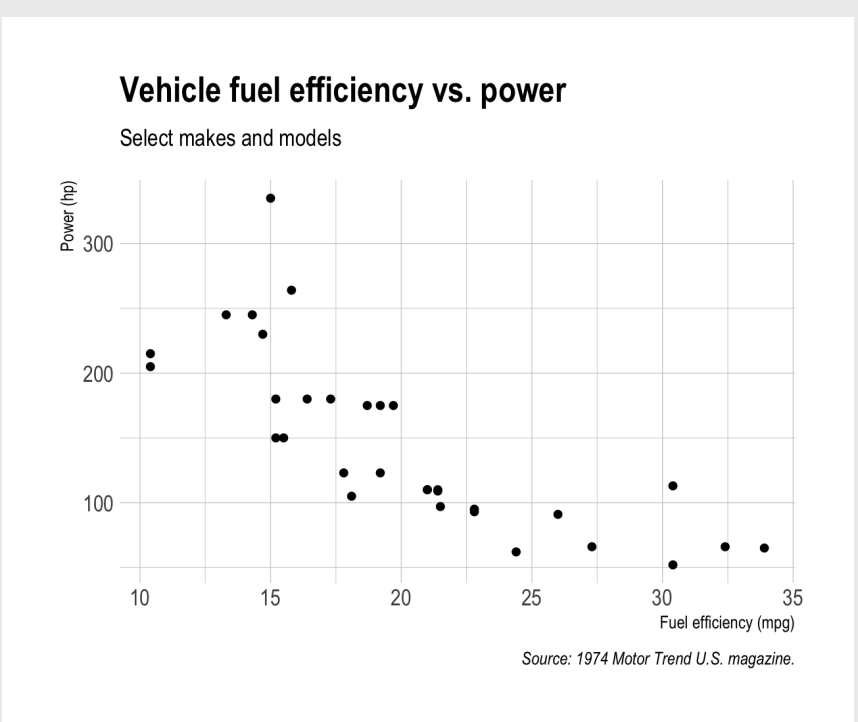

#### The [hrbrthemes](https://github.com/hrbrmstr/hrbrthemes) package:

#### Great themes + great fonts

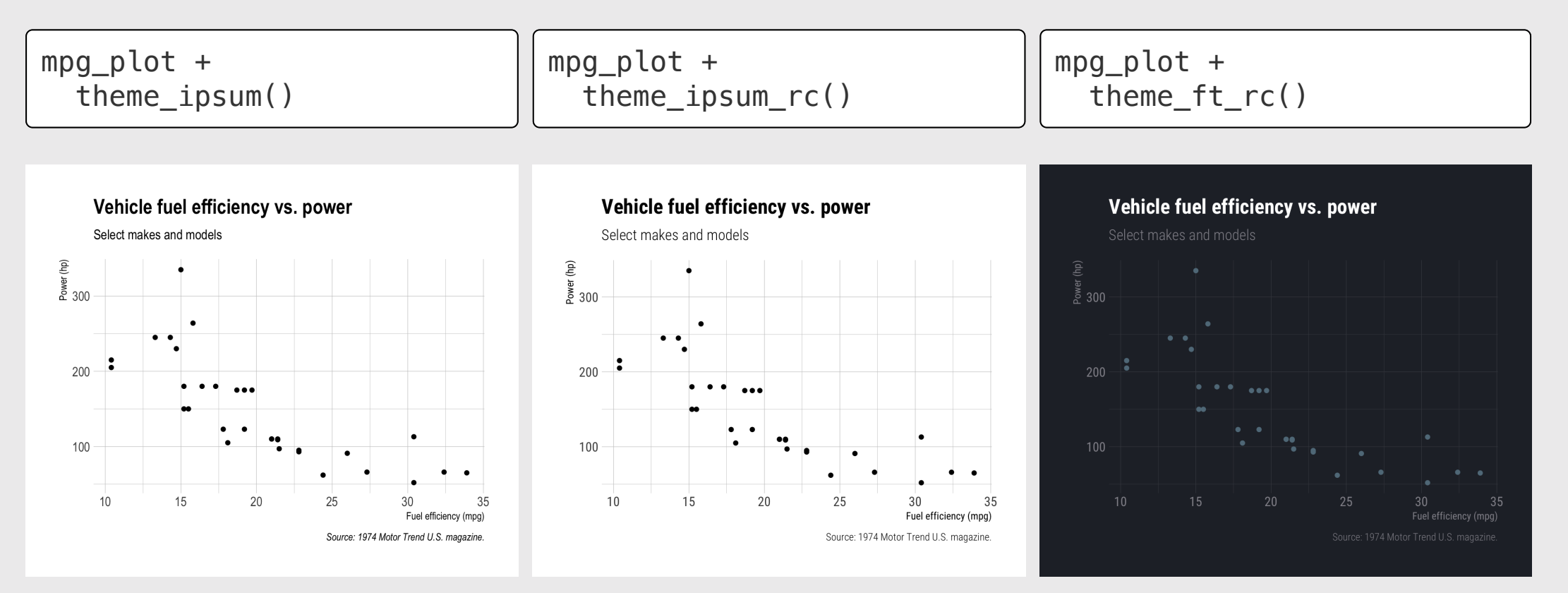

Modify the fonts and annotations in the dumbbell chart to match the chart shown here. The main font is 'Roboto Condensed'.

Once you've recreated the plot, try other fonts and themes, such as:

- The 'Source Sans Pro' font.
- The 'Lato' font.
- The theme\_ipsum() theme from the hrbrthemes library.

Hint: Use annotate() to insert the year labels at the top:

- 1970:  $x = 9$ ,  $y = 10.5$
- 2017:  $x = 40$ ,  $y = 10.5$

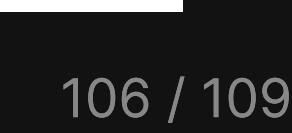

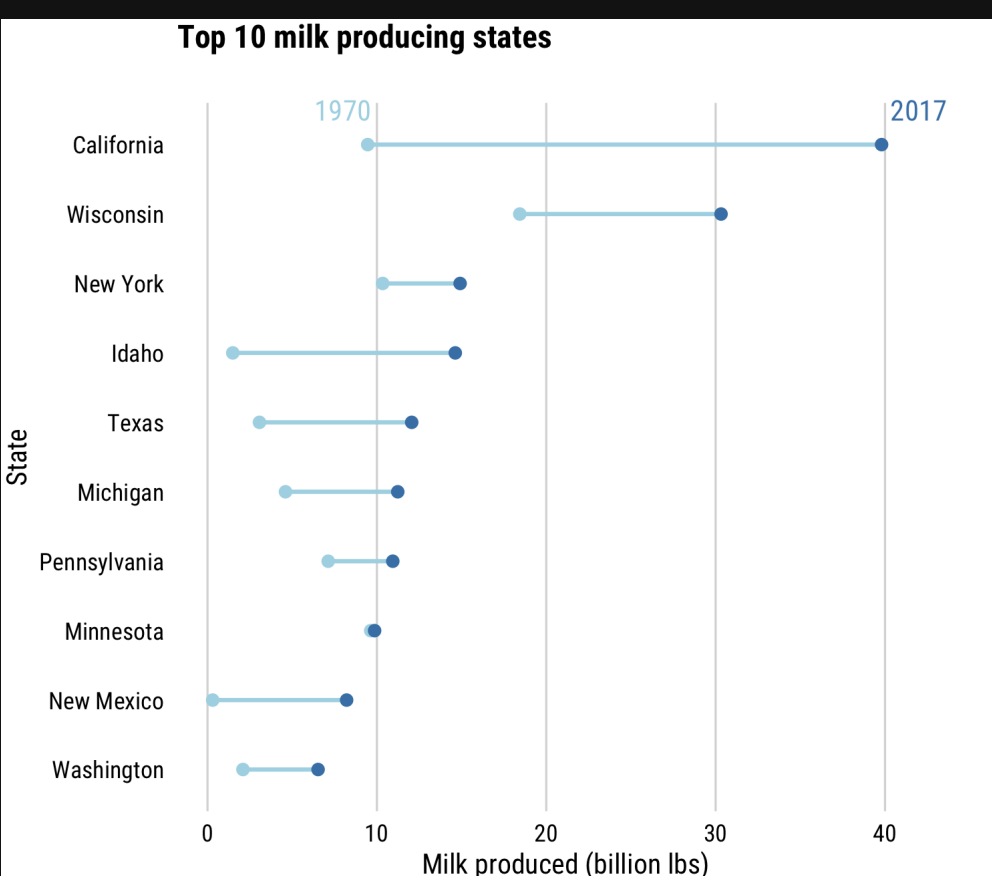

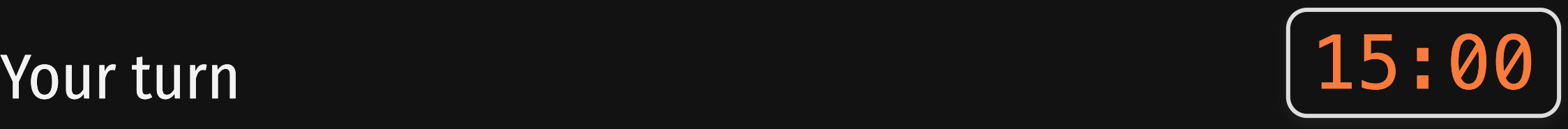

## **Week 11: Polishing Charts**

1. Scales

2. Annotations

**BREAK** 

3. Colors

4. Fonts

5. Rmd tricks

#### Use themes to change global "look"

#### Default "bootstrap" themes

#### [rmdformats](https://github.com/juba/rmdformats) package

Change theme in YAML header:

title: "your title" output: html\_document: theme: united highlight: tango

[Preview](https://bootswatch.com/) themes here

install.packages("rmdformats")

title: "your title" output: rmdformats::<template name>
## Set a global chart theme

theme  $set(theme minimal grid())$ 

## Check out [Pimp](https://holtzy.github.io/Pimp-my-rmd/) my RMD, by Yan Holtz